## **UNIVERSIDAD POLITÉCNICA DE PUEBLA Ingeniería en Informática**

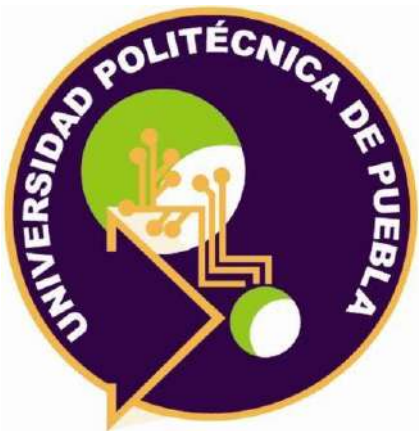

## **Proyecto de Estadía Profesional**

"Sistema de control escolar para primarias federales de la zona 014"

> Área temática del CONACYT: VII Ingenierías y tecnologías

**Presenta: Maria de los Angeles Morales Poblano** 

> **Asesor técnico** Mtro. Vicente Bravo Rangel

**Asesor académico** MC. Rebeca Rodríguez Huesca

Juan C. Bonilla, Puebla, México. 30 de Abril de 2021

## **Resumen**

La tecnología hoy en día es una gran herramienta que busca facilitar actividades cotidianas que suelen ser laboriosas y requieren incluso de mucho tiempo. Tan grande es la influencia en la humanidad que el día de hoy es difícil poder realizar actividades normales sin hacer uso de estás.

En el presente documento explica mi estadía en la supervisión escolar 014 PRIMARIAS FEDERALES, donde el proyecto va integrado en el mejoramiento y apoyo hacia el área administrativa tanto a la oficina de supervisión como a todas las escuelas que la conforman.

En este trabajo se describen los resultados obtenidos de cada una de las etapas de la metodología Scrum que fue seleccionada para el desarrollo del proyecto. Así mismo, se describen las herramientas que se usaron para su desarrollo, entre las que se pueden mencionar PHP, HTML 5, MySQL, JavaScript, entre otras. Se seleccionaron herramientas de software libre para evitar la compra de licencias y disminuir el costo para posteriores implantaciones

## Índice

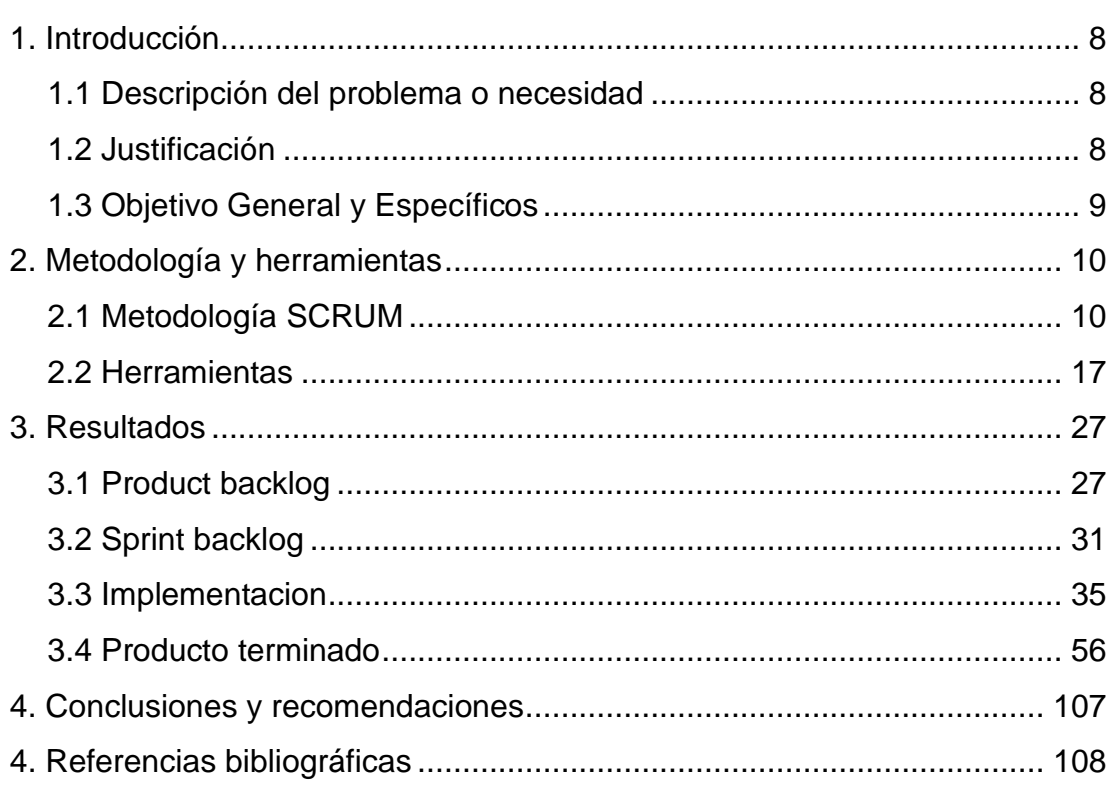

# **Índice de figuras**

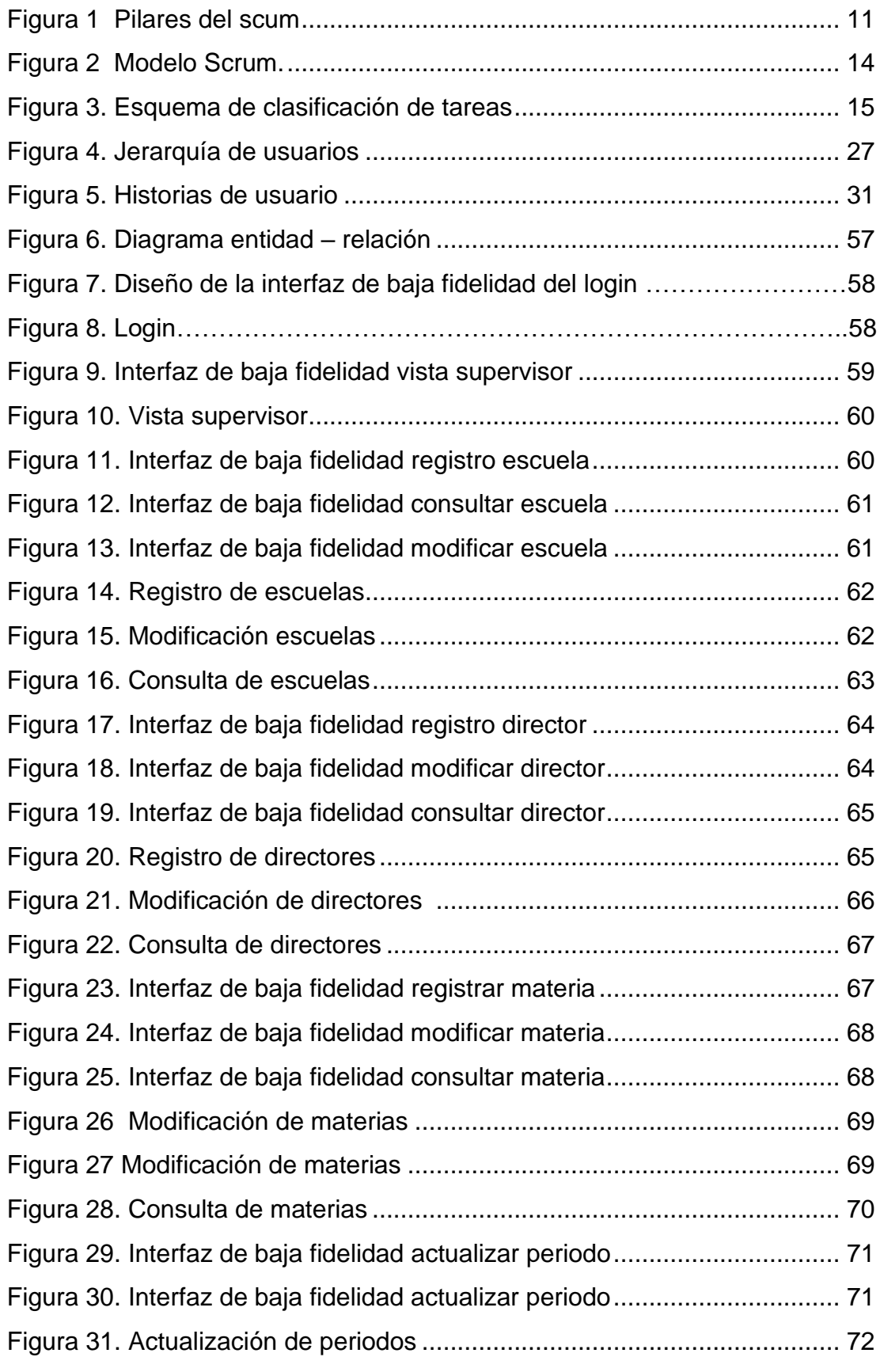

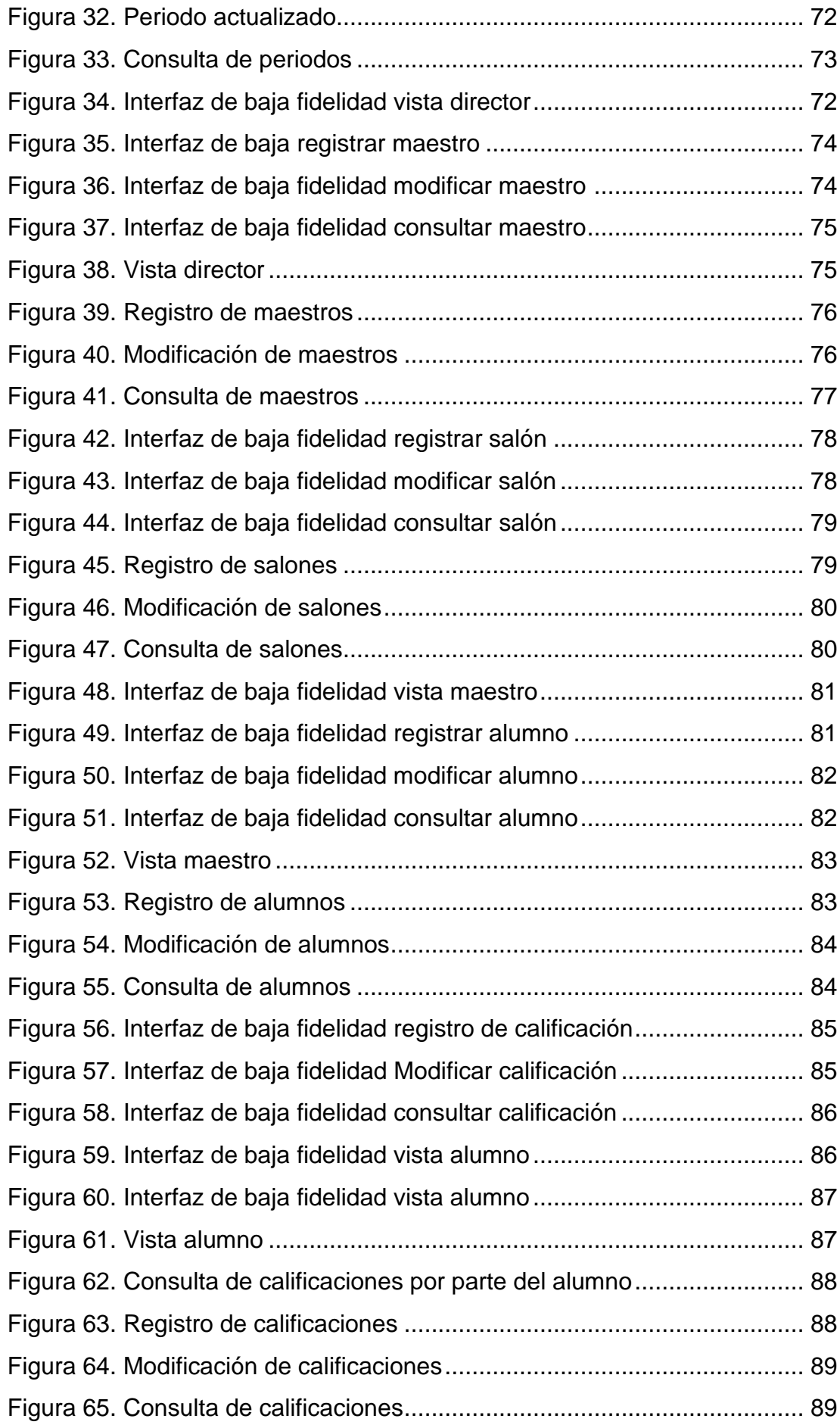

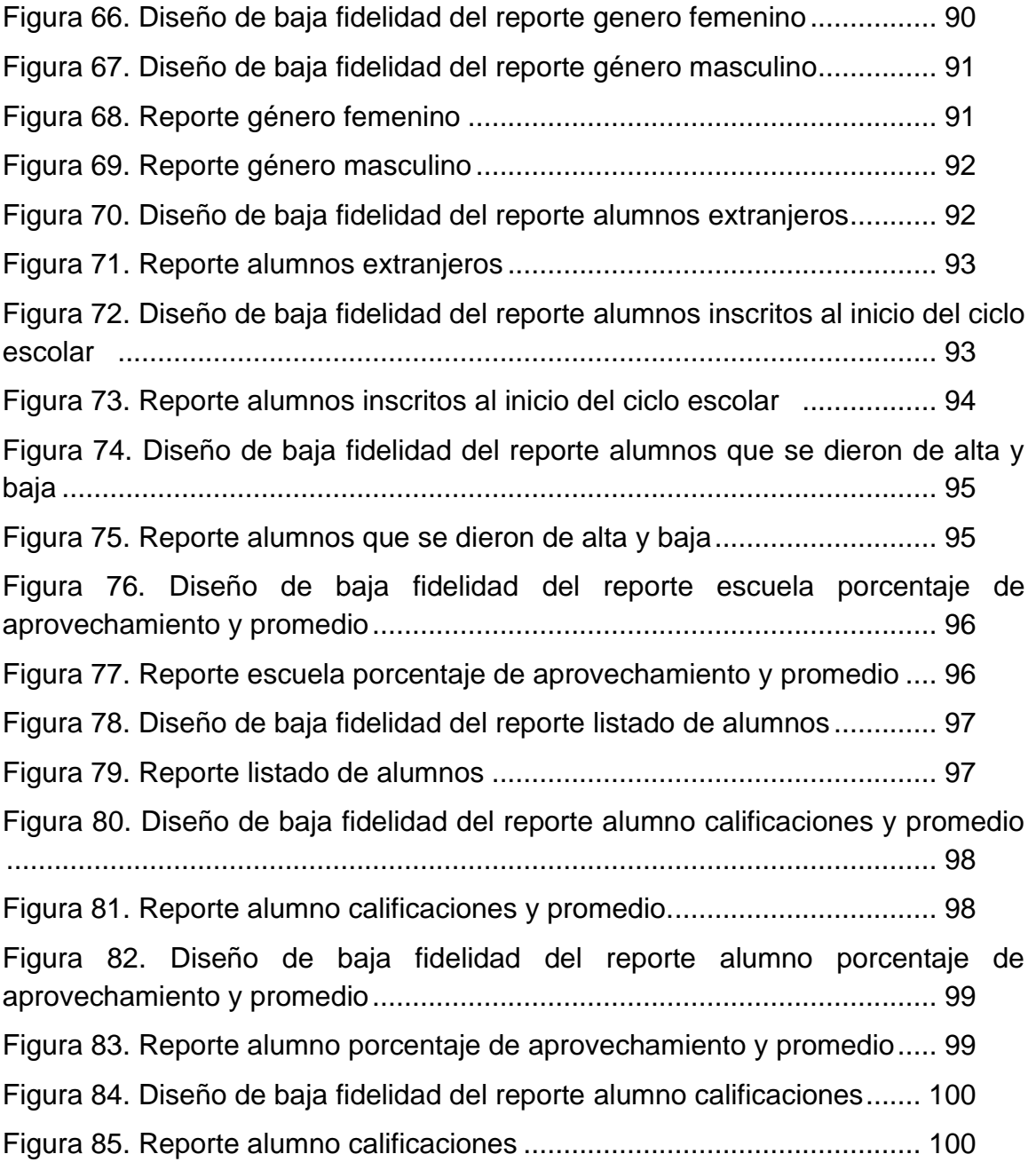

## <span id="page-6-0"></span>**Índice de Tablas**

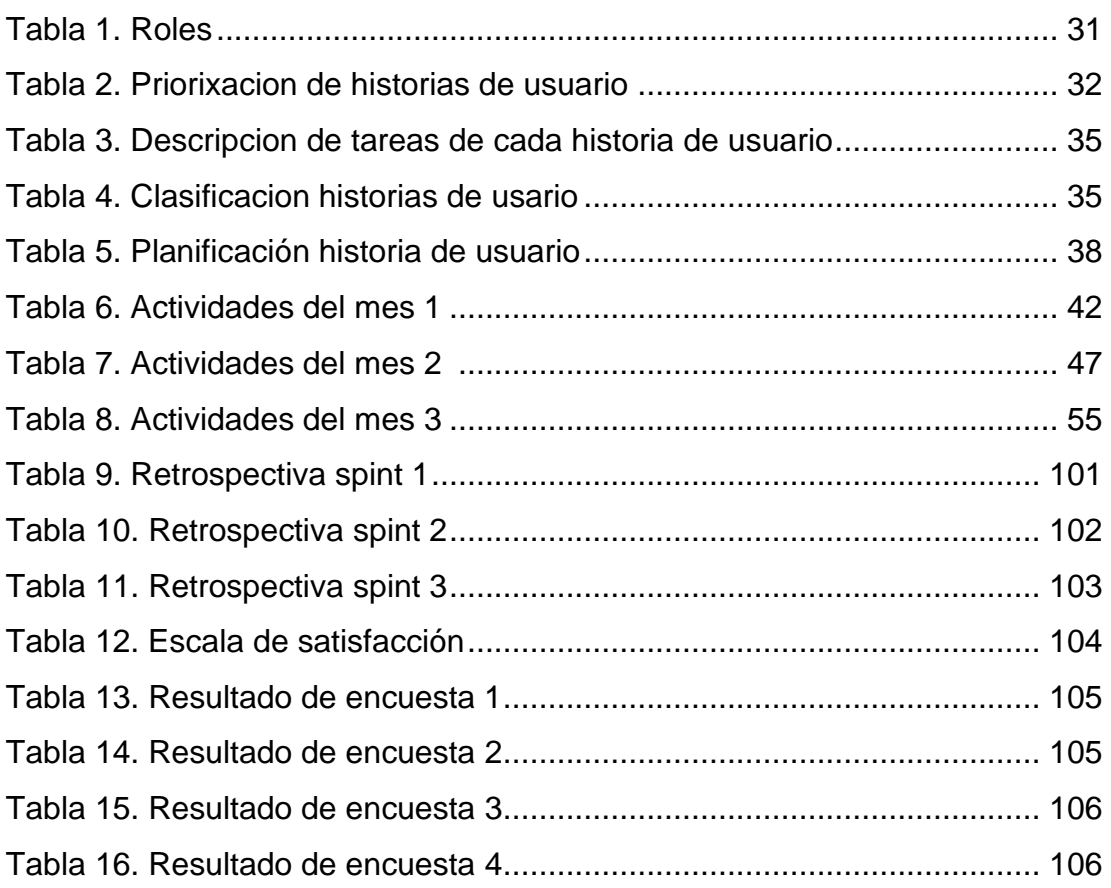

## **1. Introducción**

En este capítulo se presenta una breve descripción del proyecto llamado "Sistema de control escolar para primarias federales de la zona 014" en relación a la estadía profesional de la ingeniería en informática de la Universidad Politécnica de Puebla, donde se procura satisfacer la necesidad planteada por el Mtro. Vicente Bravo Rangel y su equipo de trabajo de la zona 014. Así mismo se presenta la justificación de dicho proyecto, tanto el objetivo general como objetivos específicos.

## **1.1. Descripción del problema o necesidad**

La supervisión escolar zona 014 escuelas primarias federales es una institución pública ubicada en el municipio de Huejotzingo, la cual tiene al mando 10 escuelas con una población total de 4,360 estudiantes y 142 empleados entre docentes y directivos, dicho esto, los recursos materiales, financieros y tecnológicos no han sido suficientes para llevar un buen control de información estudiantil y realizar las funciones operativas de manera eficiente, ya que está encargada de generar, resguardar y distribuir la información oficial de todo su alumnado y personal educativo ante la Secretaria de Educación Pública(SEP).

Otra cuestión a mencionar es que el área administrativa de cada escuela registrada en la supervisión de la zona 014 presentan diversos problemas, por mencionar algunos como: la pérdida de tiempo en los registros de alumnos y captura de calificaciones, altas y bajas de manera constante del personal académico y alumnado, estadísticas de aprovechamiento académico y/o demográfica, etc.

## **1.2 Justificación**

Frente a las problemáticas antes mencionadas en el ámbito de la computación, la tecnología amerita ser actualizada constantemente, por lo tanto, la propuesta es desarrollar un sistema informático de control escolar en la supervisión zona 014, con el objetivo de apoyar al supervisor, directores y maestros para solucionar los problemas referentes que éste llegue a presentar en la oficina de supervisión y dirección de cada escuela, brindando así una mejora en área administrativa garantizando buenos resultados en la gestión del día a día y en el correcto uso e implementación de sistema.

Por otro lado, se cuenta con todas las herramientas necesarias para llevar a cabo este proyecto como: equipo de cómputo apropiados, buena recepción e instalación de internet, mobiliarios adecuados, programas instalados por mencionar algunos XAMPP y Sublime Text 3.

## **1.3 Objetivo General y Específicos**

#### **Objetivo general**

Desarrollar un sistema informático de control escolar para la supervisión zona 014 escuelas primarias federales mediante la cual se almacene toda la información escolar.

#### **Objetivos específicos**

- Recopilar las necesidades del sistema mediante una entrevista al supervisor de zona y asimismo realizar una tabla de clasificación de requerimientos para determinar los funcionales y no funcionales
- Diseñar tanto las interfaces, como el modelo de la base de datos del sistema acorde a las necesidades recopiladas.
- Implementar a través del lenguaje de programación PHP las funcionalidades que tendrá el sistema con el objetivo de cubrir en su totalidad las necesidades recopiladas al inicio.
- Realizar pruebas de usabilidad del sistema para validar que el sistema hace lo que debe y, sobre todo, lo que se ha especificado.

## <span id="page-9-0"></span>**2. Metodología y herramientas**

En este capítulo se presenta la fundamentación teórica para el desarrollo del proyecto la cual incluirá la descripción de la metodología empleada, además, se presentarán las herramientas con su respectiva descripción, ventajas y desventajas con el fin de dar a conocer la importancia de cada una de ellas.

Para el desarrollo de este sistema se utiliza la metodología de SCRUM la cual otorga una estructura sencilla gracias a las fases del proyecto claramente diferenciadas.

## **2.1 Metodología Scrum**

La metodología Scrum es una metodología completa con un marco de trabajo iterativo e incremental que se utiliza dentro de equipos para gestionar el desarrollo de proyectos, productos u aplicaciones.

Como objetivo principal de dicha metodología es involucrarse con los clientes, el mercado y la tecnología a través de pequeñas acciones que ayuden a aumentar la productividad y la calidad de los productos y, sobre todo, lograr un mayor impacto comercial [1].

## **2.1.1 Características del modelo Scrum (Los Pilares)**

La metodología Scrum tiene como finalidad la entrega de valor en períodos cortos de tiempo y para ello se basa en tres pilares: transparencia, inspección y adaptación como lo muestra en la **Figura 1** [2].

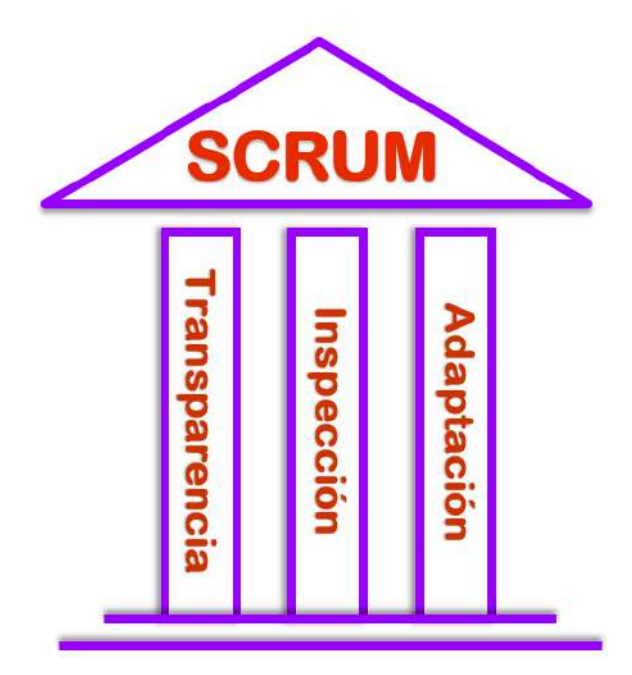

**Figura 1:** Pilares de Scrum

## • **Transparencia**

Los aspectos significativos del proceso deben ser visibles para aquellos que son responsables del resultado. La transparencia requiere que dichos aspectos sean definidos por un estándar común, de tal modo que los observadores compartan un entendimiento común de lo que se está viendo.

## • **Inspección**

Los usuarios de Scrum deben inspeccionar frecuentemente los artefactos de Scrum y el progreso hacia un objetivo, para detectar variaciones. Su inspección no debe ser tan frecuente como para que interfiera en el trabajo. Las inspecciones son más beneficiosas cuando se realizan de forma diligente por inspectores expertos, en el mismo lugar de trabajo.

## • **Adaptación**

Si un inspector determina que uno o más aspectos de un proceso se desvían de límites aceptables, y que el producto resultante no será aceptable, el proceso o el material que está siendo procesado deben ser ajustados. Dicho ajuste debe realizarse cuanto antes para minimizar desviaciones mayores.

## **2.1.2 Roles en el equipo Scrum**

Scrum se basa en la noción de equipo y por ello se construye alrededor de tres roles:

## **1. El Dueño de Producto (Product Owner):**

El Dueño de Producto es la única persona responsable de gestionar la Lista del Producto (Product Backlog).y de maximizar el valor del producto resultante del trabajo del Equipo de Desarrollo. El cómo se lleva a cabo esto podría variar ampliamente entre distintas organizaciones, equipos Scrum e individuos

La gestión de la Lista del Producto incluye:

- $\checkmark$  Expresar claramente los elementos de la Lista del Producto
- ✓ Ordenar los elementos en la Lista del Producto para alcanzar los objetivos y misiones de la mejor manera posible
- ✓ Optimizar el valor del trabajo que el equipo de desarrollo realiza
- $\checkmark$  Asegurar que la lista del producto es visible, transparente y clara para todos y que muestra aquello en lo que el equipo trabajará a continuación
- $\checkmark$  Asegurar que el equipo de desarrollo entiende los elementos de la lista del producto al nivel necesario

## **2. Facilitador de proyectos (Scrum Master):**

El Scrum Master (SM) o facilitador de proyectos, es la figura que lidera los equipos en la gestión ágil de proyectos. Su misión es que los equipos de trabajo alcancen sus objetivos hasta llegar a la fase de sprint final, eliminando cualquier dificultad que puedan encontrar en el camino.

Un Scrum Master que debe tener las siguientes características:

- $\checkmark$  Asesora y refuerza a los miembros del equipo para que puedan trabajar de forma autoorganizada y con espíritu y conciencia de equipo. Para ello, se encarga de gestionar "dinámicas de grupo" que contribuyan al desarrollo de los objetivos marcados.
- $\checkmark$  Elimina cualquier impedimento con el que se encuentre el equipo para conseguir sus objetivos finales.
- ✓ Si los desarrolladores no saben cómo abordar las tareas, el Scrum Master los juntará a todos para explicarles en qué consisten y qué tarea abordará cada uno.
- $\checkmark$  Facilita la fase de sprint final al equipo. Cuando los miembros del equipo están presentando a los stakeholders (perfiles interesados en

los productos) el proyecto, evita que no se atasquen en el sprint final, actuando como guía y moderador de las presentaciones en muchos casos.

✓ Ayuda a llevar a cabo los daily scrum, esto es, proporcionar todas las actualizaciones que el equipo necesita para el desarrollo de los proyectos.

## **3. El quipo desarrollador (Team developer):**

El equipo de desarrollo está conformado por profesionales los cuales son los encargados de construir u/o desarrollar el producto que va a usar el cliente, por ejemplo, una aplicación o un sitio web.

Los Equipos de Desarrollo tienen las siguientes características:

- $\checkmark$  Son autoorganizados, nadie (ni siquiera el Scrum Master) indica al equipo de desarrollo cómo convertir elementos de la lista del Product **Owner**
- ✓ Los equipos de desarrollo son multifuncionales, esto es, como equipo cuentan con todas las habilidades necesarias para crear un incremento de producto
- $\checkmark$  Scrum no reconoce títulos para los miembros de un equipo de desarrollo independientemente del trabajo que realice cada persona;
- ✓ Scrum no reconoce sub-equipos en los equipos de desarrollo, no importan los dominios que requieran tenerse en cuenta, como pruebas, arquitectura, operaciones o análisis de negocio
- ✓ los miembros individuales del equipo de desarrollo pueden tener habilidades especializadas y áreas en las que estén más enfocados, pero la responsabilidad recae en el equipo de desarrollo como un todo [2].

## **2.1.3 Fases de modelo**

En esta sección se hace mención de las fases del modelo Scrum las cuales podemos ver representadas en la **Figura [2]**.

La tarea del sprint gira en torno a la iteración que se realiza entre cada uno de los integrantes del grupo. Esto hace posible que el equipo lleve a cabo varios sprint durante el desarrollo del proyecto como: sprint planning, daily meeting, sprint review y sprint retrospective.

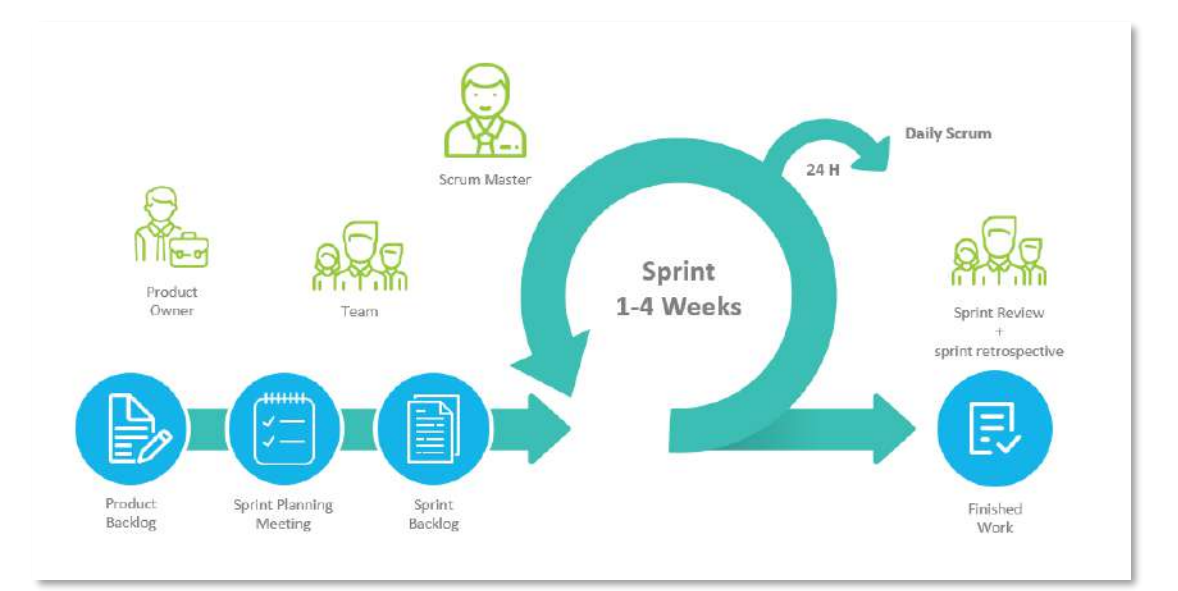

**Figura 2:** Modelo Scrum

El corazón de Scrum es el Sprint, es un bloque de tiempo de un mes o menos durante el cual se crea un incremento de producto "Terminado" utilizable y potencialmente desplegable. Es más conveniente si la duración de los Sprints es consistente a lo largo del esfuerzo de desarrollo [3].

## • **Product Backlog:**

El Product Backlog o pila de producto consiste en una lista con todos los requerimientos iniciales del proyecto que se va a desarrollar. Se trata de una lista dinámica, que irá evolucionando a medida que lo hace el proyecto, con la finalidad de identificar las necesidades del proyecto y así poder lograr su máxima utilidad. Por otra parte, esta lista de Product Backlog también debe contener la descripción de las tareas y subtareas que se van a realizar para la ejecución de cada requisito, tareas que se organizarán en función de sus prioridades, además, la pila del proyecto también indica una estimación del tiempo en la que cada tarea se va a desarrollar y el valor que cada una le da al proyecto [3].

## • **Sprint Backlog:**

Este concepto consiste en una la lista de elementos seleccionados previamente del Product Backlog, para ser desarrollados en el día a día en los diferentes Sprints del proyecto. Tras crear la lista, el equipo del proyecto tendrá que identificar las funcionalidades y priorizar las que se entregarán en el Sprint. Dentro del Sprint Backlog podemos trabajar por piezas, que se pueden entregar al cliente externo, o piezas que vayan sumando. Es decir, que se van añadiendo nuevos desarrollos a lo que ya está desarrollado como lo muestra en la **Figura 3** [3].

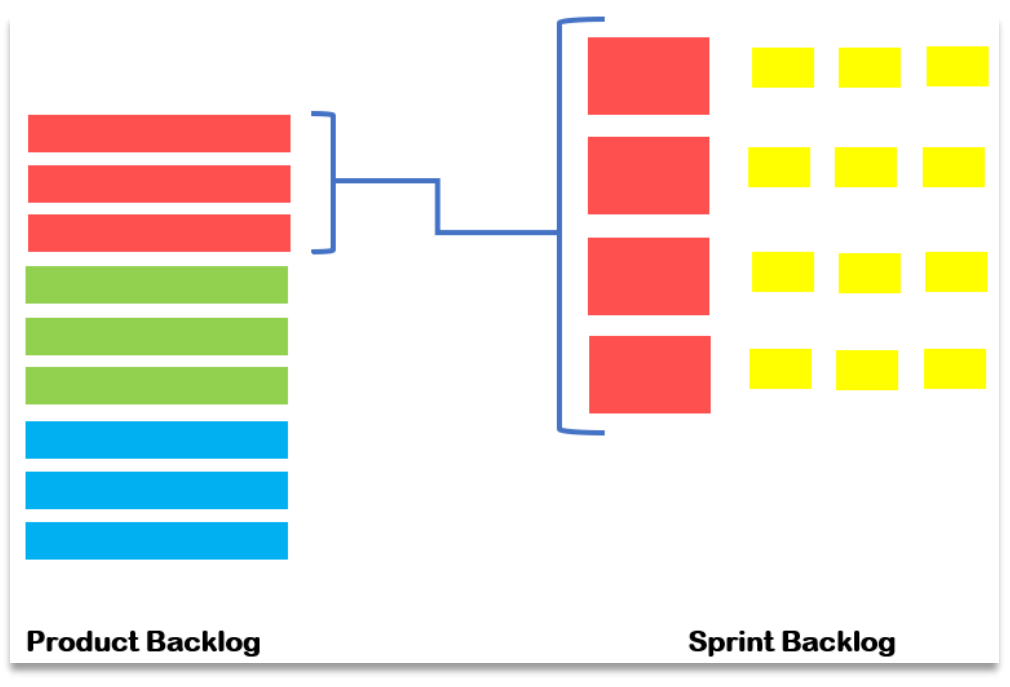

**Figura 3:** Esquema de clasificación de tareas

• **Implementación** 

## **a) Planificación del Sprint (Sprint planning)**

El contenido de un Sprint se prepara durante de la reunión de planificación, que no debe exceder de ocho horas para un Sprint de un mes o cuatro para Sprints de dos semanas.

Durante esta reunión, que convoca al conjunto del equipo Scrum, se define el objetivo del Sprint y las tareas a realizar, así como también se describen las características con mayor prioridad al equipo. El equipo realiza las preguntas necesarias para poder convertir una historia de usuario (user story) de alto nivel del [product backlog](https://programacionymas.com/blog/scrum-product-backlog) en tareas más específicas a considerar en el sprint backlog.

La Planificación de Sprint responde a las siguientes preguntas [3].:

- 1. ¿Qué puede entregarse en el Incremento resultante del Sprint que comienza?
- 2. ¿Cómo se conseguirá hacer el trabajo necesario para entregar el Incremento?

## **b) Daily Scrum**

Se llevan acabo cada día por el equipo de desarrollo, con una duración de 15 minutos. El objetivo de esta reunión es realizar un punto de sincronización respecto a las tareas de desarrollo actuales y permitir la planificación de las siguientes 24 horas. Esto suceso también se le llama Stand up meeting o incluso Scrum meeting [3].

El Scrum Diario se realiza a la misma hora y en el mismo lugar todos los días para reducir la complejidad. Durante la reunión, cada miembro del Equipo de Desarrollo explica [2]:

- 1. ¿Qué hice ayer que ayudó al Equipo de Desarrollo a lograr el Objetivo del Sprint?
- 2. ¿Qué haré hoy para ayudar al Equipo de Desarrollo a lograr el Objetivo del Sprint?
- 3. ¿Veo algún impedimento que evite que el Equipo de Desarrollo o yo logremos el Objetivo del Sprint?

## • **Producto terminado**

## **a) Revisión del Sprint (Sprint Review)**

Al final del Sprint se lleva a cabo una Revisión de Sprint para inspeccionar el Incremento y adaptar la Lista de Producto si fuese necesario. Durante la Revisión de Sprint, el Equipo Scrum y los interesados colaboran acerca de lo que se hizo durante el Sprint. Basándose en esto y en cualquier cambio a la Lista de Producto durante el Sprint, los asistentes colaboran para determinar las siguientes cosas que podrían hacerse para optimizar el valor. Se trata de una reunión informal, no una reunión de seguimiento, y la presentación del Incremento tiene como objetivo facilitar la retroalimentación de información y fomentar la colaboración.

La Revisión de Sprint incluye los siguientes elementos:

- 1. Los asistentes son el Equipo Scrum y los interesados clave invitados por el Dueño del producto.
- 2. El Dueño de Producto explica qué elementos de la Lista de Producto se han "Terminado" y cuales no se han "Terminado".
- 3. El Equipo de Desarrollo habla acerca de qué estuvo bien durante el Sprint, qué problemas aparecieron y cómo fueron resueltos esos problemas.
- 4. El Equipo de Desarrollo hace una demostración del trabajo que ha "Terminado" y responde preguntas acerca del Incremento.

5. El Dueño de Producto habla acerca de la Lista de Producto en su estado actual. Proyecta objetivos probables y fechas de entrega en el tiempo basándose en el progreso obtenido hasta la fecha (si fuera necesario).

## **b) Retrospectiva del Sprint (Sprint Retrospective)**

La Retrospectiva de Sprint es una oportunidad para el equipo Scrum para que se inspeccione a sí mismo y creen un plan de mejoras que sean abordadas durante el siguiente Sprint. La Retrospectiva de Sprint tiene lugar después de la Revisión de Sprint y antes de la siguiente Planificación de Sprint.

Se trata de una reunión de, al menos tres horas para Sprints de un mes. Para Sprints más cortos el evento es usualmente más corto. El Scrum Master se asegura de que el evento se lleve a cabo y que los asistentes entiendan su propósito.

El propósito de la Retrospectiva de Sprint es [3]:

- 1. Inspeccionar cómo fue el último Sprint en cuanto a personas, relaciones, procesos y herramientas.
- 2. Identificar y ordenar los elementos más importantes que salieron bien y las posibles mejoras.
- 3. Crear un plan para implementar las mejoras a la forma en la que el equipo Scrum desempeña su trabajo.

## **2.2 Herramientas**

Se hará mención de las herramientas tecnológicas que se estarán usando, de igual forma sus ventajas y desventajas.

## **2.2.1 Sistema operativo Windows 10**

Windows 10 es el vigente sistema operativo desarrollado por Microsoft como parte de la familia de sistemas operativos Windows NT [5]. El sistema operativo Windows en su versión 10 se caracteriza por ser un muy amigable con los usuarios y con altos estándares de calidad para ofrecer un producto excelente, no en vano se considera el sistema operativo más completo de la historia, aunque ha tenido varios tropiezos a lo largo de su existencia [4].

Para poder instalar Windows 10 es necesario contar con las siguientes características en el ordenador [5]:

- Procesador de 32 bits (x86) o 64 bits (x64) a 1 gigahercio (GHz) o más.
- Memoria RAM de 1 gigabyte (GB) (32 bits) o memoria RAM de 2 GB (64 bits). Espacio disponible en disco rígido de 16 GB (32 bits) ó 20 GB (64 bits).
- Dispositivo gráfico DirectX 9 con controlador WDDM 1.0 o superior. Pantalla: 1024 x 600 [4].

## **Ventajas**

- No es necesario un previo conocimiento para poder usar con comodidad el sistema operativo.
- Es uno de los Sistemas Operativos más estables en la actualidad. Cuenta con un asistente virtual llamado Cortana.
- Las actualizaciones son gratuitas.
- Se actualiza continuamente y automáticamente.

## **Desventajas**

- No todas las aplicaciones son compatibles.
- Windows 10 no es gratuito.
- Las actualizaciones traen consigo muchos bugs.
- Se actualiza continuamente y automáticamente [6].

## **2.2.2 PHP**

Es un lenguaje de programación del lado del servidor gratuito e independiente de plataforma, rápido, con una gran librería de funciones y mucha documentación y se escribe dentro del código HTML, lo que lo hace realmente fácil de utilizar.

Con PHP puedes desarrollar sitios y aplicaciones de todo tipo. PHP es el motor además de los CMS más populares, como WordPress, Joomla, Drupal o Magento, entre muchos otros. En PHP también encontramos frameworks potentes y muy usados como Laravel o Symfony.

## • **Plataformas de desarrollo y ejecución de PHP**

PHP es un lenguaje multiplataforma, lo que quiere decir que está disponible en los sistemas operativos más habituales:

- ✓ Windows
- ✓ Linux
- ✓ Mac

Esto quiere decir que podemos construir sitios y aplicaciones PHP en cualquier ordenador que deseemos. Sin embargo, las plataformas de desarrollo y despliegue tienen distintas particularidades.

A continuación, se explica brevemente cada una de ella.

## • **Plataformas de desarrollo de PHP**

Para desarrollar sitios en PHP necesitamos instalar en nuestro ordenador todos los programas necesarios para trabajar: un servidor web, el propio PHP y generalmente una base de datos como MySQL o cualquier otra.

Contar con todos los programas necesarios para desarrollar en PHP es sencillo, pero existen innumerables posibilidades, dependiendo de nuestro ordenador y de las necesidades del software que estemos creando.

## • **Plataformas para despliegue de sitios y aplicaciones PHP**

En lo que respecta al despliegue de aplicaciones PHP, es decir, los sistemas donde van a estar en producción, disponibles para los usuarios visitantes, la plataforma más habitual es Linux. Los motivos son diversos, pero podríamos destacar la estabilidad del sistema, pero además que al ser software libre no es necesario pagar por una licencia.

Lo que puede cambiar a gustos de los administradores es el servidor web donde se van a publicar los sitios. Los servidores más importantes para PHP son Apache y Nginx. Apache es la opción más habitual y la que nos ofrece más posibilidades de configuración. Nginx por su parte es un servidor más ligero, que se usa muy comúnmente cuando se desea optimizar PHP y conseguir sitios un poco más veloces.

Cuando queremos publicar un sitio web no es absolutamente necesario instalar ningún programa, porque generalmente se contrata un espacio de alojamiento (hosting) que tenga soporte para PHP. Sin embargo, también es una opción muy habitual y necesaria para aplicaciones de mediano porte o avanzada complejidad, que se contrate un servidor propio (ya sea un servidor VPS, cloud o dedicado), donde tenemos capacidad de instalar cualquier software y realizar cualquier configuración que necesitemos [16].

## **Ventajas**

- Lenguaje totalmente libre y abierto.
- Posee una curva de aprendizaje muy baja.
- Los entornos de desarrollo son de rápida y fácil configuración.
- Es el lenguaje con mayor usabilidad en el mundo.
- Es un lenguaje multiplataforma.

#### **Desventajas**

- El código fuente no pueda ser ocultado de una manera eficiente.
- El código estará seguro para ejecutar si es un propio servidor. Por lo tanto, si un cliente requiere el código en la PC, se tendrá que dejar el código fuente, sin manera de ocultarlo.
- Si no se configura y/o protege correctamente y se deja abierta muchas brechas de seguridad que a la larga ocasiona problemas.
- Sólo se ejecuta en un servidor y se necesita un servidor web para que funcione [8].

## **2.2.3 XAMPP**

XAMPP es una herramienta para desarrollar las habilidades orientadas a programar y diseñar, esto desde el punto de vista del servidor. Asimismo, es de gran ayuda para emprender la utilización de las herramientas necesarias en el proceso de construcción de bases de datos que sean compatibles con cualquiera de los navegadores que existen, así como con los dispositivos móviles que existen. Todo esto se lleva a cabo abordando los principales lenguajes de programación, gestor de base de datos y servidor web: Apache, PHP, Perl, MySQL y MariaDB.

## **Ventajas**

- XAMPP es una herramienta muy práctica que nos permite instalar el entorno MySQL, Apache y PHP, suficiente para empezar proyectos web o revisar alguna aplicación localmente. Además, trae otros servicios como servidor de correos y servidor FTP.
- Instalación del servidor Apache y MySQL sencilla
- Bajo costo en requerimientos para la elaboración de bases de datos, ya que debido a su bajo consumo puede ser ejecutado en una máquina con escasos recursos sin problema alguno.
- Facilidad de configuración e instalación.
- Soporta gran variedad de Sistemas Operativos.

## **Desventajas**

- No soporta MySQL desde la consola.
- No se pueden actualizar individualmente las versiones de los programas que instala.
- Dificultad para configurar aplicaciones de terceros [7].

## **2.2.4 MySQL**

MySQL es un sistema gestor de bases de datos relacionales rápido, sólido y flexible. Es idóneo para la creación de bases de datos con acceso desde páginas web dinámicas, así como para la creación de cualquier otra solución que implique el almacenamiento de datos, posibilitando realizar múltiples y rápidas consultas. Está desarrollado en C y C++, facilitando su integración en otras aplicaciones desarrolladas también en esos lenguajes [5]. Es un sistema cliente/servidor, por lo que permite trabajar como servidor multiusuario y de subprocesamiento múltiple, o sea, cada vez que se crea una conexión con el servidor, el programa servidor establece un proceso para manejar la solicitud del cliente, controlando así el acceso simultáneo de un gran número de usuarios a los datos y asegurando el acceso a usuarios autorizados solamente. Es uno de los sistemas gestores de bases de datos más utilizado en la actualidad.

## **Ventajas [10]**

- Es una base de datos gratuita. Al ser de código abierto, no tiene costo, con el ahorro que eso conlleva.
- Es muy fácil de usar.
- Es una base de datos muy rápida.
- Utiliza varias capas de seguridad. Contraseñas encriptadas, derechos de acceso y privilegios para los usuarios.
- Pocos requerimientos y eficiencia de memoria.
- Es compatible con Linux y Windows.

## **Desventajas**

- Un gran porcentaje de las utilidades de MySQL no están documentadas.
- No es intuitivo, como otros programas.
- Dependiendo del uso, requiere de gran almacenamiento de memoria.
- El proceso de depuración de los procesos almacenados no es sencillo.
- Su funcionamiento depende de la conexión del servidor [11].

#### **2.2.5 Sublime Text 3**

Sublime Text es un editor de código multiplataforma, ligero y con pocas concesiones a las florituras. Es una herramienta concebida para programar sin distracciones. Su interfaz de color oscuro y la riqueza de coloreado de la sintaxis, centra nuestra atención completamente.

#### **Ventajas**

- Soporta un gran número de lenguajes
- Simplicidad
- Interfaz de usuario atractiva y útil
- Dispone de autoguardado
- Está disponible para OS X, Linux y Windows

## **Desventajas**

- No es software libre o de código abierto3 y se debe obtener una licencia para su uso continuado
- No cuenta con la posibilidad directa de imprimir, se requiere el uso de pluggins de terceros[12].

## **2.2.6 HTML5**

HTML (HyperText Markup Language) permite crear páginas web y es considerado como un lenguaje reconocido universalmente ya que se puede publicar información de forma global. Desde su creación, el lenguaje HTML ha pasado de ser un lenguaje utilizado exclusivamente para crear documentos electrónicos a emplearse en diversas aplicaciones electrónicas especializadas como buscadores, tiendas "en línea" y banca electrónica.

Ahora bien , HTML5 ya es un estándar recomendado, el consorcio W3C [\(World Wide](http://www.w3.org/)  [Web Consortium\)](http://www.w3.org/), su intención es que se construya lo que se ha llamado Plataforma Web abierta, donde el HTML5, junto a JavaScript y CSS3, se podrá utilizar para el desarrollo de aplicaciones multiplataforma (Linux, Windows, Android, iOS) [11].

#### **Principales diferencias entre versiones anteriores de HTML y HTML5 [13].**

- 1. Se simplica el DOCTYPE:
- <!DOCTYPE html>
- 2. HTML5 permite incluir elementos de SVG y MathML.
- 3. Se introducen nuevos elementos, como: section, article, aside, header, footer, etc.
- 4. Se introducen nuevos atributos, como: media, charset, autofocus, placeholder, etc.
- 5. Algunos elementos cambian, como: a, b, i, menu, etc.
- 6. Algunos atributos cambian, como: type, name, summary, etc.
- 7. Algunos elementos desaparecen, como: basefont, big, center, etc.
- 8. Algunos atributos desaparecen, como: align, background, bgcolor, etc.

#### **Ventajas**

- Es nativo, y por tanto independiente de plugins de terceros. Es decir, no pertenece a nadie, es opensource.
- Es más semántico, con etiquetas que permiten clasificar y ordenar en distintos niveles y estructuras el contenido.
- El código es más simple lo que permite hacer páginas más ligeras que se cargan más rápidamente favoreciendo la usabilidad y la indexación en buscadores.
- Ofrece una compatibilidad mayor con los navegadores de dispositivos móviles.
- Incluye la etiqueta de dibujo canvas, que ofrece más efectos visuales.
- Posibilita la inserción de vídeos y audio de forma directa.
- Permite la geolocalización del usuario. Algo muy útil para el marketing móvil.
- Tiene la capacidad de ejecutar páginas sin estar conectado.
- Dispone de nuevas capacidades CSS3 como posibilidad de usar cualquier fuente o tipografía en HTML.
- Permite realizar diseños adaptables a distintos dispositivos (web, tablets, móviles).

#### **Desventajas**

• Formato de vídeo estándar: por el momento no hay un formato de vídeo compatible con todos los navegadores web y cuando a una plataforma se suben 24 horas de vídeo cada minuto es importante minimizar el número de formatos a soportar.

- Control de streaming: el visor de vídeo en Flash permite acceder a partes en concreto del mismo a través de la manipulación de variables que Flash toma e interpreta vía Actionscript y que HTML5 no tiene. La etiqueta vídeo de HTML5 muestra un archivo como quien enlaza una foto sin posibilidad de manejar el concepto streaming.
- HTML5 aún no cuenta con todas las funcionalidades necesarias para poder incrustar un vídeo en la red con todos los elementos que tiene YouTube actualmente: anotaciones, subtítulos, anuncios, relacionados… Además, tampoco permite reproducir vídeos HTML5 a pantalla completa.
- Acceso a cámara y micrófono: La etiqueta video de HTML5 sirve para ver videos, no para interactuar, mientras que Flash lleva una importante ventaja tecnológica al permitir grabar y hacer videoconferencias desde el browser [14].

## **2.2.6 CSS3**

CSS (Cascading Style Sheets) es un lenguaje usado para definir la presentación de un documento estructurado escrito en HTML o XML. La información de estilo puede ser adjuntada como un documento separado o en el mismo documento HTML. En este último caso podrían definirse estilos generales en la cabecera del documento o en cada etiqueta particular mediante el atributo "<style>" [13].

El CSS sirve para definir la estética de un sitio web en un documento externo y eso mismo permite que modificando ese documento (la hoja CSS) podamos cambiar la estética entera de un sitio web, el mismo sitio web puede variar totalmente de estética cambiando sólo la CSS, sin tocar para nada los documentos HTML o jsp o asp que lo componen. Por otro lado, CSS es un lenguaje utilizado para dar estética a un documento HTML (colores, tamaños de las fuentes, tamaños de elemento, con css podemos establecer diferentes reglas que indicarán como debe presentarse un documento. Podemos indicar propiedades como el color, el tamaño de la letra, el tipo de letra, si es negrita, si es itálica, también se puede dar forma a otras cosas que no sean letras, como colores de fondo de una página, tamaños de un elemento (por ejemplo, el alto y el ancho de una tabla.

## **Ventajas**

- Se obtiene un mayor control de la presentación del sitio al poder tener todo el código CSS reunido en uno, lo que facilita su modificación.
- Al poder elegir el archivo CSS que deseamos mostrar, puede aumentar la accesibilidad ya que podemos asignarle un código CSS concreto a personas con deficiencias visuales.
- Es más legible el código HTML.
- Pueden mostrarse distintas hojas de estilo según el dispositivo que estemos utilizando.

## **Desventajas**

- Existen limitaciones que CSS 2.x todavía no permite, por ejemplo, la alineación vertical de capas, las sombras, los bordes redondeados…
- El uso de las tablas nos permitía crear diseños complejos de forma mucho más sencilla que utilizando CSS, aunque CSS3 está intentando facilitar dicho trabajo [15].

## **2.2.7 JavaScript**

JavaScript es un lenguaje de programación que se utiliza principalmente para crear páginas web dinámicas. Una página web dinámica es aquella que incorpora efectos como texto que aparece y desaparece, animaciones, acciones que se activan al pulsar botones y ventanas con mensajes de aviso al usuario.

Técnicamente, JavaScript es un lenguaje de programación interpretado, por lo que no es necesario compilar los programas para ejecutarlos. En otras palabras, los programas escritos con JavaScript se pueden probar directamente en cualquier navegador sin necesidad de procesos intermedios.

## **Ventajas**

- Se pueden crear con cualquier editor de texto
- Se puede enlazar un archivo JavaScript externo y esto provoca que se simplifica el código XHTM
- Cualquier modificación realizada en el archivo JavaScript se ve reflejada inmediatamente en todas las páginas XHTML
- Cuenta con múltiples opciones de efectos visuales

## **Desventajas**

- No guarda ninguna relación directa con el lenguaje de programación Java
- No es compatible en todos los navegadores de manera uniforme
- En el FrontEnd sus códigos son visibles, por lo tanto, pueden ser leídos por cualquier usuario
- Tiende a introducir gran cantidad de fragmentos de código en los sitios web [17].

## <span id="page-26-0"></span>**3. Resultados**

En este capítulo se mostrarán a detalle las actividades realizadas durante la estadía de acuerdo a la metodología elegida y los resultados a los que se llegaron.

## **3.1 Product backlog.**

La supervisión escolar 014 requiere un sistema de gestión administrativa y control escolar, así como cada una de las escuelas que tiene a su mando, permitiendo realizar registros de personal académico e institucional hasta la obtención de reportes, para poder llevar un control de información más efectivo. Por lo tanto, los registros consisten en registrar directores, maestros, alumnos, escuelas, materias, grados, grupos y periodos. El sistema permitirá realizar operaciones como: modificar, eliminar, consultar y generar reportes acordes a la información que se obtenga.

Dicho esto, como primer punto de partida en esta fase se realizó el levantamiento de los requerimientos funcionales y se encuentran descritos como historias de usuario, además de asignar los roles al equipo de trabajo que participará en el desarrollo del proyecto para repartir tareas acordes a las actividades que realizará cada uno.

## **3.1.1 Perfil de usuarios**

Se identificaron las categorías de usuarios finales que interactúan con el sistema como parte de la formulación y recopilación de requisitos. La **Figura 4**, muestra la jerarquía de usuarios identificados.

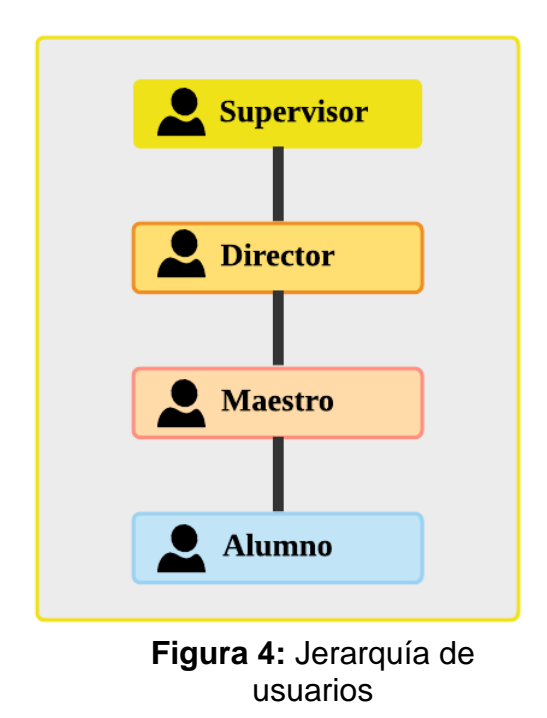

- **Supervisor:** Representa al usuario general y dirige a los demás usuarios. Su función será registrar escuelas, directores, materias, grados, grupos, asignar fechas a los periodos y podrá visualizar información de las escuelas.
- **Director:** Podrá registrar maestros y organizar salones mediante la asignación de maestros a grados y grupos.
- **Maestro:** Podrá inscribir a sus alumnos y de igual forma será el único usuario que lo pueda dar de baja de la institución, además de asignarles una calificación por materia de acuerdo a su desempeño durante las clases.
- **Alumno:** Sólo podrá visualizar sus datos de alumno, calificaciones por materia y descargarlas si es que así lo desea.

#### **3.1.2 Historias de usuario**

En la **Figura 5** se presentan 18 historias de usuario iniciales donde se establecieron las actividades realizadas que fueron necesarias para el desarrollo del proyecto.

#### HU01-Login

Como: Supervisor de zona, Director, Maestro, Alumno Quiero: Acceder al sistema

Poder realizar las Para: funciones correspondientes acorde a su rol asignado.

#### **Condiciones:**

- · Acceso a una conexión de internet.
- Contar con usuario y contraseña.

#### HU02- Catálogo de escuelas

Como: Supervisor de zona

Quiero: Registrar, modificar, consultar y eliminar escuelas de la zona 014.

Para: Poder llevar un control de información de las escuelas y generar las estadísticas y reportes correspondientes.

**Condiciones:** 

- Acceso a una conexión de internet.
- Ingresar al menos los datos obligatorios.
- · Ingresar datos como lo solicita.
- · Tener usuario y contraseña válidos para acceder al sistema.

#### HU03- Catálogo de materias

Como: Supervisor de zona

Quiero: Registrar, modificar, consultar y eliminar materias.

Para: Poder llevar un control de las materias y así mismo asignarlas al grado que pertenece.

#### **Condiciones:**

- Existir grados registrados.
- · Acceso a una conexión de internet.
- . Ingresar al menos los datos obligatorios.
- Ingresar como se solicitan.
- · Tener usuario y contraseña válidos para acceder al sistema.

#### HU04- Catálogo de periodos

Como: Supervisor de zona

Quiero: Registrar, modificar, consultar y eliminar periodos

Para: Poder asignarlo a todas las escuelas registradas y llevar un control de información.

#### Condiciones:

- Validar fechas
- Acceso a una conexión de internet.
- · Ingresar datos como lo solicita.
- · Tener usuario y contraseña válidos para acceder al sistema.

#### HU05- Catálogo de directores

#### Como: Supervisor de zona

Quiero: Registrar, modificar, consultar y eliminar directores

Para: Poder llevar un control de información de los directores

#### Condiciones:

- Existir escuelas registradas  $\bullet$
- Acceso a una conexión de internet.
- Ingresar al menos los datos obligatorios.
- Ingresar datos como lo solicita.
- Tener usuario y contraseña válidos para acceder al sistema.

#### HU06- Catálogo de maestros

#### **Como: Director**

Quiero: Registrar, modificar, consultar y eliminar maestros

Para: Poder llevar un control de información de los maestros

#### Condiciones:

- · Existir escuelas, directores, materias, grados y grupos registrados
- Acceso a una conexión de internet.
- Ingresar al menos los datos obligatorios.
- Ingresar como se solicitan.
- Tener usuario y contraseña válidos para acceder al sistema.

#### HU07- Catálogo de salones

#### **Como: Director**

Quiero: Registrar, modificar, consultar y eliminar salones

Para: Poder llevar un control de información de los salones

#### **Condiciones:**

- · Existir maestros, materias, grados y grupos registrados.
- Acceso a una conexión de internet.
- Ingresar al menos los datos obligatorios.
- Ingresar como se solicitan.
- Tener usuario y contraseña válidos para acceder al sistema.

#### **HU09- Captura de calificaciones**

#### **Como: Maestro**

Quiero: Registrar, modificar, consultar y eliminar calificaciones.

Para: Poder llevar un control de calificaciones del alumno y generar reportes correspondientes.

#### **Condiciones:**

- A ver asignado grado, grupo y maestro al alumno.
- Estar registrado el alumno.
- Acceso a una conexión de internet.
- Ingresar al menos los datos obligatorios.
- Ingresar como se solicitan.
- Tener usuario y contraseña válidos para acceder al sistema.

#### HU08- Catálogo de alumnos

#### Como: Maestro

Quiero: Registrar, modificar, consultar y eliminar alumnos

Para: Poder llevar un control de información de los alumnos y tutores del mismo

#### Condiciones:

- · Existir escuelas, directores, materias, grados, grupos, periodos y maestros registrados.
- Acceso a una conexión de internet.
- Ingresar al menos los datos obligatorios.
- Ingresar como se solicitan.
- Tener usuario y contraseña válidos para acceder al sistema.

#### **HU010- Reporte: Alumnos inscritos al** inicio del ciclo escolar

#### Como: Supervisor de zona

Quiero: Calcular cuántos alumnos se registraron al inicio del ciclo escolar.

Para: Llevar un control de información y tener los documentos correspondientes de acuerdo a la SEP (Secretaria de Educación Pública)

#### **Condiciones:**

- Tener usuario y contraseña válidos para acceder al sistema.
- Que estén los datos necesarios para cada reporte.

#### HU11- Reporte: Alumnos que se dieron de alta y baja

Como: Supervisor de zona y director

Quiero: Calcular cuántos alumnos se dieron de alta y baja durante el ciclo escolar.

Para: Generar documentos en PDF y llevar un control de altas y bajas que se hicieron durante todo el ciclo escolar. **Condiciones:** 

- · Tener usuario y contraseña válidos para acceder al sistema.
- Que estén los datos necesarios para cada reporte.

#### **HU12- Reporte: Alumnos extranjeros**

Como: Supervisor de zona

Quiero: Calcular cuántos alumnos con nacionalidad extranjera están inscritos en alguna de las escuelas de la zona 014

Para: Generar documentos en PDF tal cual lo pide SEP (Secretaria de Educación Pública) y ser entregados.

#### **Condiciones:**

- Tener usuario y contraseña válidos para acceder al sistema.
- Que estén los datos necesarios para cada reporte.

#### **HU13- Reporte: Alumno calificaciones y** promedio

#### Como: Maestro

Quiero: Calcular el promedio de calificaciones por alumno.

Para: Geherar documentos en PDF y ser entregados a dirección para revisar el nivel académico del alumno y saber en qué materia tiene deficiencias.

#### **Condiciones:**

- · Tener usuario y contraseña válidos para acceder al sistema.
- Que estén los datos necesarios para cada reporte.

#### **HU14- Reporte: Alumno calificaciones y** porcentaje de aprovechamiento

Como: Supervisor de zona

Quiero: Calcular porcentaje de aprovechamiento de cada escuela registrada en la zona 014.

Para: Generar documentos en PDF y revisar el nivel académico que tiene cada escuela.

#### **Condiciones:**

- · Tener usuario y contraseña válidos para acceder al sistema.
- Que estén los datos necesarios para cada reporte.

#### **HU15- Reporte: Alumno género**

Como: Supervisor de zona Quiero: Saber cuántos alumnos están inscritos por escuela divididos por género.

Para: Generar documentos en PDF y ser entregado a SEP (Secretaria de Educación Pública)

#### **Condiciones:**

- Tener usuario y contraseña válidos para acceder al sistema.
- · Que exista escuela registrada y posteriormente el alumno sea registrado.

#### HU16- Reporte: Escuela porcentaje de aprovechamiento y promedio

#### Como: Supervisor de zona

Quiero: Calcular porcentaje de aprovechamiento de cada escuela registrada en la zona 014.

Para: Generar documentos en PDF y revisar el nivel académico que tiene cada escuela.

**Condiciones:** 

- · Tener usuario y contraseña válidos para acceder al sistema.
- Que estén los datos necesarios para cada reporte.

#### **UPPuebla – Ingeniería en Informática 30**

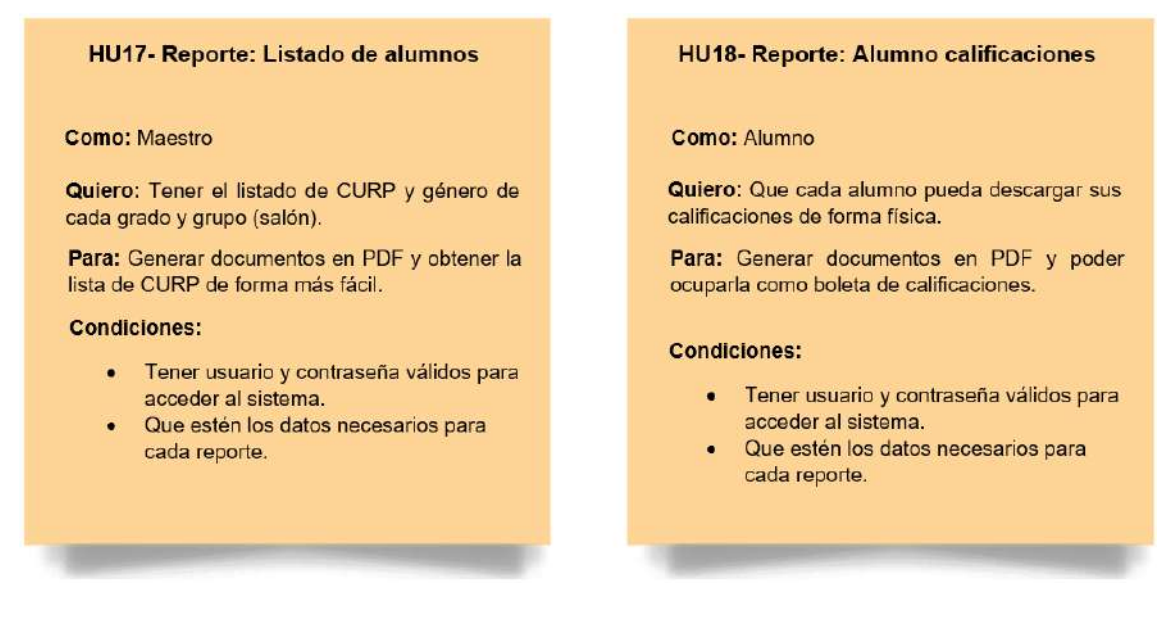

**Figura 5: Historias de usuario**

En la **Tabla 1** muestra la asignación de roles de cada integrante del equipo que participó en el desarrollo de este sistema, en el cual se hace mención de sus siglas y su nombre para cada una de las tareas realizadas durante el desarrollo del sistema.

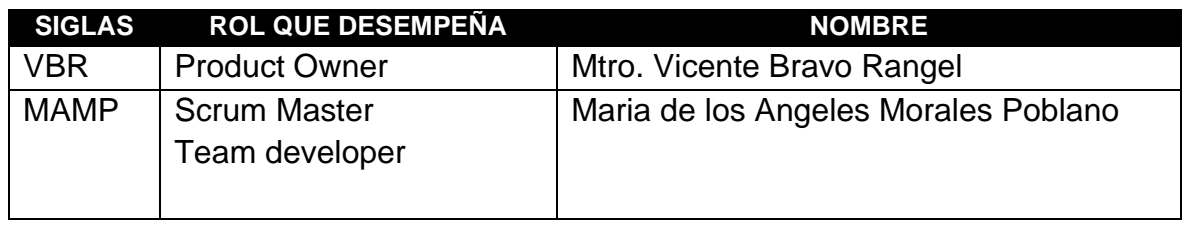

**Tabla 1:** Roles

## **3.2 Sprint backlog**

En la **Tabla 2** se muestra la clasificación de acuerdo a la priorización de las historias de usuario.

Prioridad Alta **Prioridad Media** Prioridad Baja

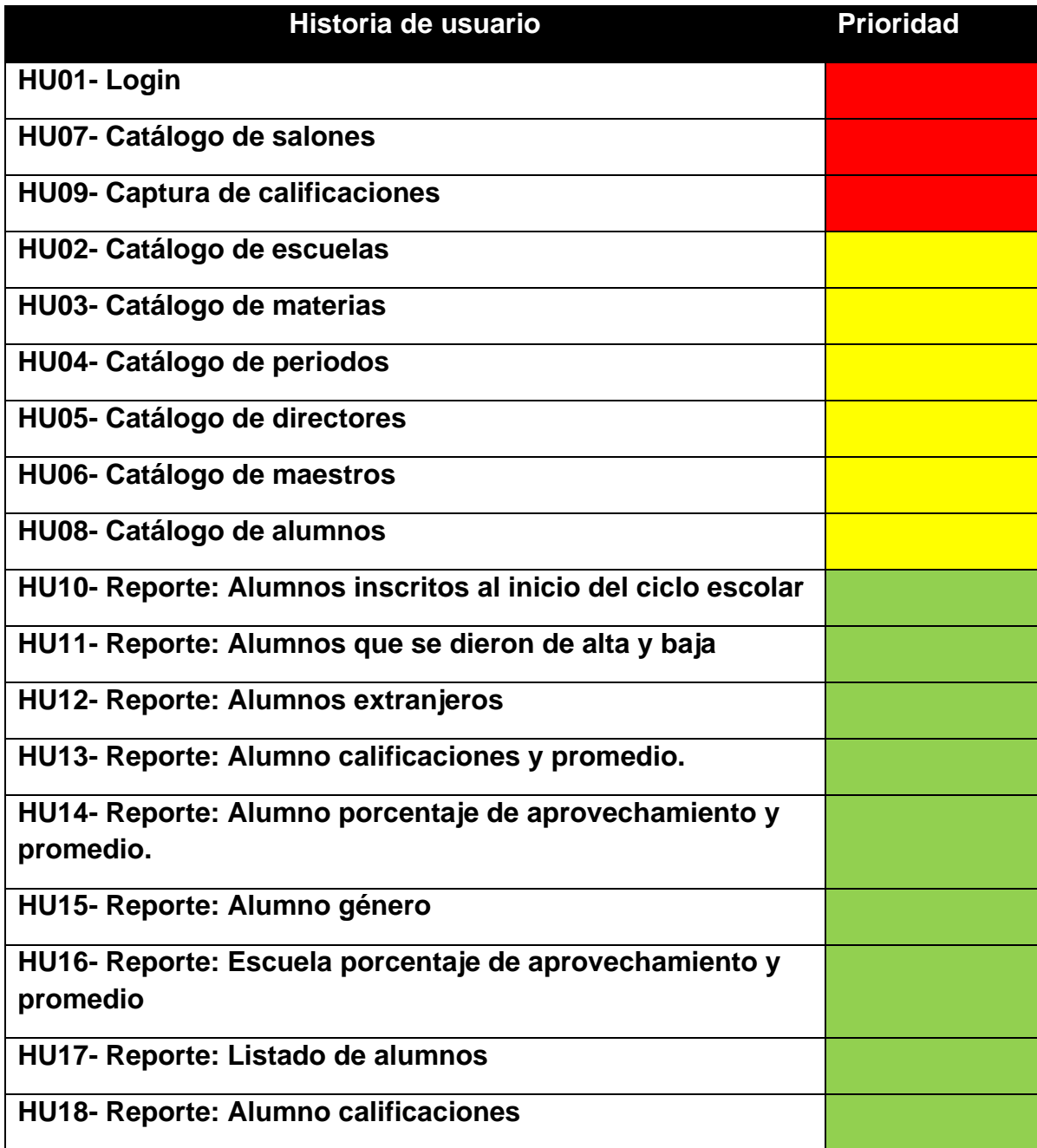

**Tabla 2:** Priorización de historias de usuario

Una vez que se clasificaron las historias de usuario de acuerdo a la prioridad que tiene cada una de estás, se procesó a definir las tareas necesarias para cada una de ellas, como se muestra en la **Tabla 3**.

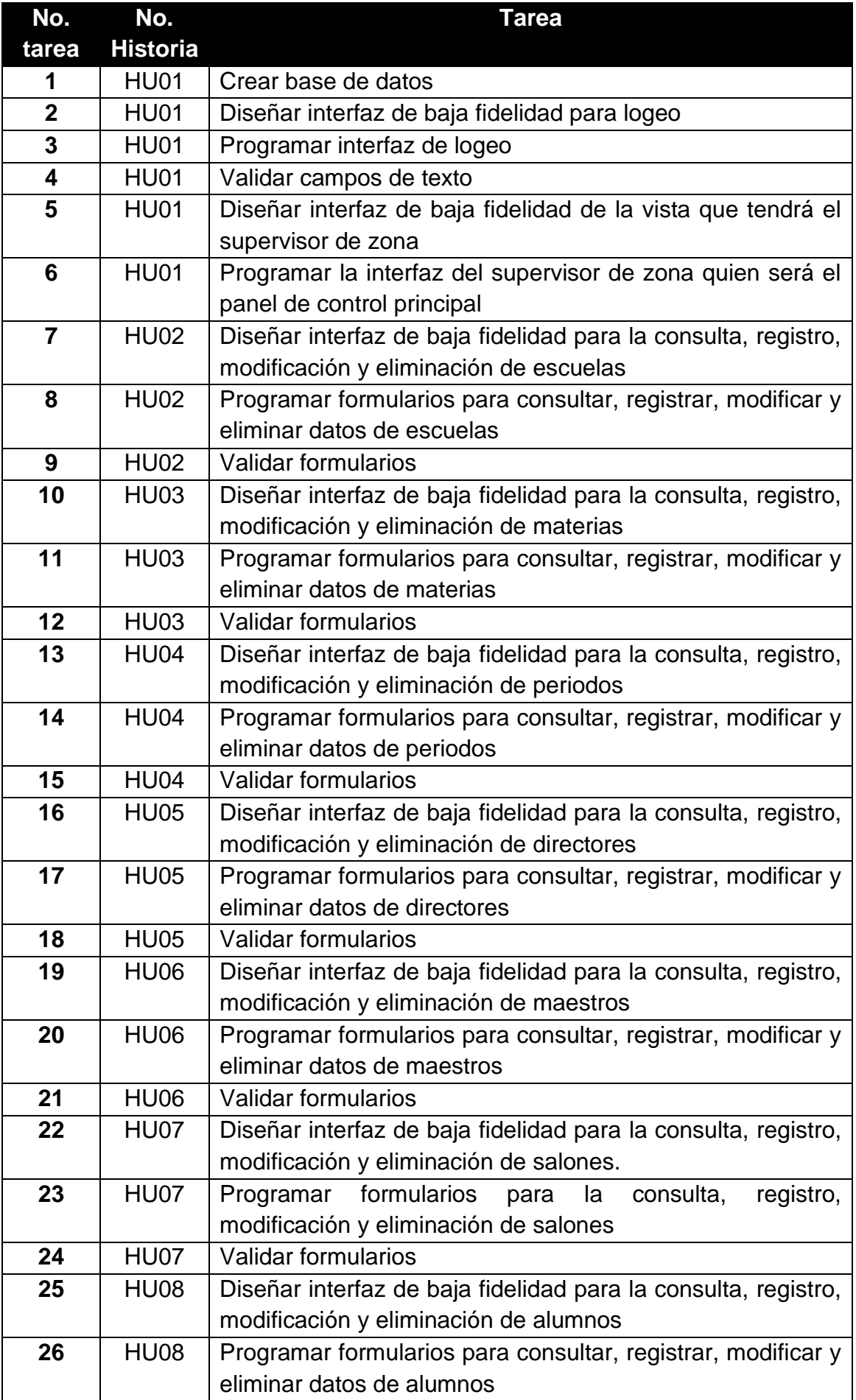

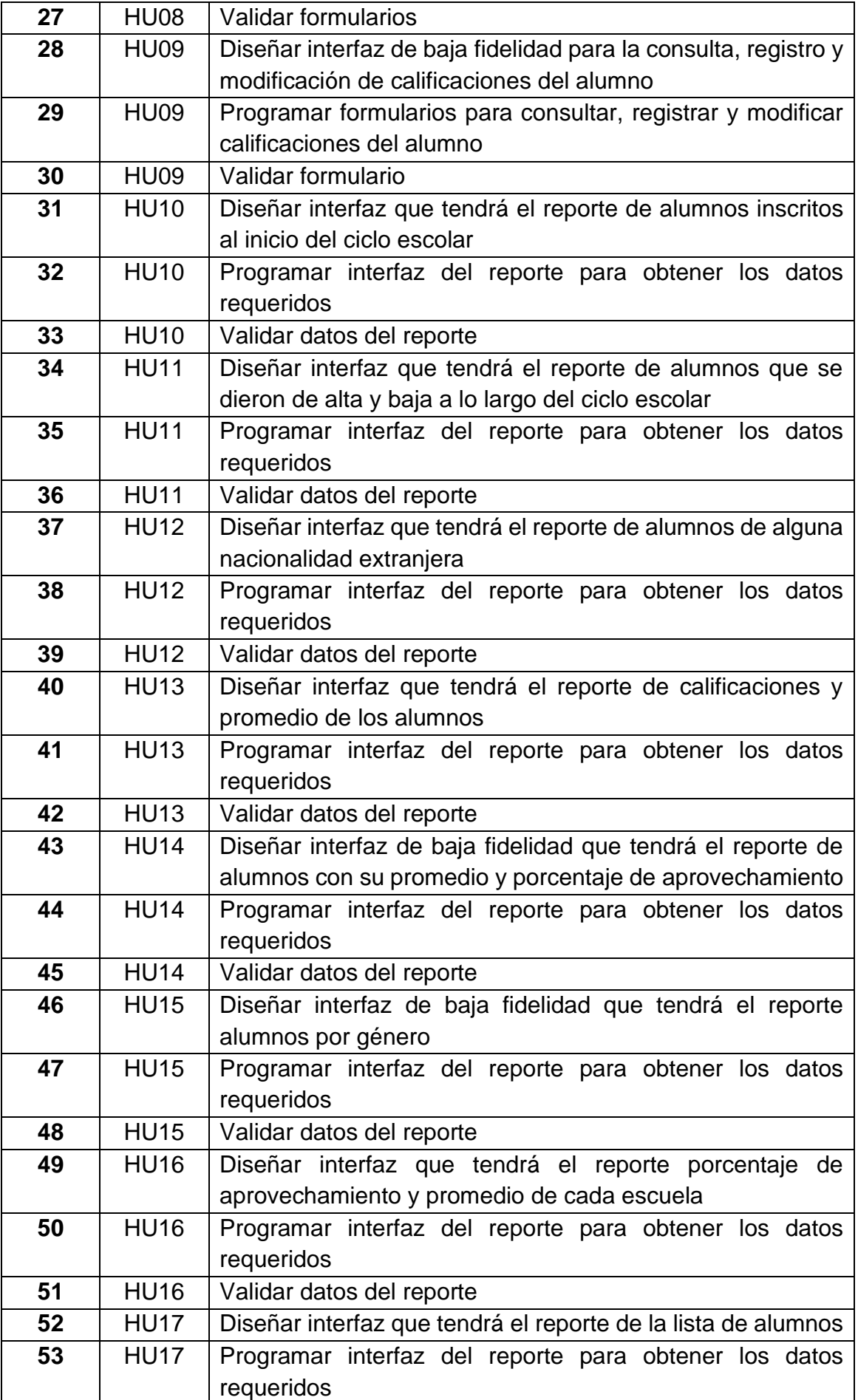

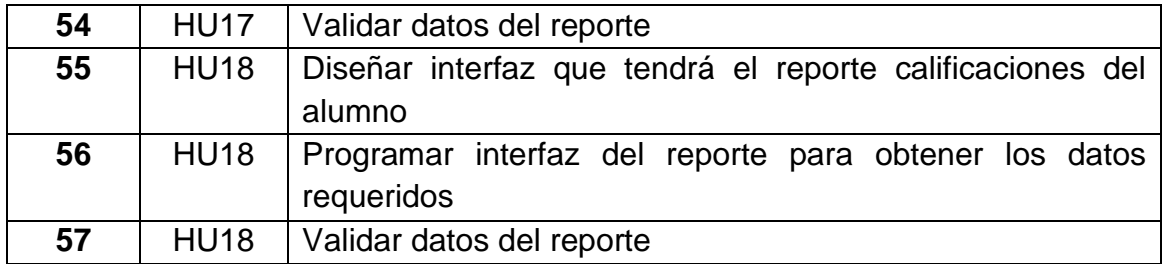

**Tabla 3:** Descripción de tareas de cada historia de usuario

## **3.3 Implementación**

Esta fase está dividida en dos actividades que durante el desarrollo del proyecto se realizaron de manera simultánea.

## **3.3.1 Planificación del Sprint (Sprint planning)**

En la **Tabla 4** se muestran la distribución de las historias de usuarios en los diferentes sprints en que se divide el proyecto.

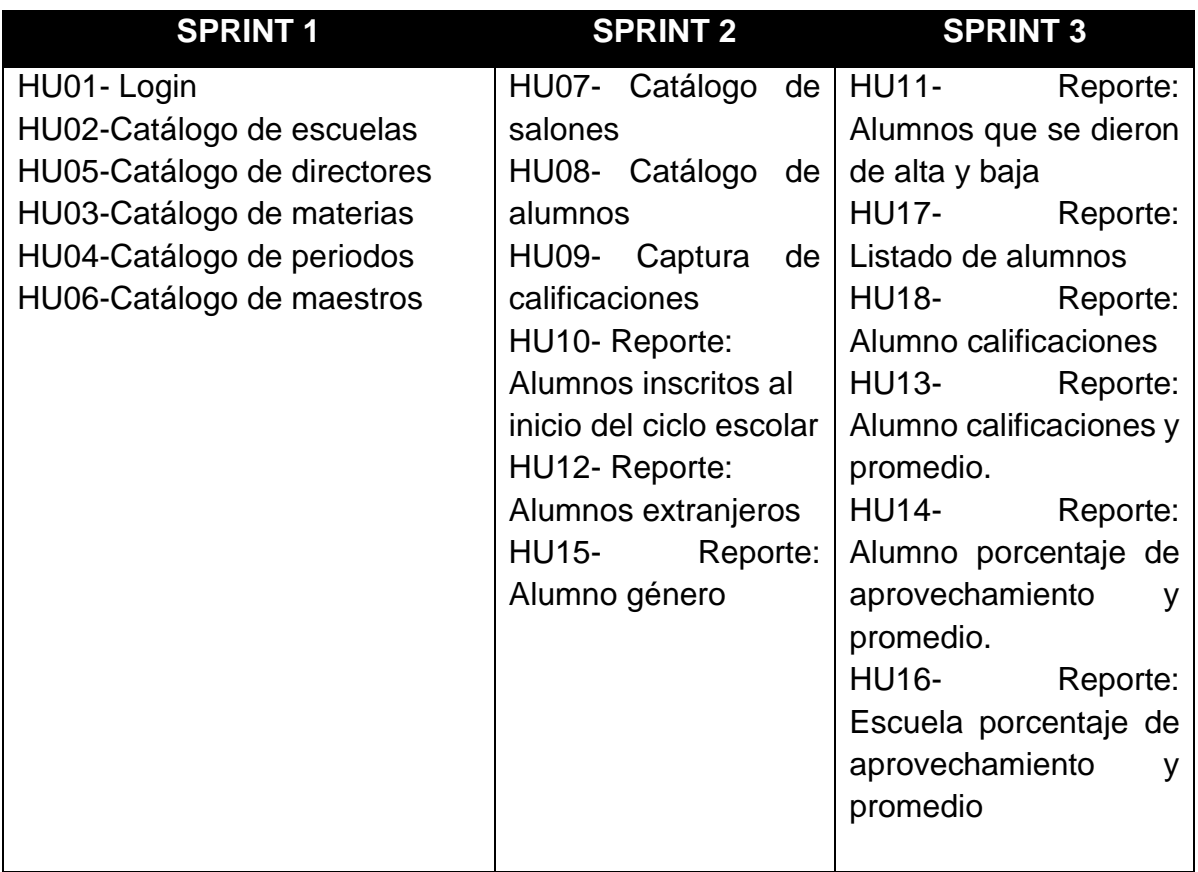

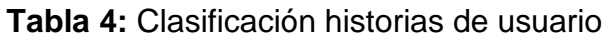

A continuación, en la **Tabla 5**, muestra la planeación de cada una de las historias de usuario donde se plasma lo entregable, el sprint donde se trabaja, así como el tiempo de estimado y posteriormente la fecha de inicio y termino de cada sprint.

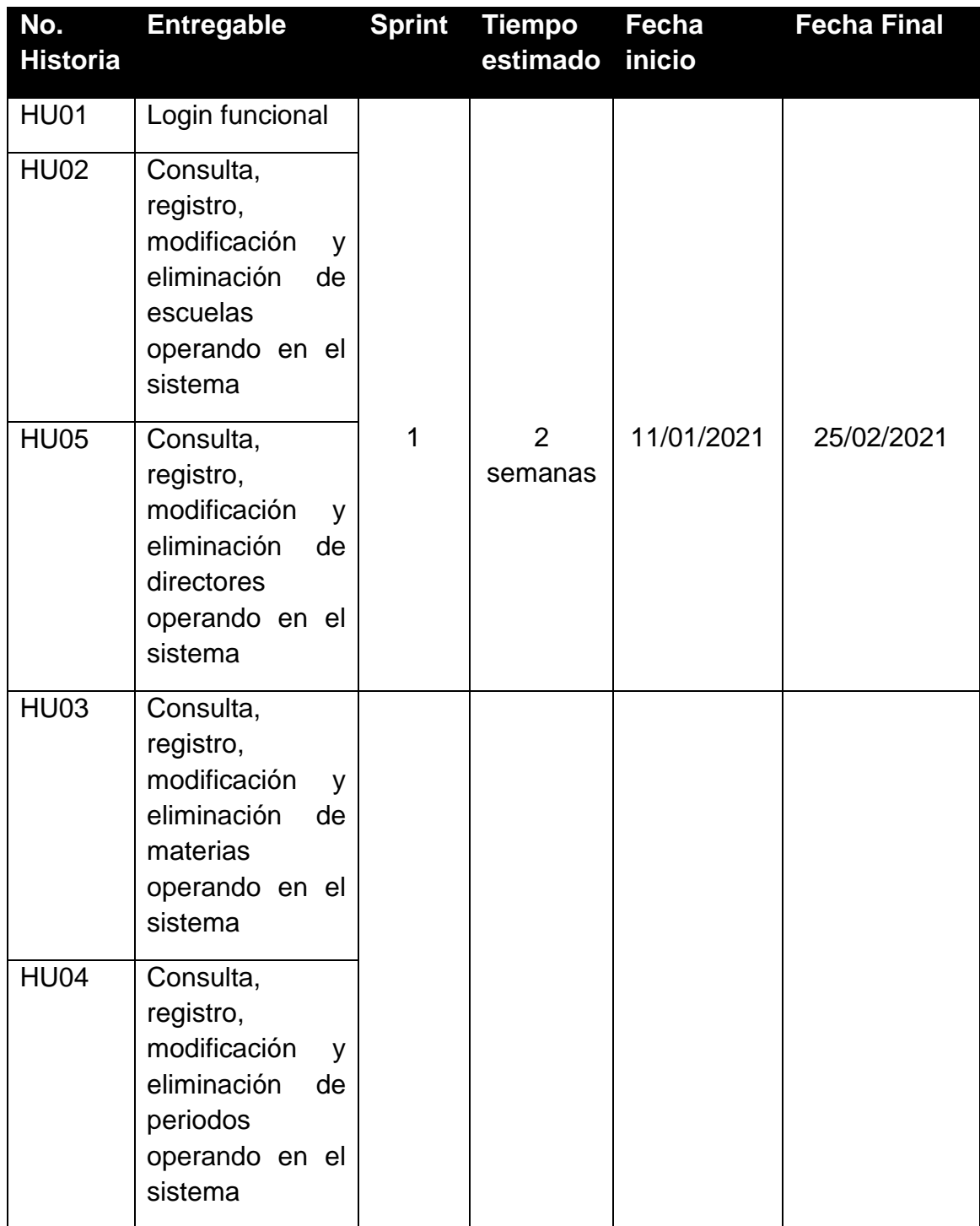
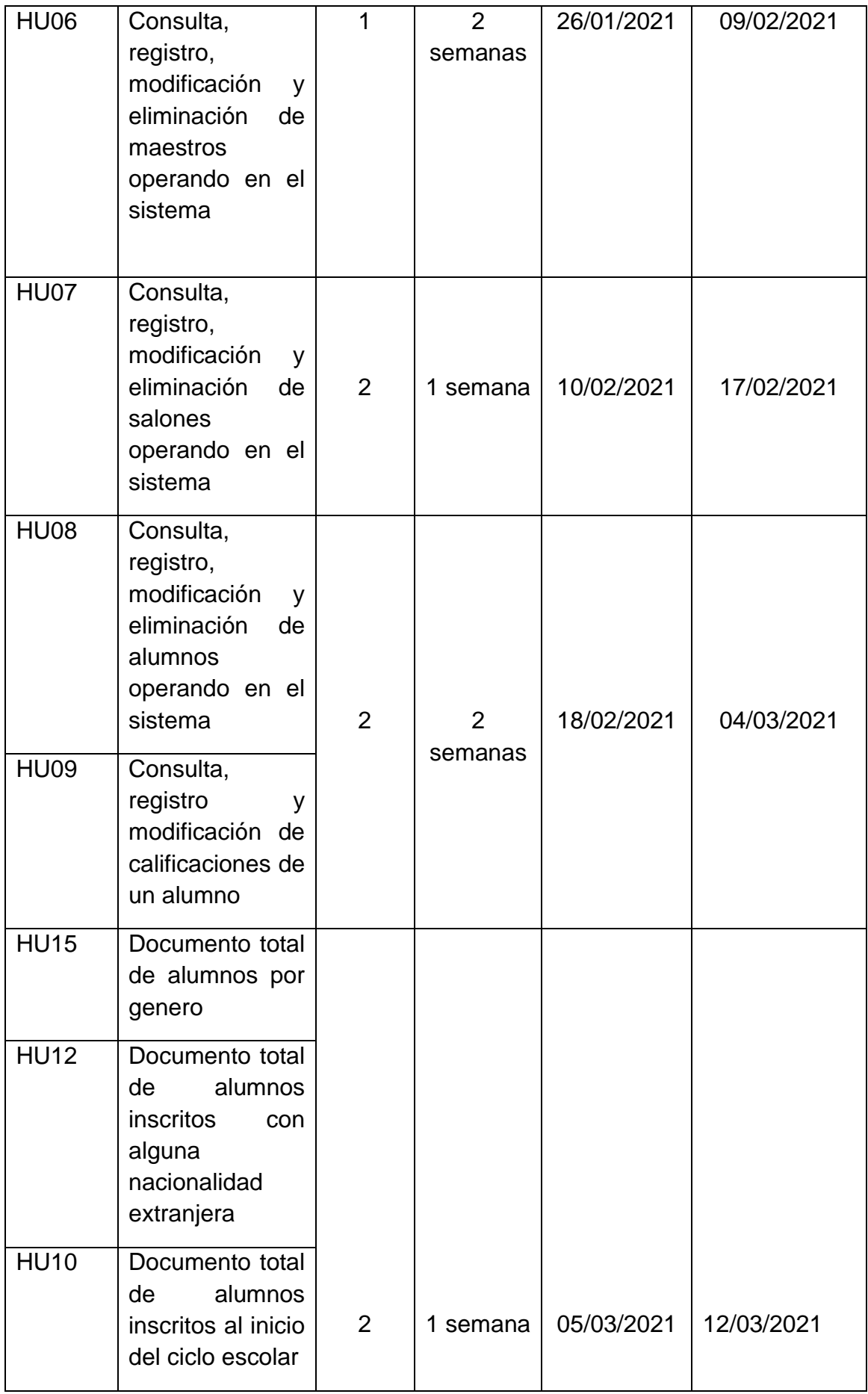

| <b>HU11</b> | de<br>Documento<br>alumnos que se<br>dieron de alta y<br>baja durante el<br>ciclo escolar |   |                           |            |            |
|-------------|-------------------------------------------------------------------------------------------|---|---------------------------|------------|------------|
| <b>HU17</b> | Documento lista<br>de alumnos                                                             | 3 | 1 semana                  | 13/03/2021 | 19/03/2021 |
| <b>HU18</b> | Documento<br>calificaciones<br>del alumno                                                 |   |                           |            |            |
| <b>HU16</b> | Documento<br>porcentaje<br>de<br>aprovechamient<br>o y promedio por<br>escuela            |   |                           |            |            |
| <b>HU13</b> | Documento<br>de<br>calificaciones y<br>promedio de los<br>alumnos                         | 3 | $\overline{2}$<br>semanas | 20/03/2021 | 03/04/2021 |
| <b>HU14</b> | Documento<br>porcentaje<br>y<br>promedio de los<br>alumnos                                |   |                           |            |            |

**Tabla 5:** Planificación historia de usuario

## **3.3.2 Daily Scrum**

En relación a la metodología scrum, en esta fase se programaron reuniones con un tiempo aproximado de 10 a 15 minutos diarios.

En esta reunión se respondieron las tres preguntas:

- 1. ¿Qué hice ayer?
- 2. ¿Qué haré hoy?
- 3. ¿Veo algún impedimento?

Esto ayudó al equipo para recopilar información y así mismo verificar y aclarar dudas que se presentaban durante el desarrollo.

• **Mes 1**

Durante este mes se consideraron 18 días de trabajo de los cuales se tuvieron 2 días libres de todo el equipo. Además, como se muestra en la **Tabla 6** se describen las actividades realizadas de acuerdo al día y mes que se implementaron, permitiendo la planificación del siguiente día.

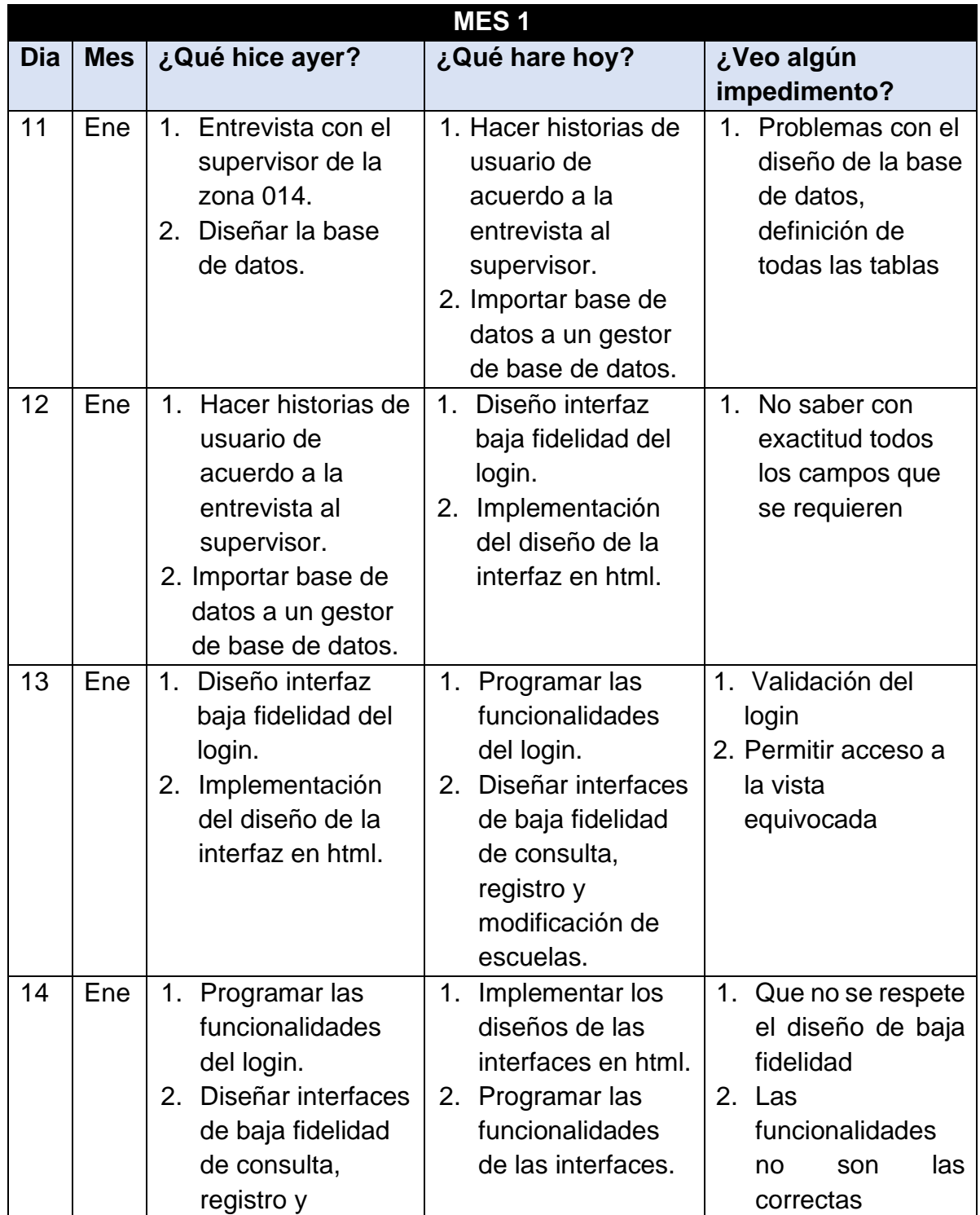

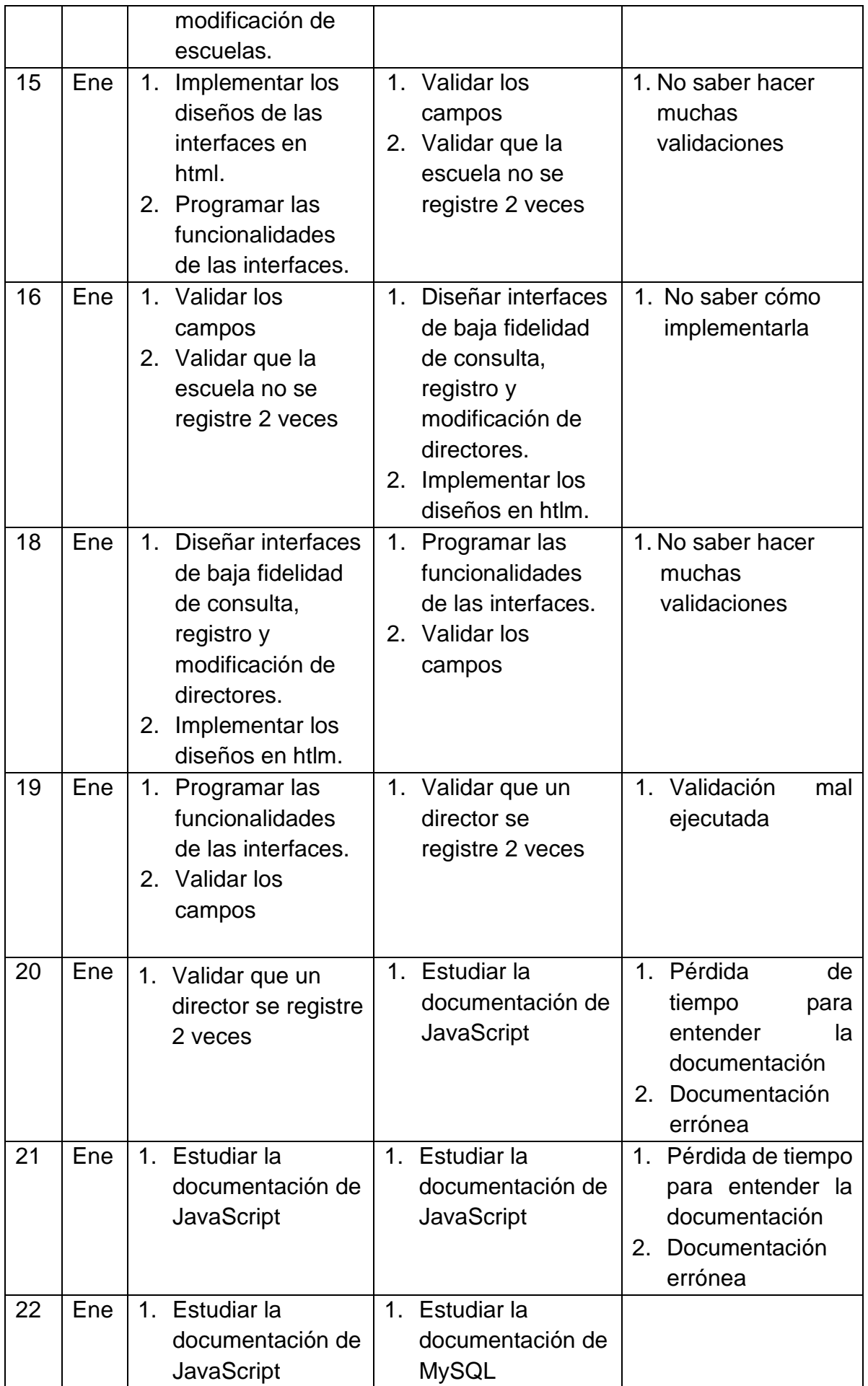

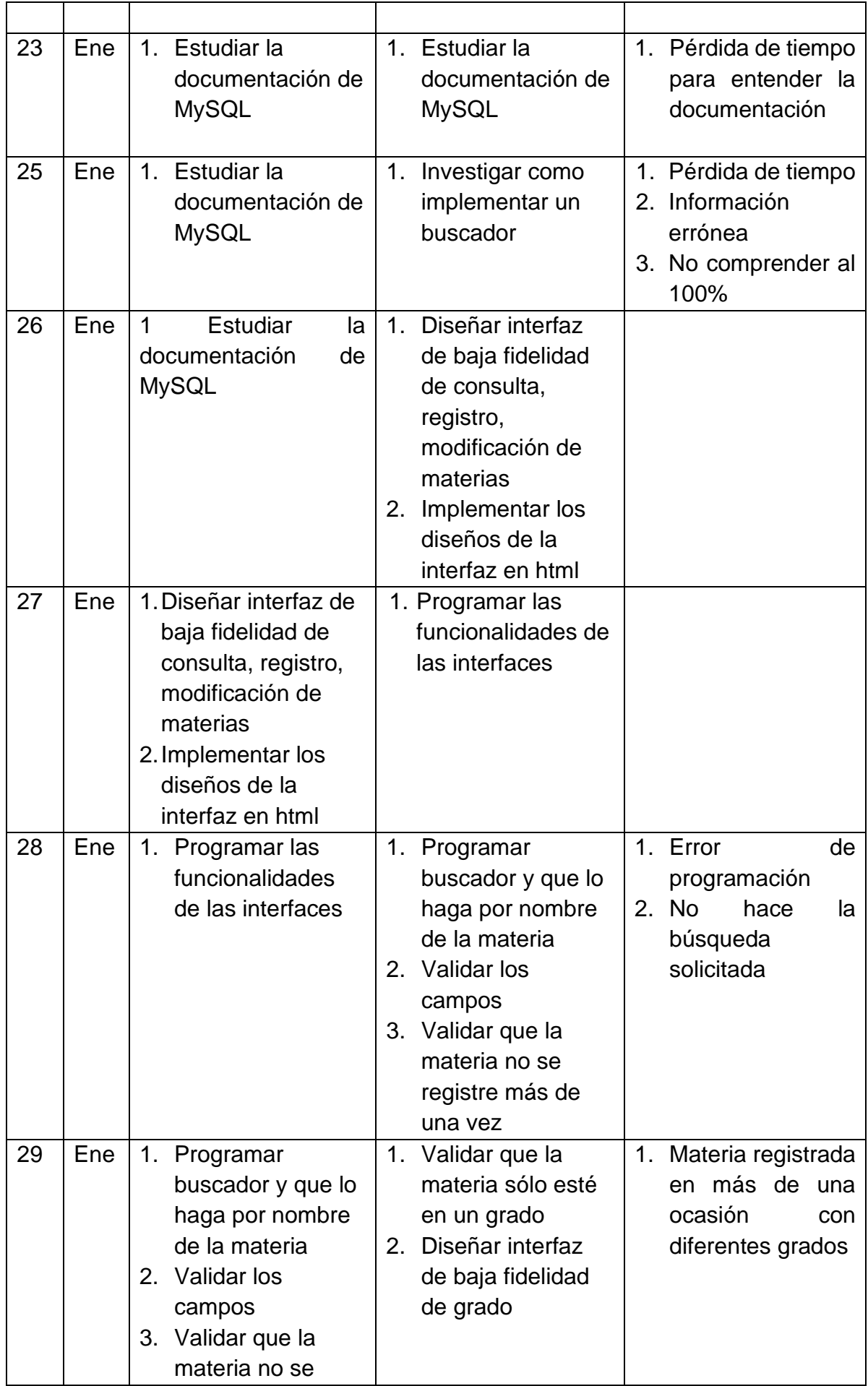

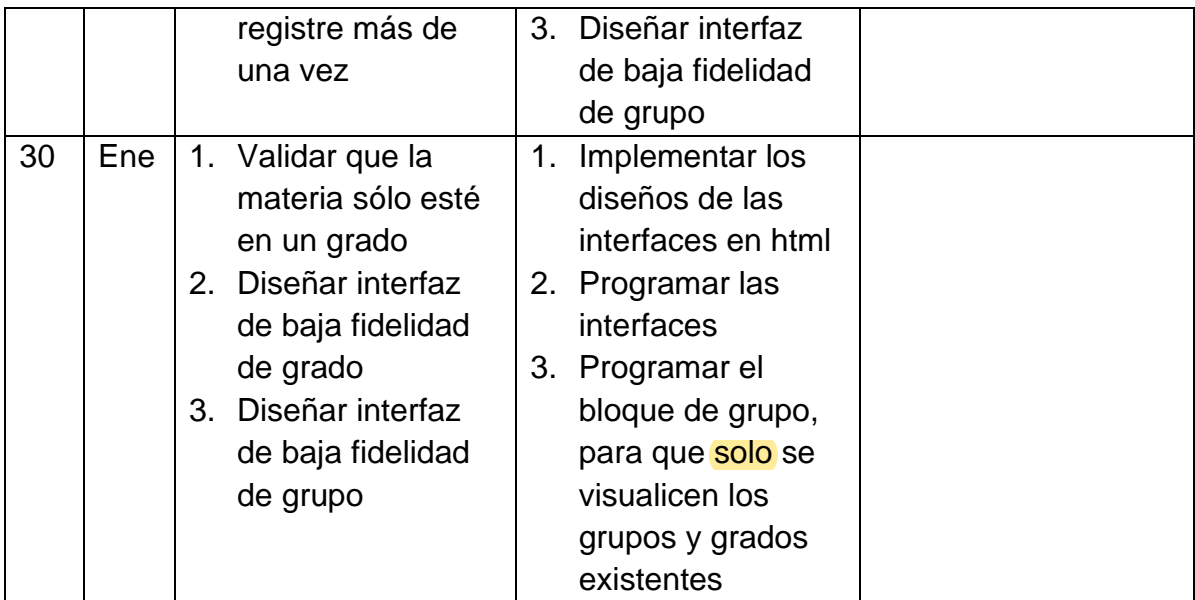

**Tabla 6:** Actividades del Mes 1

## • **Mes 2**

Durante este mes se consideraron 24 días de trabajo de los cuales se tuvieron 3 días libres de todo el equipo. Además, como se muestra en la **Tabla 7** se empezaron por realizar los módulos y/o historias de usuario de priorización alta.

Por otro lado, de igual forma se describen las actividades realizadas de acuerdo al día y mes que se implementaron, permitiendo la planificación del siguiente día.

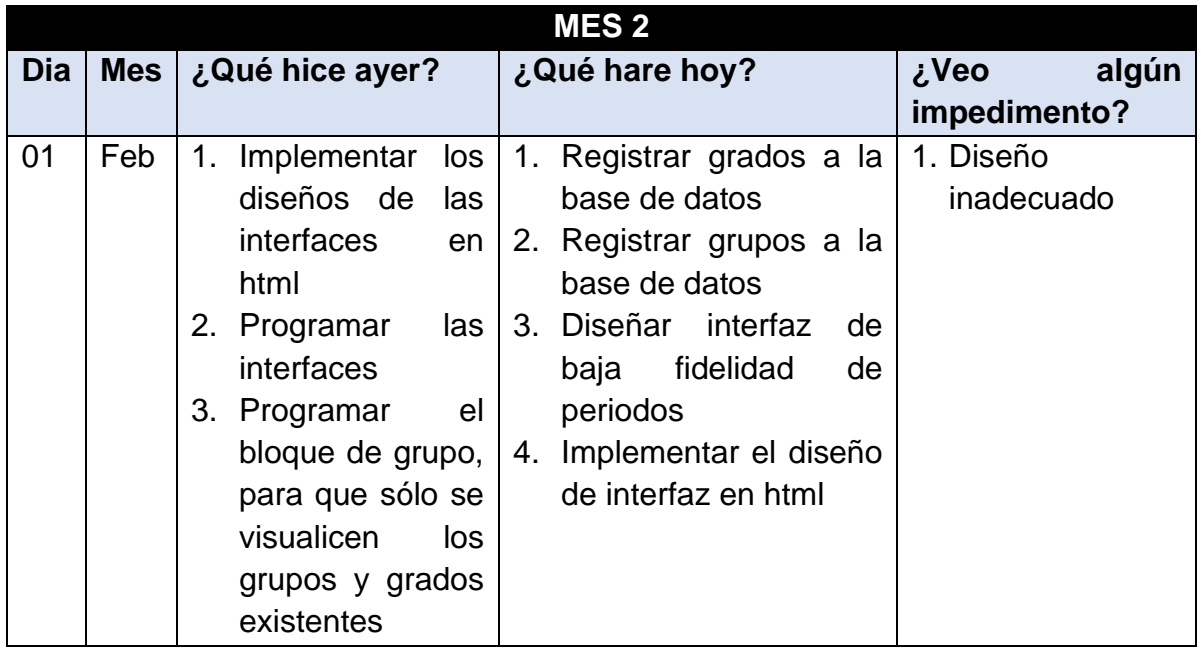

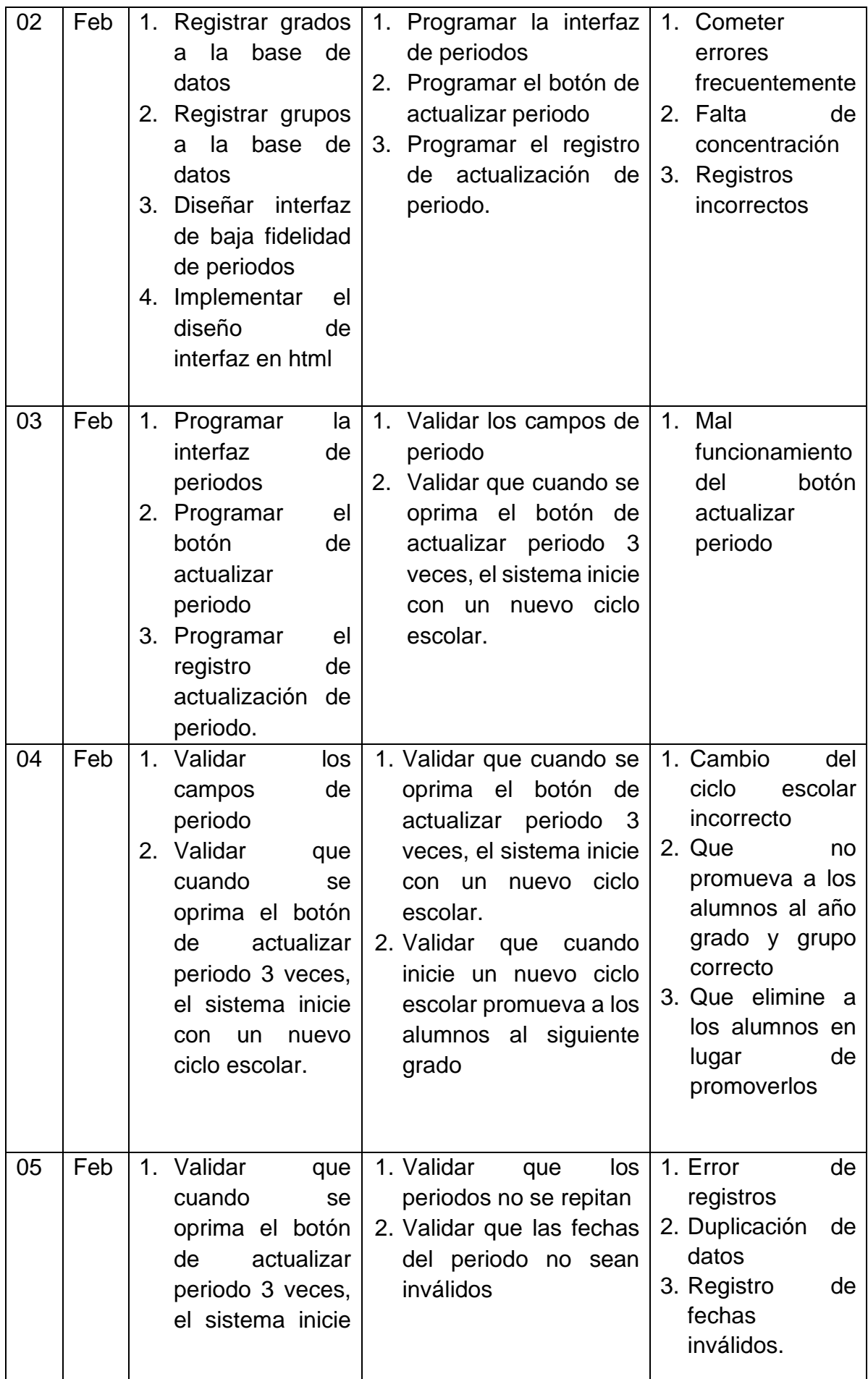

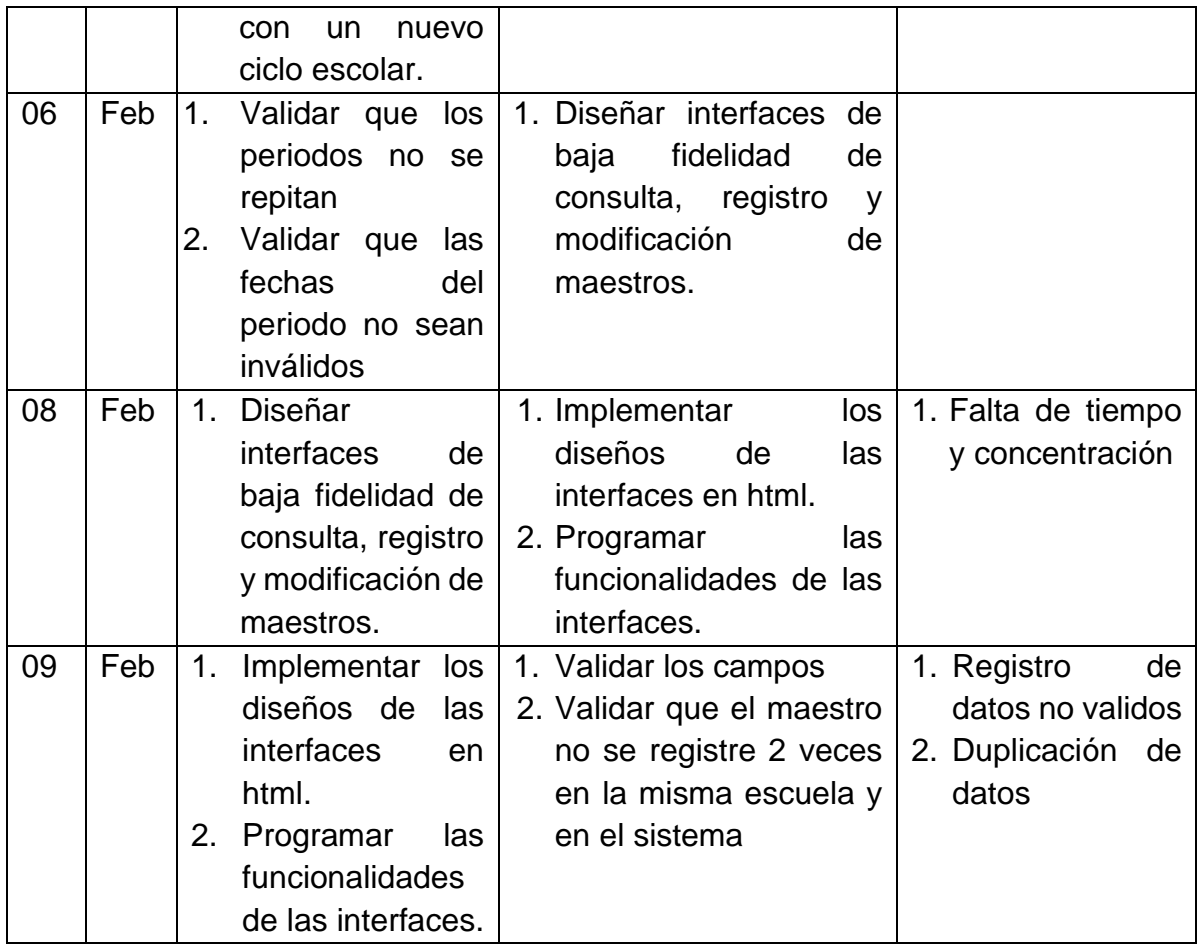

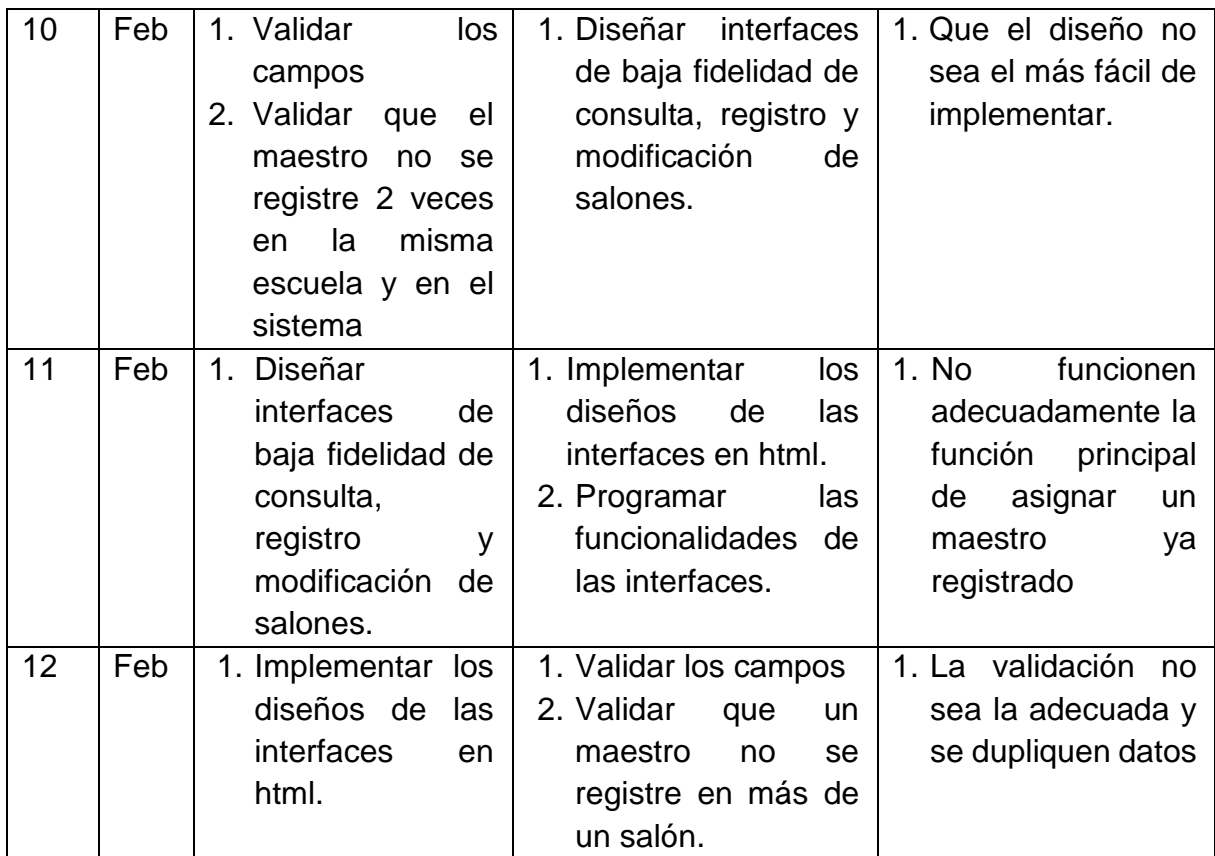

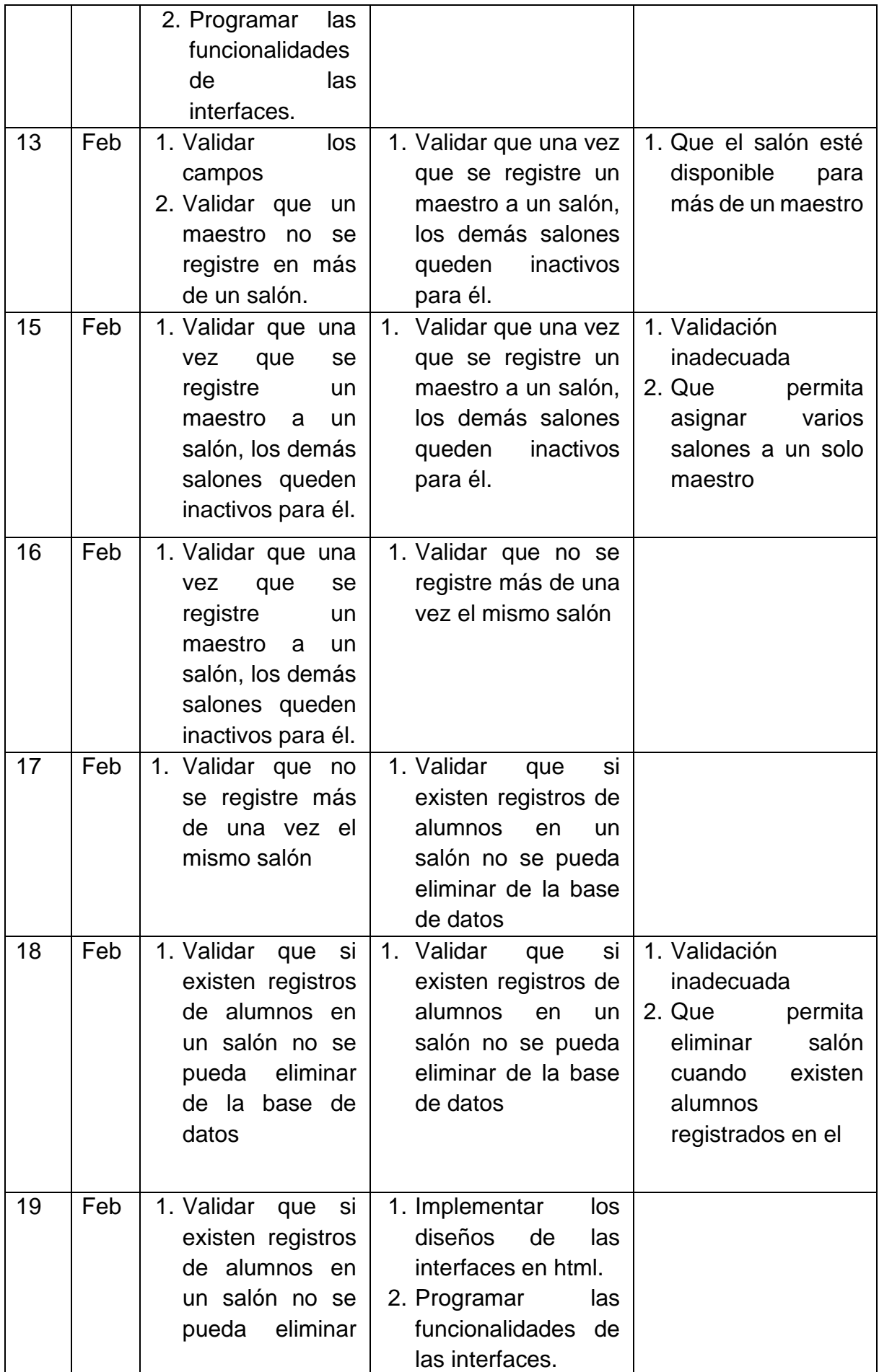

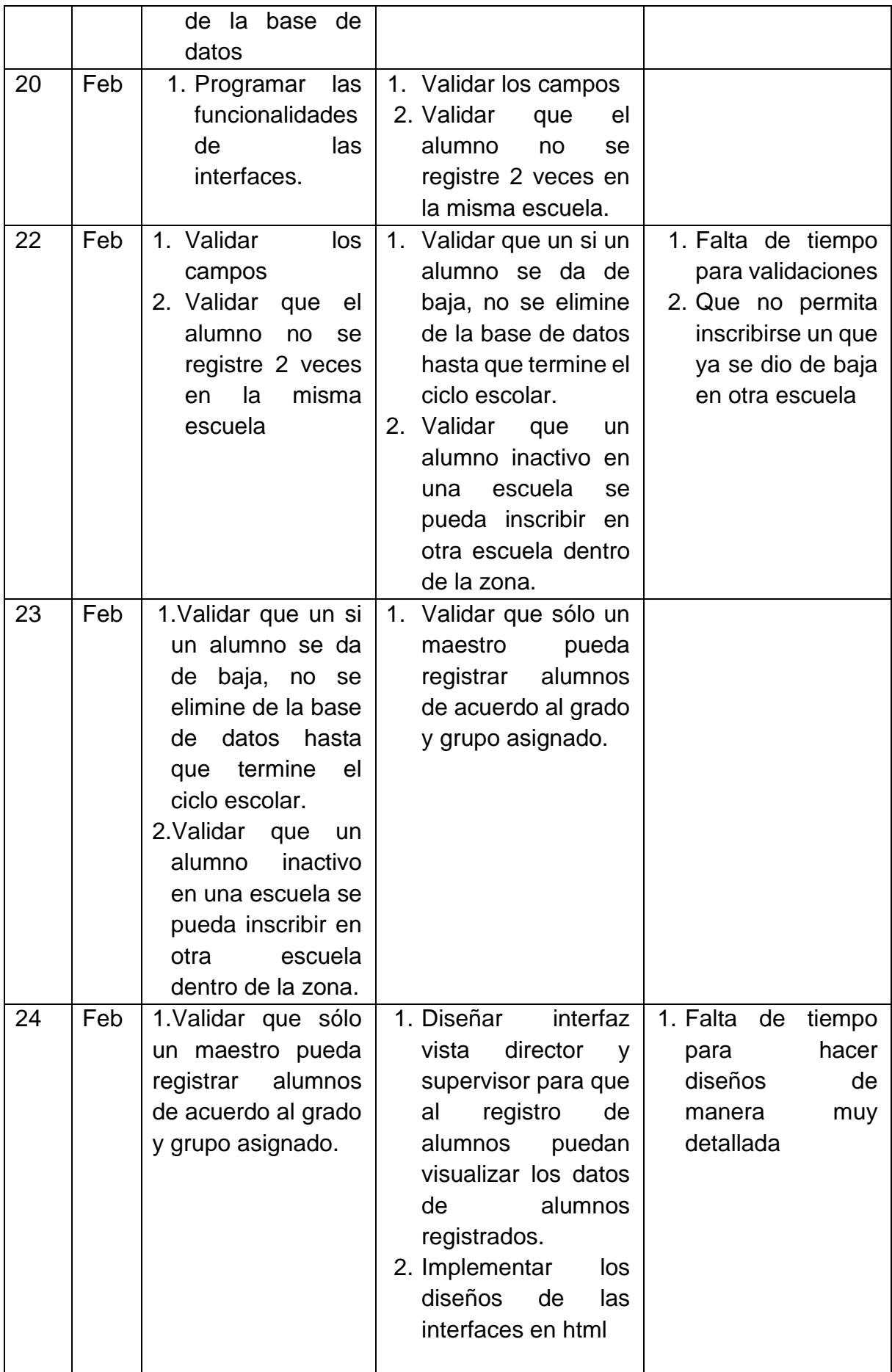

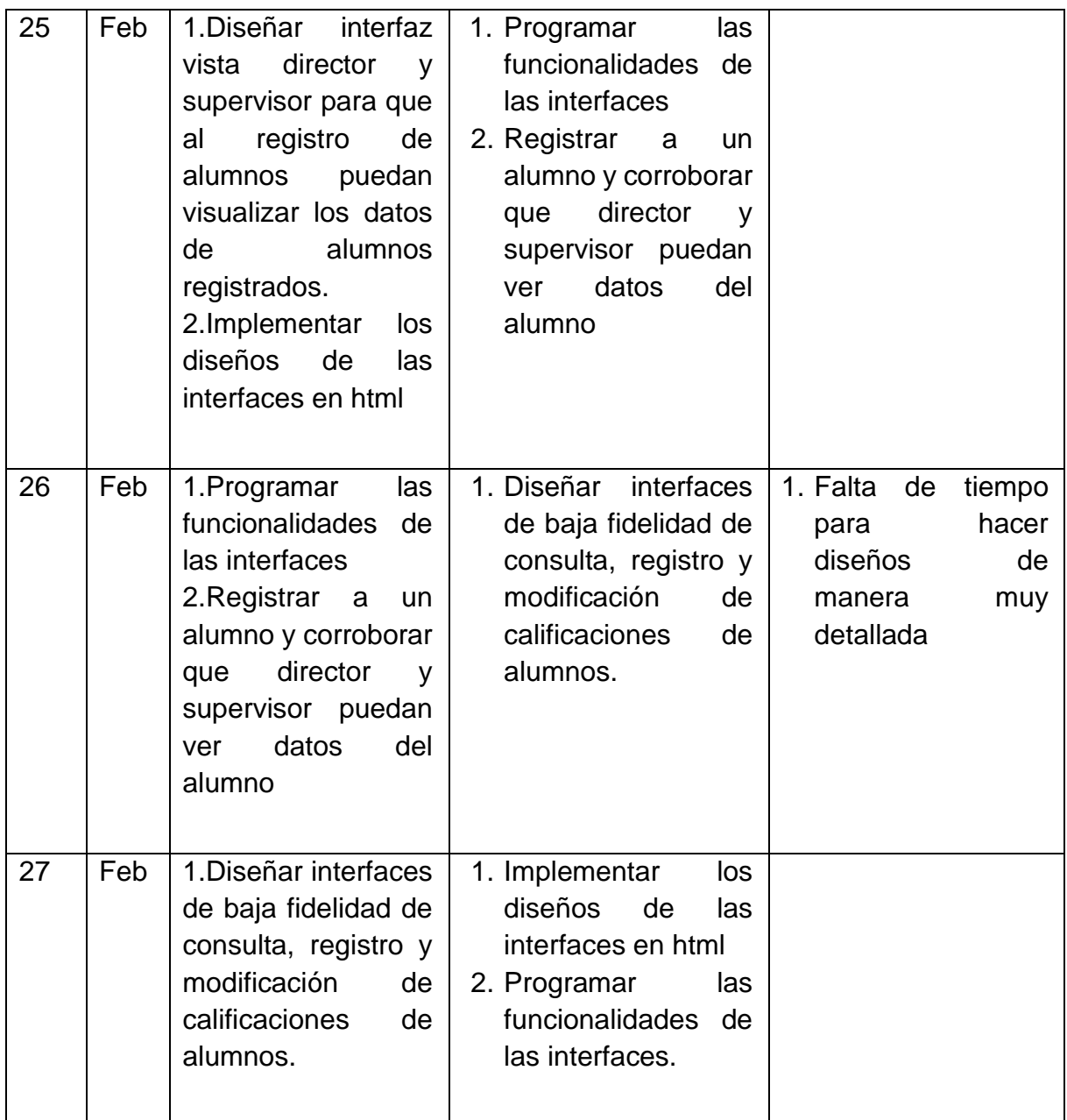

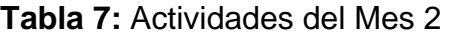

## • **Mes 3**

Durante este mes se consideraron 27 días de trabajo de los cuales se tuvieron 5 días libres de todo el equipo. Además, como se muestra en la **Tabla 8** se describen las actividades realizadas de acuerdo al día y mes que se implementaron, permitiendo la planificación del siguiente día.

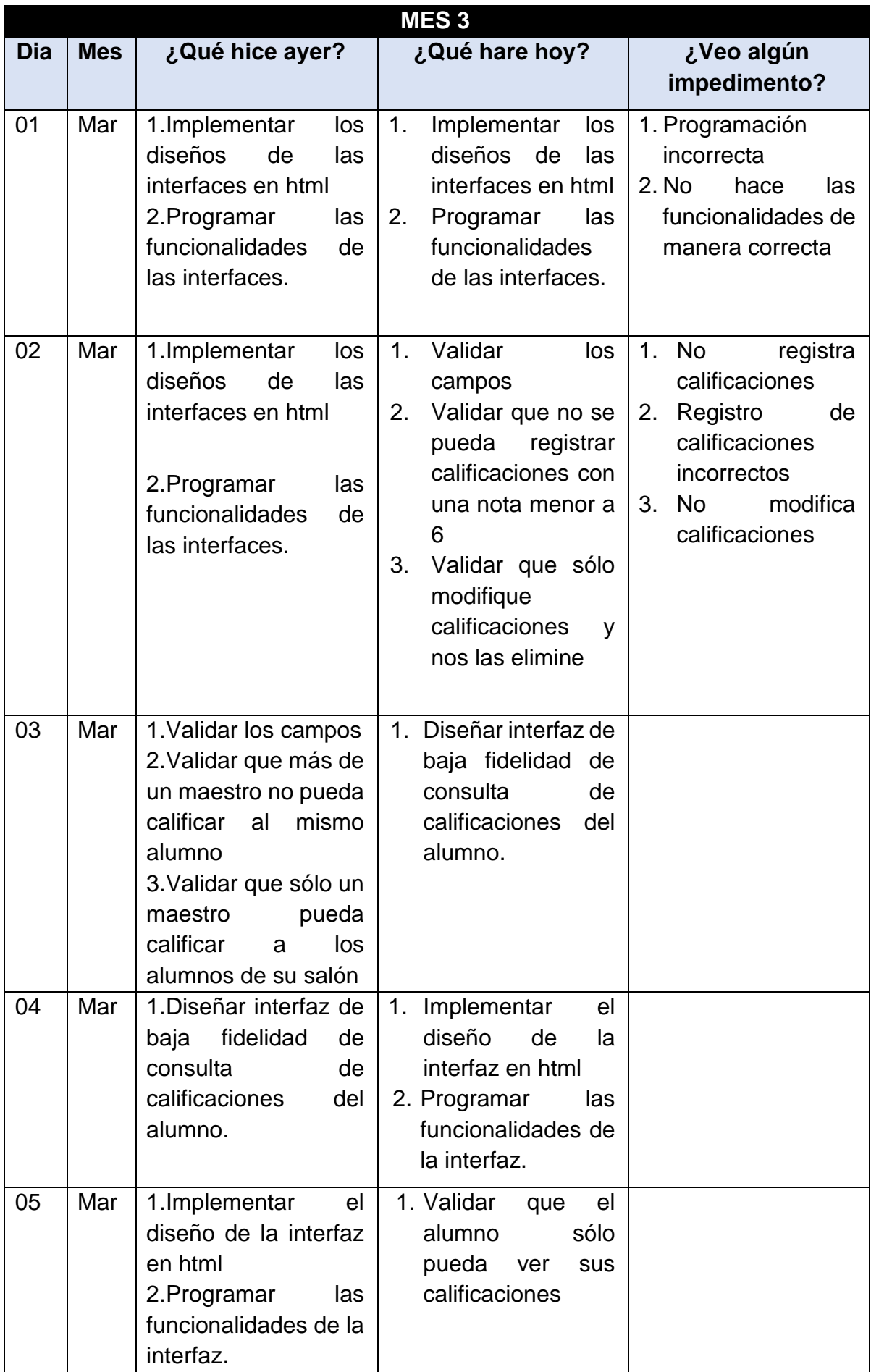

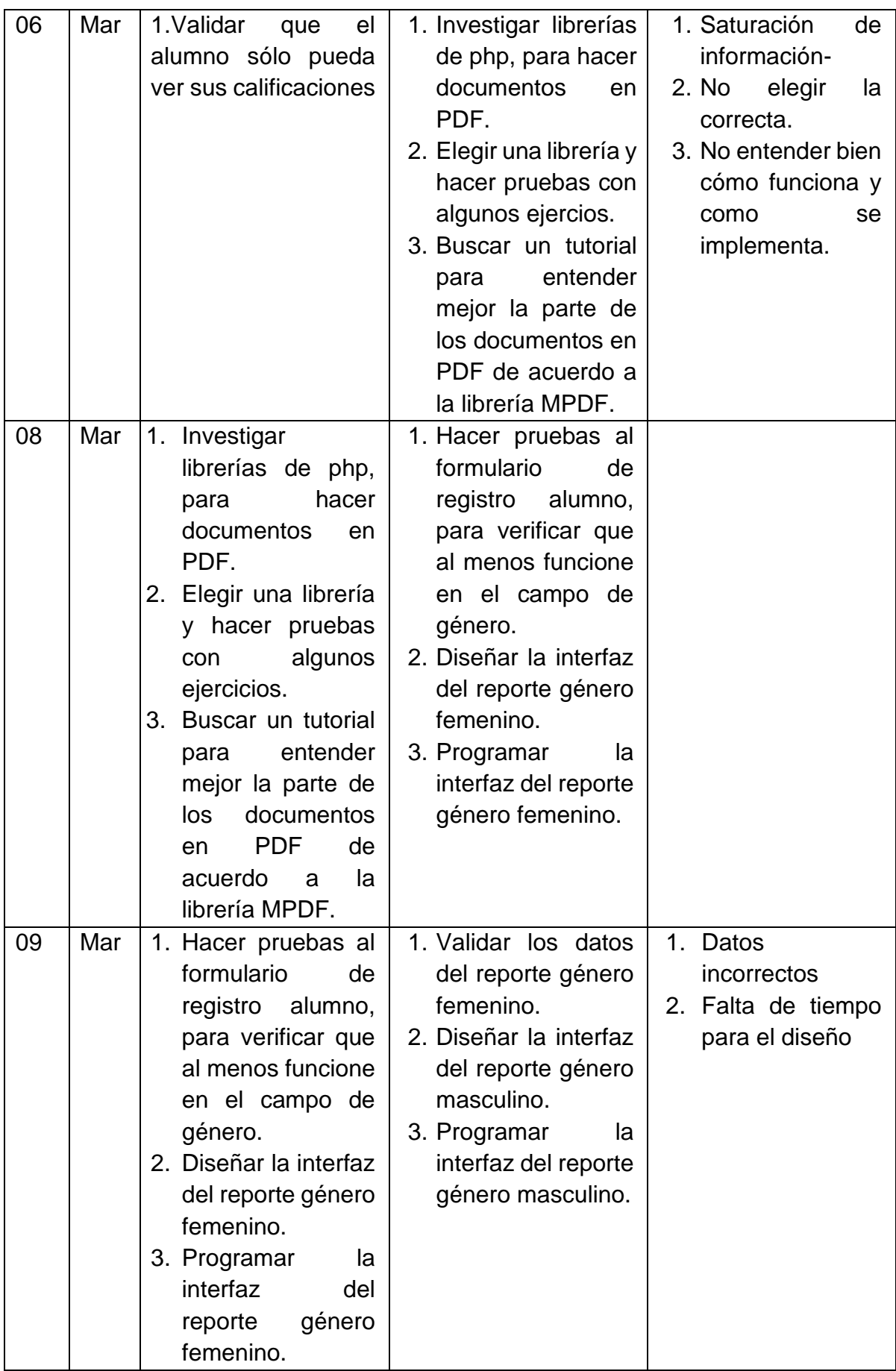

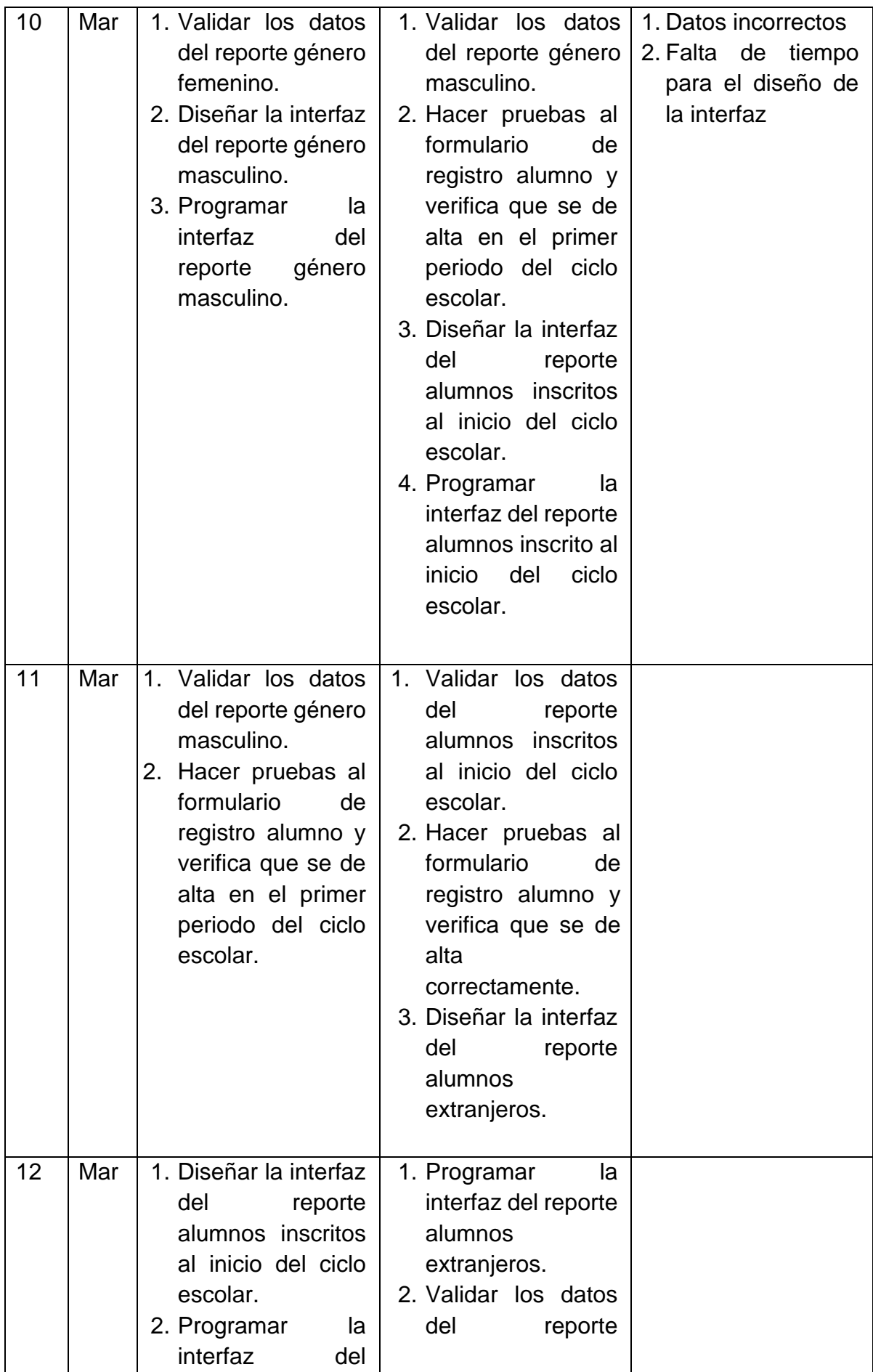

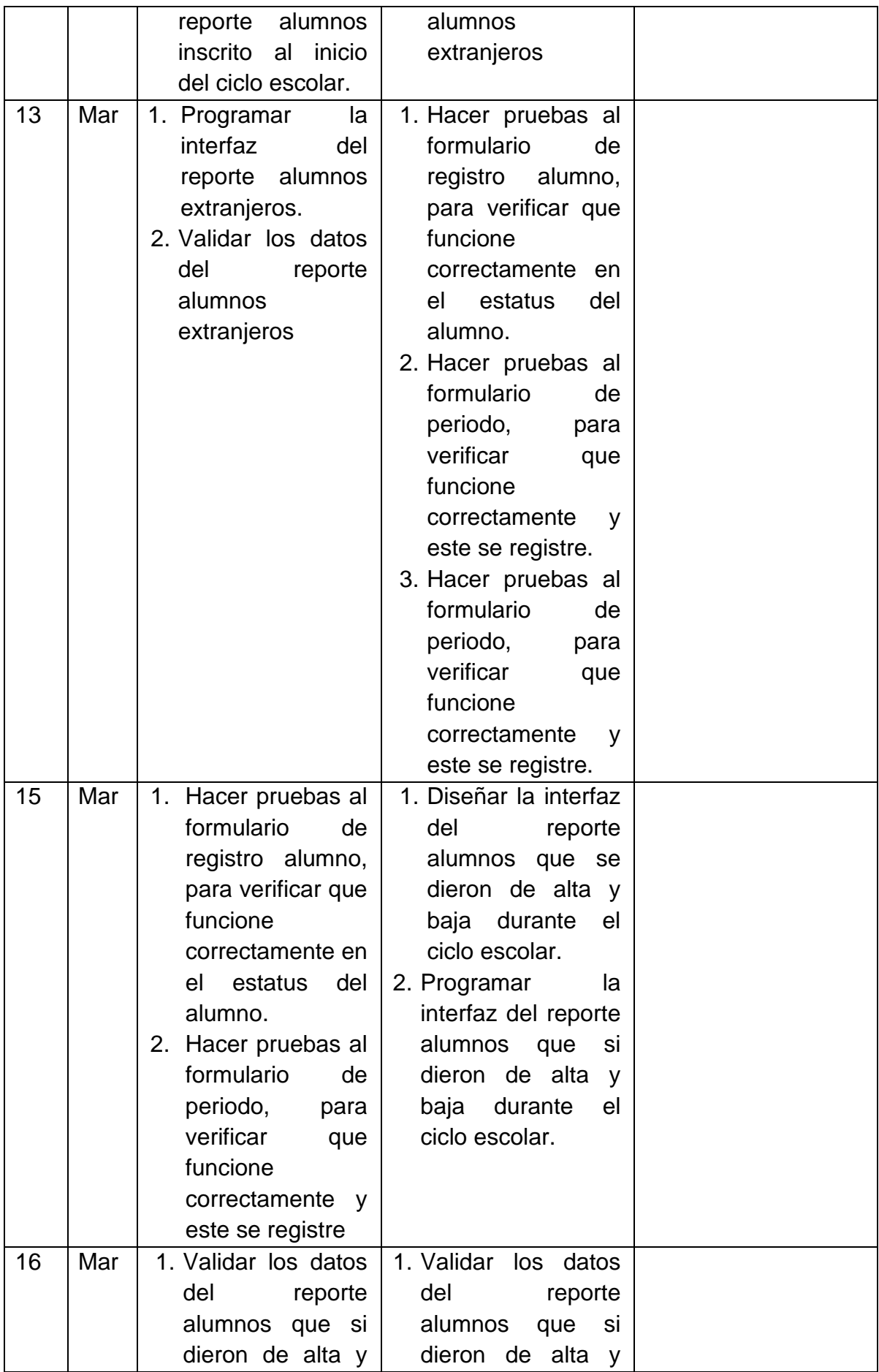

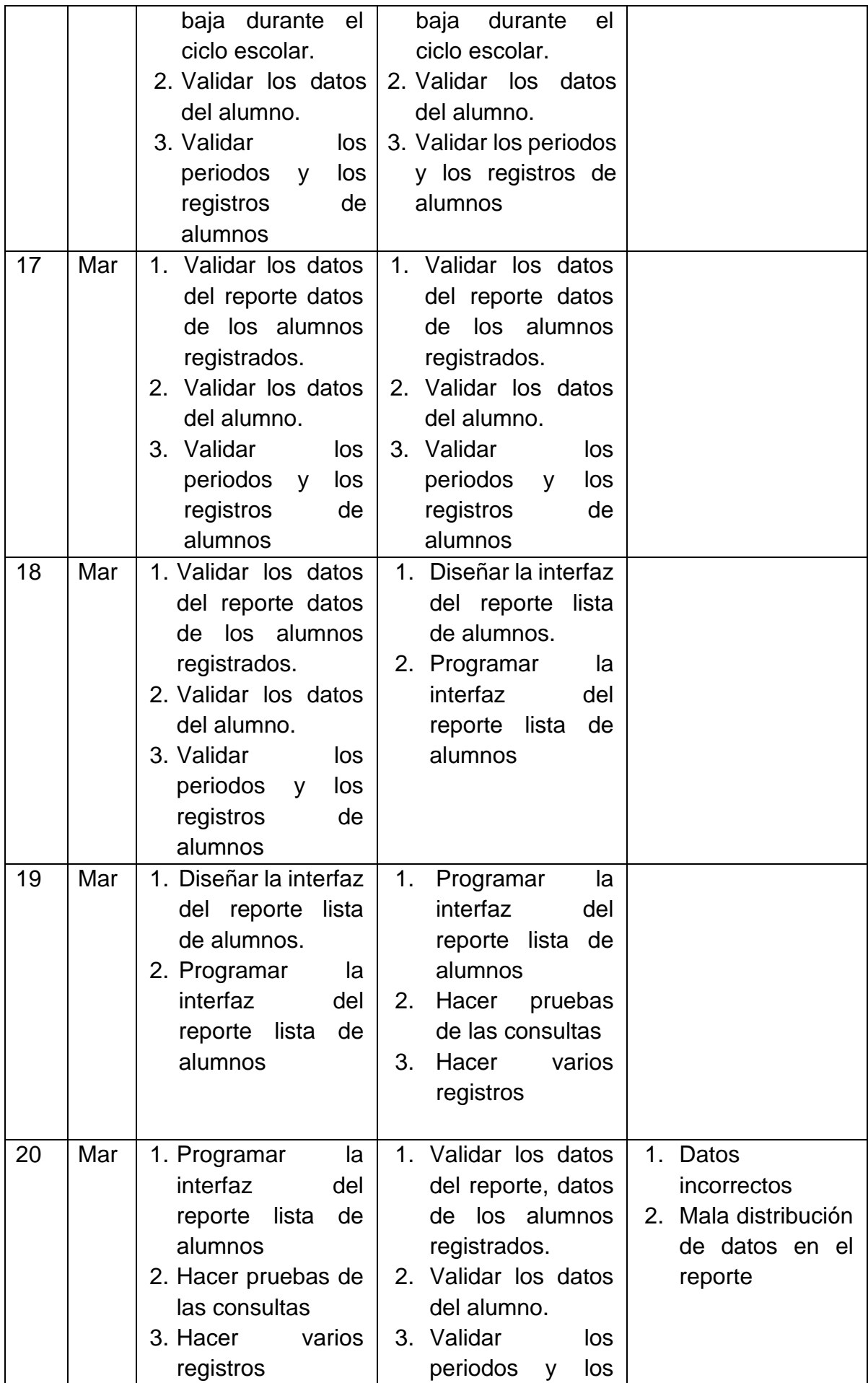

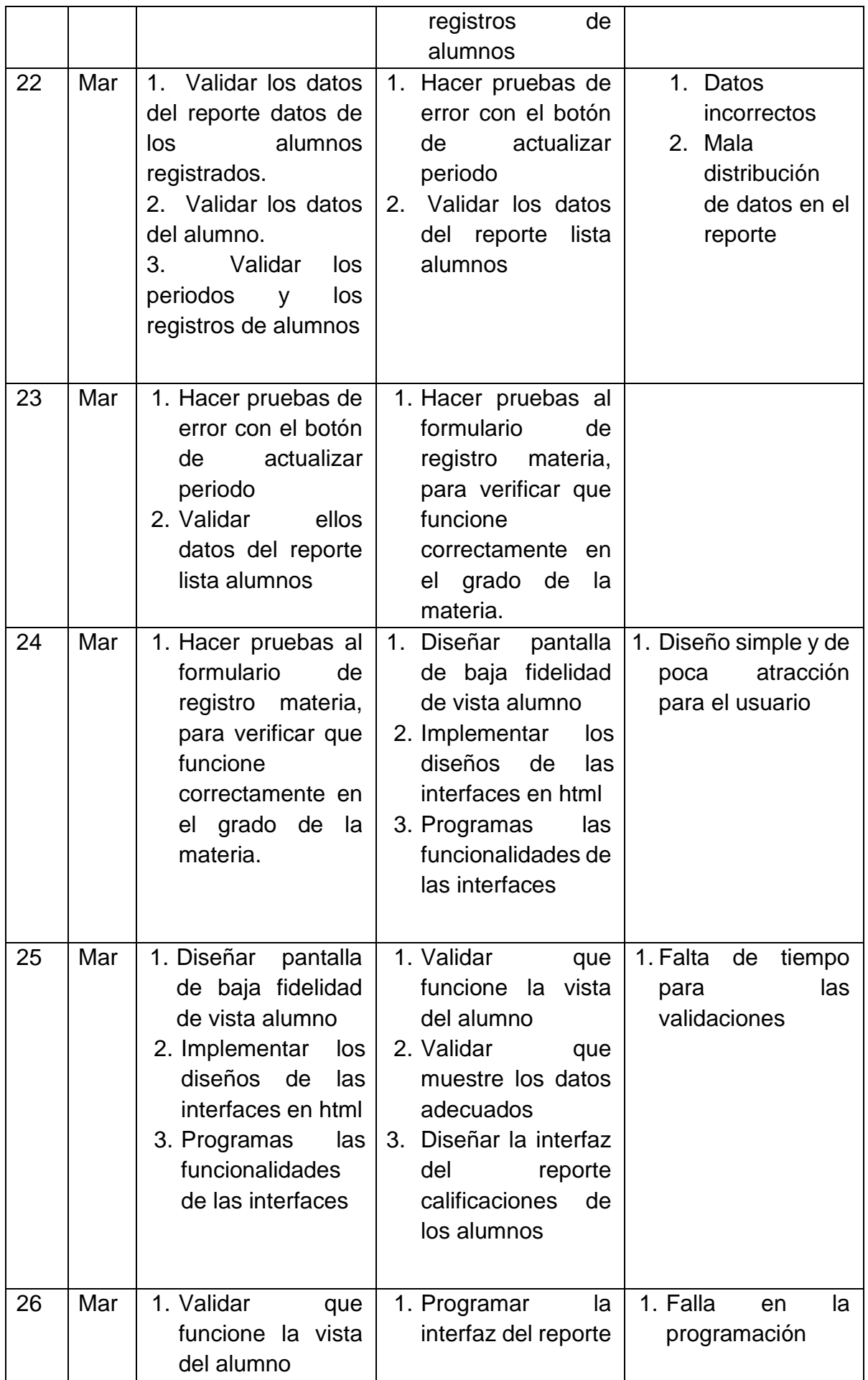

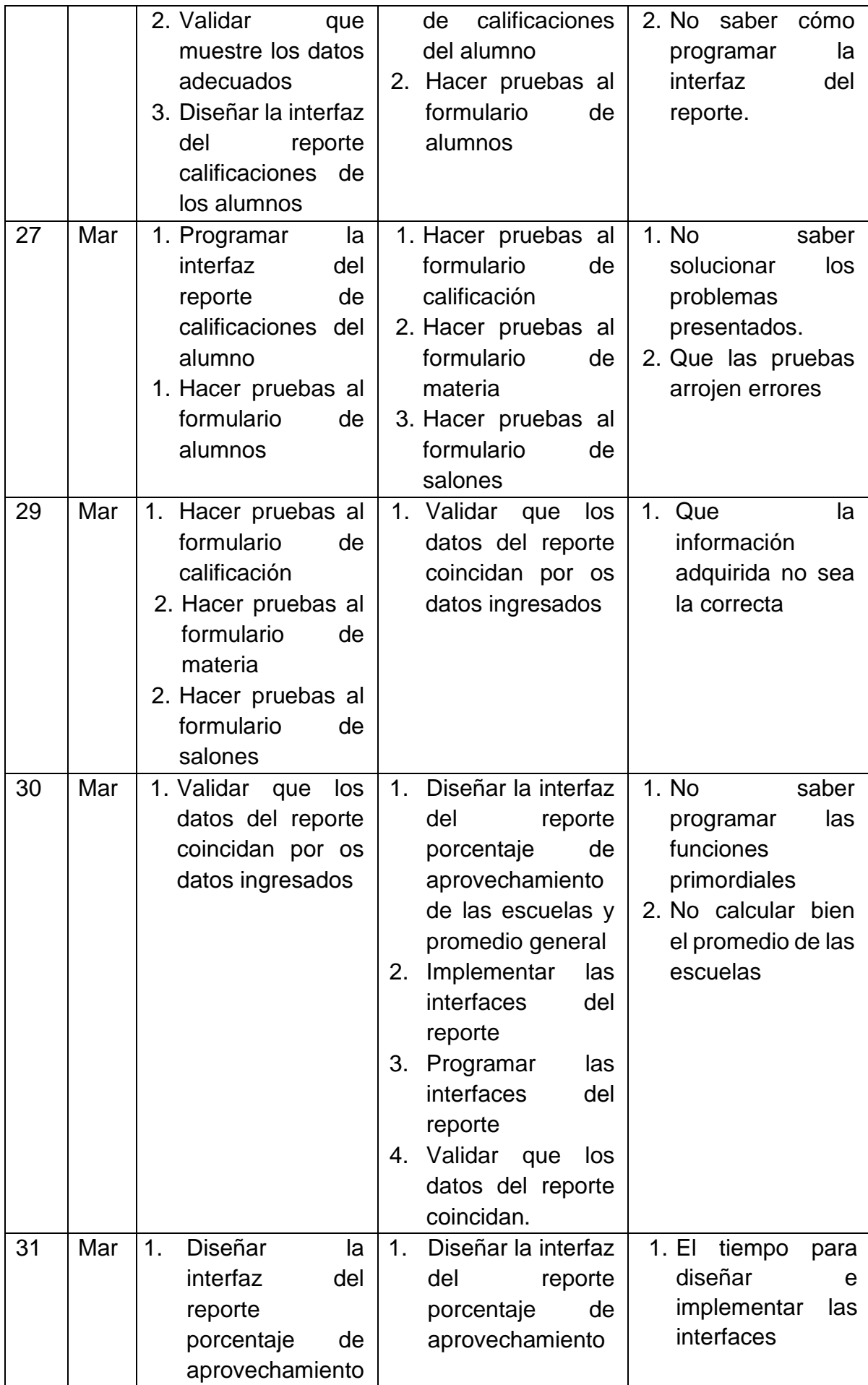

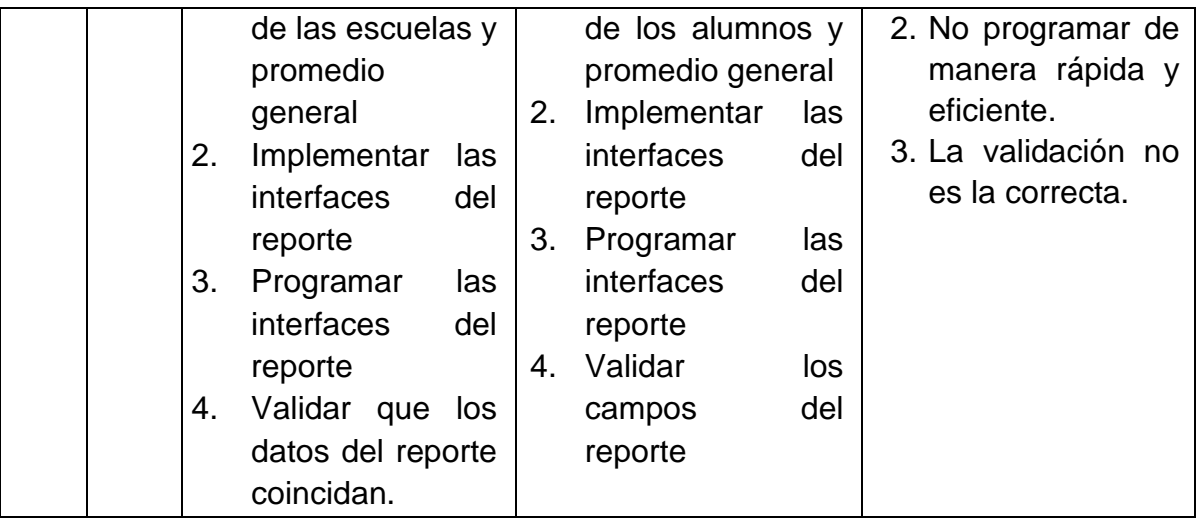

**Tabla 8:** Actividades del Mes 3

# **3.4 Producto terminado 3.4.1 Revisión del Sprint (Sprint Review)**

La fase de la metodología scrum se hace la revisión de los avances de las historias de usuario y de igual forma se hace entrega de cada una de acuerdo a la planificación que se tuvo en las fases de la metodología, con la finalidad de corroborar que las tareas de efectuaron de manera correcta.

## **Resultados del MES 1**

## **1. Diseño de la base de datos**

Se utilizaron 14 tablas de acuerdo con el levantamiento de requerimientos que se hizo en el Product Backlog, las cuales permiten realizar las funcionalidades mencionadas anteriormente en las historias de usuario.

Las tablas que conforman la base de datos y se muestra en el diagrama de la **Figura 6** son:

- Usuarios
- Maestros
- Alumnos
- Directores
- Escuelas
- Supervisor
- Grupos
- Salones
- Materias
- Grados
- Calificaciones
- Periodos
- Roles
- numperiodo

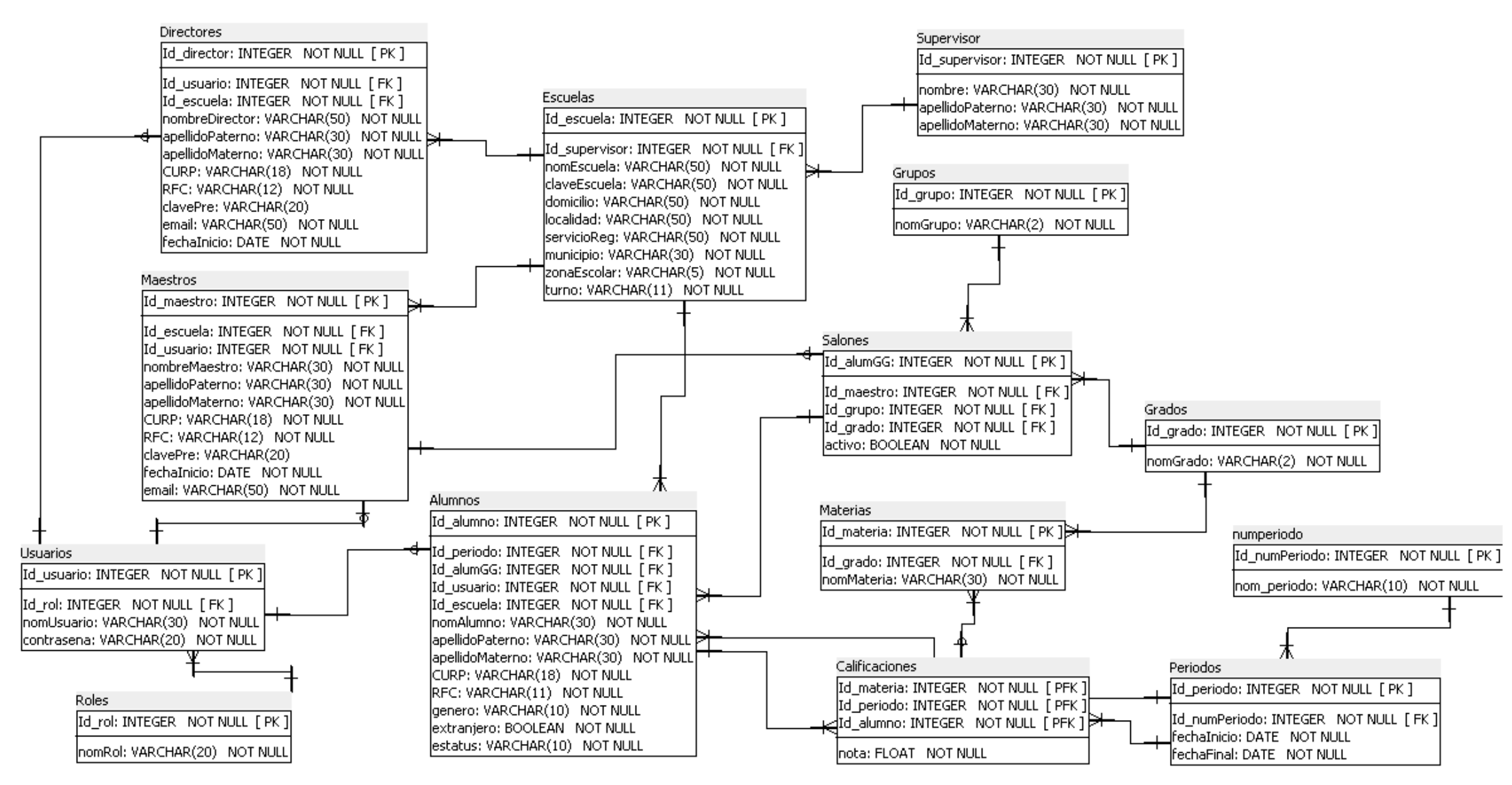

**Figura 6:** Diagrama entidad – relación

# **2. Diseños de baja fidelidad y vistas funcionales. Login**

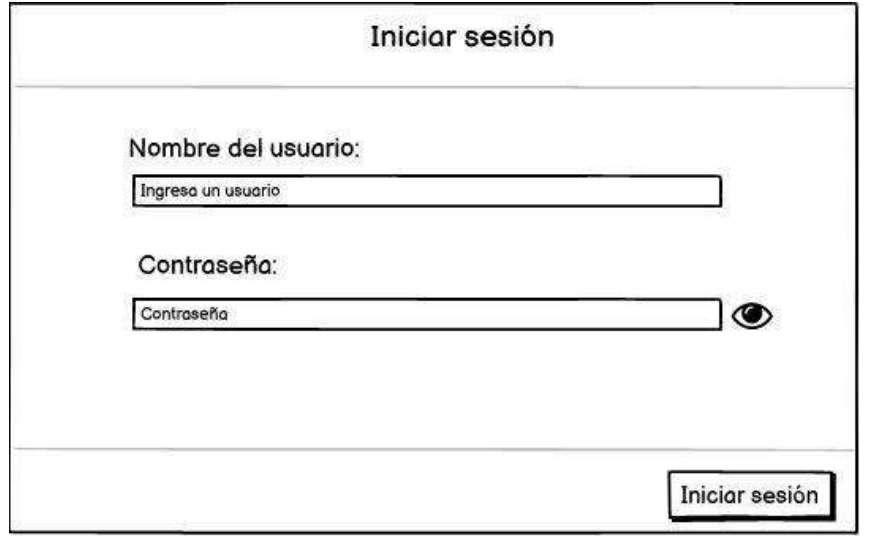

En la **Figura 7,** se muestra el diseño de la interfaz de baja fidelidad del login.

**Figura 7:** Diseño de la interfaz de baja fidelidad del login

Como se muestra en la **Figura 8**, se ha implementado el diseño de la interfaz, esto para crear el login del sistema de control escolar debido a que existen 4 roles como ya se había mencionado previamente, de acuerdo al rol y la escuela en el que se encuentre registrado, el sistema mostrara información específica, para ello debe de poseer un usuario y contraseña para poder acceder al sistema pulsando en el botón de iniciar sesión.

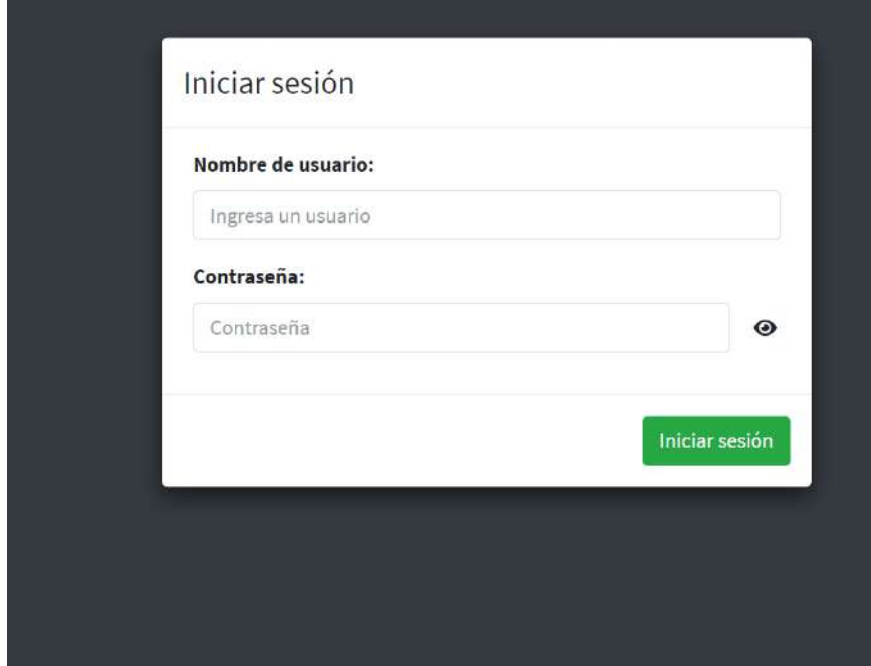

Cabe mencionar que el supervisor es la única persona que tiene un usuario y contraseña ya predefinido, en cuanto a directores, maestros y alumnos serán asignados una vez registrados en el sistema.

# **2. Página principal del supervisor**

En la **Figura 9,** se muestra el diseño de baja fidelidad de la vista y/o que tendrá el supervisor una vez ingresado usuario y contraseña de manera correcta.

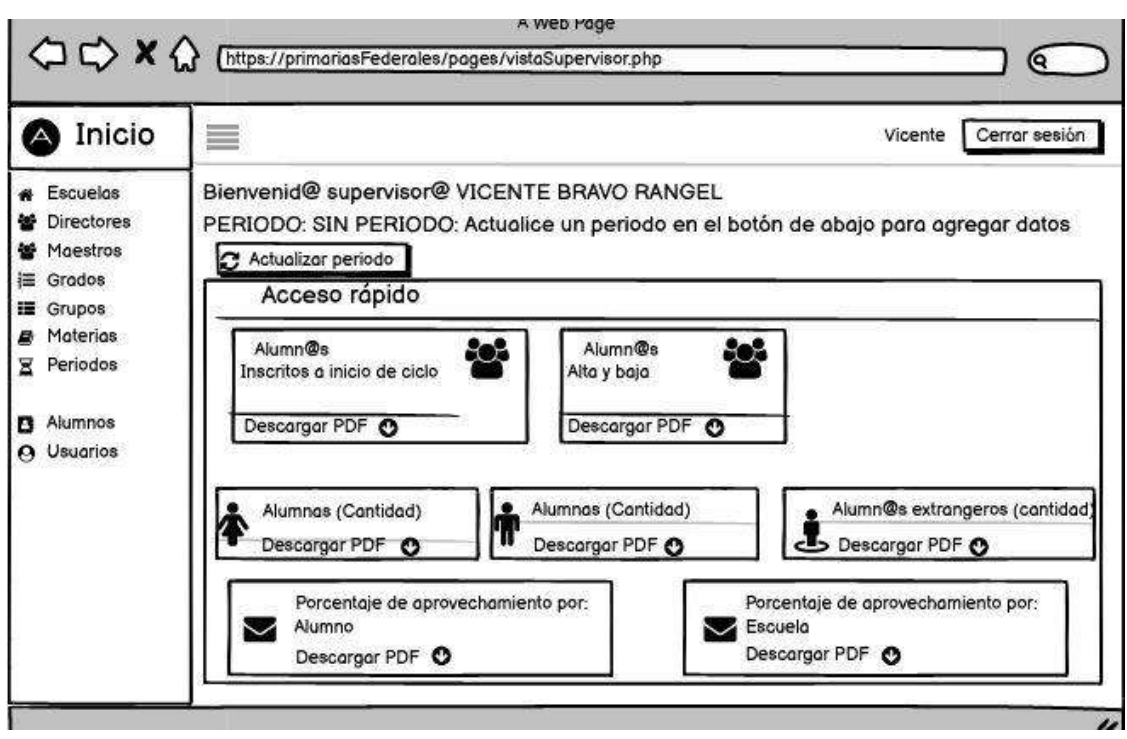

**Figura 9:** Interfaz de baja fidelidad vista supervisor

En la **Figura 10,** se muestra la implementación de la interfaz vista supervisor, el cual podemos observar que tiene un panel de control ubicado en la parte izquierda, en la cual tiene 9 funciones, las cuales son escuelas, directores, maestros, grados, grupos, materias, periodos, alumnos y usuarios estas se explicaran más a detalle en los próximos puntos.

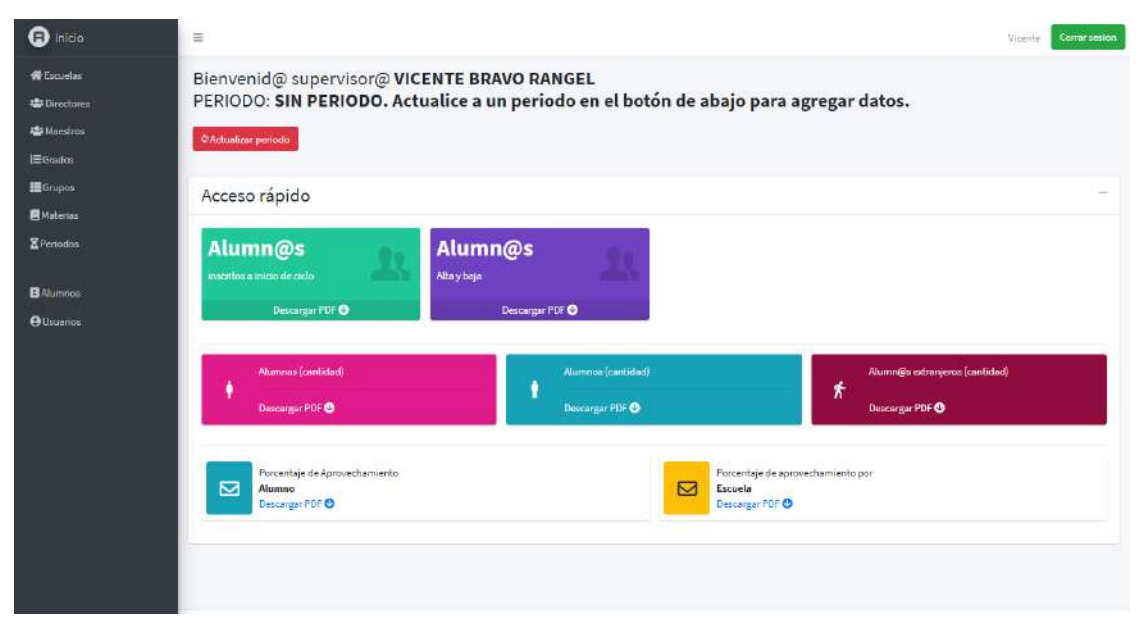

**Figura 10:** Vista supervisor

#### **Modulo escuelas**

En las **Figuras 11,12 y 13**, se muestran los diseños de baja fidelidad de para el registro, consultar y modificación de escuelas.

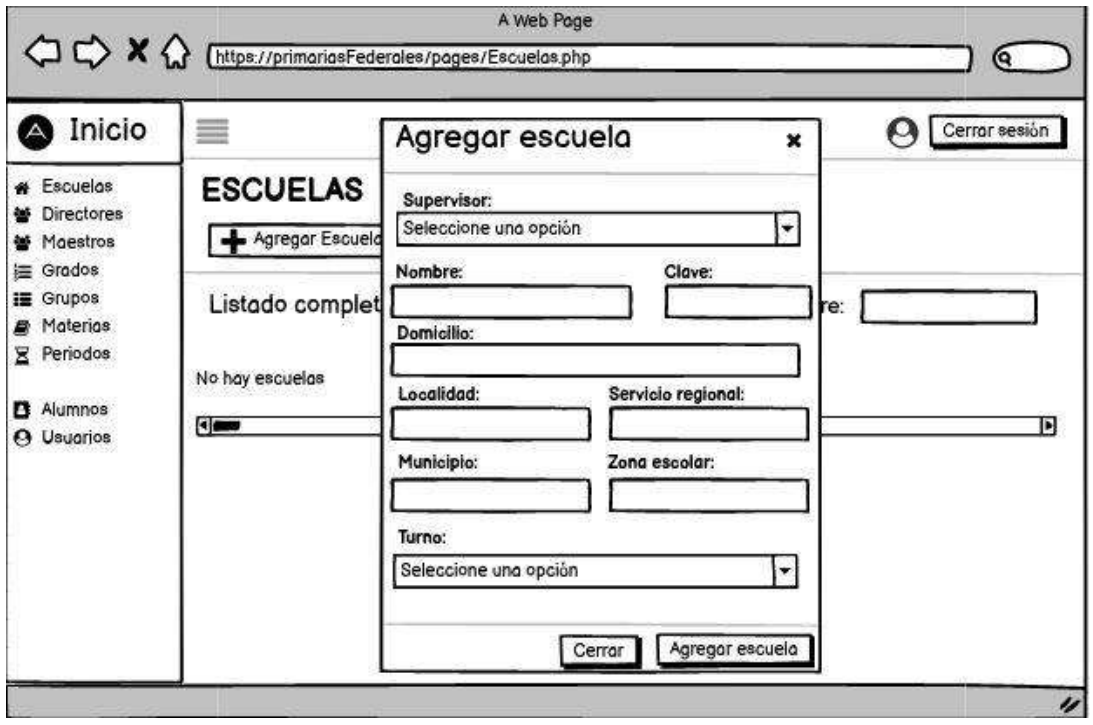

**Figura 11:** Interfaz de baja fidelidad registro escuela

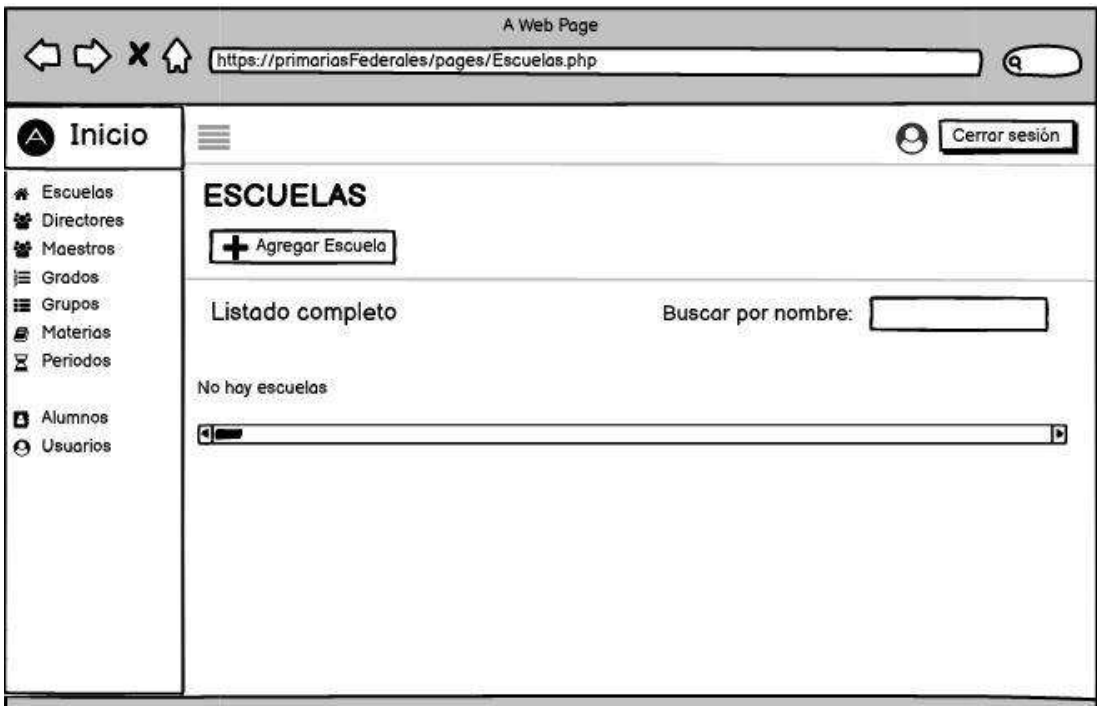

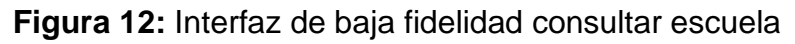

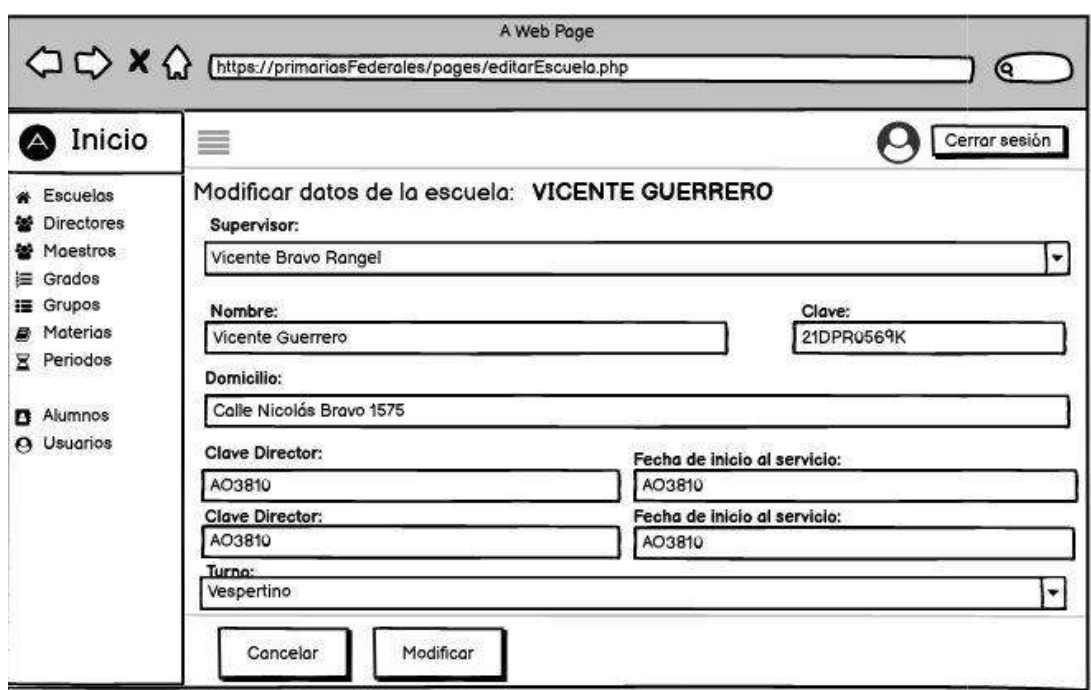

**Figura 13:** Interfaz de baja fidelidad modificar escuela

Al dar click sobre el botón Agregar escuela nos direccionara al modal que contiene el formulario para el registro de escuela, en la que se requiere datos obligatorios como seleccionar al supervisor, nombre, clave en este caso de la escuela, domicilio, localidad, servicio regional, municipio, zona escolar y seleccionar el turno de la escuela como lo muestra en la **Figura 14**.

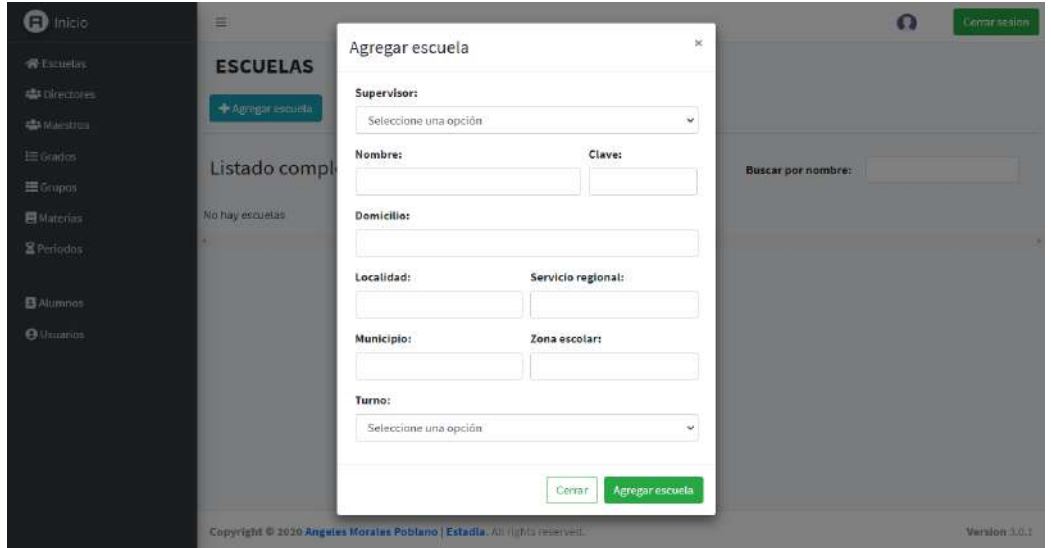

**Figura 14:** Registro de escuelas

En la **Figura 15**, se muestra el diseño de la interfaz funcional en la que se modifica un registro de escuela, en la que se solicita los mismos datos del registro de escuela, para así después guardar los cambios presionando el botón modificar.

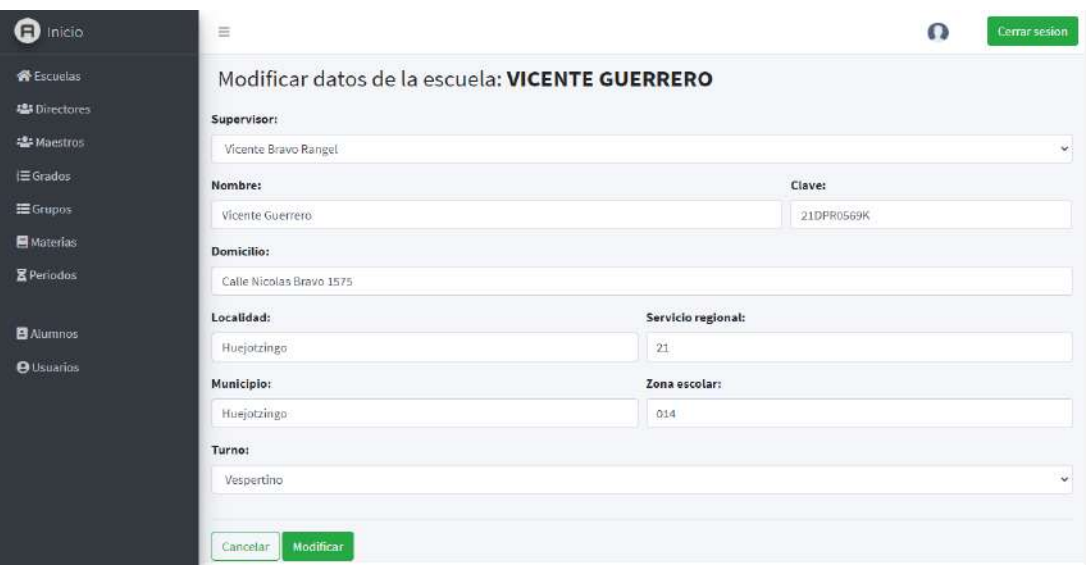

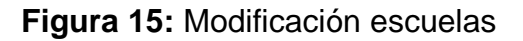

Al dar click sobre escuelas del panel de control ubicado de la izquierdo nos direccionara a la consulta de escuelas donde se muestra aquellas escuelas que están registradas, se puede observar los datos de las escuelas, y la acción que se puede hacer con registro ya sea editar o eliminar y también buscar una escuela mediante el buscador ubicado en la parte superior derecha y sólo podrá hacerlo por nombre de escuela como lo muestra en la **Figura 16.**

**NOTA:** Para eliminar un registro sólo basta con dar click sobre el icono de eliminar y lo ara automáticamente sin mostrar algún mensaje.

| Inicio<br>Θ                      | $\equiv$          |                                                                            |                                                                                                    |                           | Ω            | <b>Cerrar sesion</b> |
|----------------------------------|-------------------|----------------------------------------------------------------------------|----------------------------------------------------------------------------------------------------|---------------------------|--------------|----------------------|
| <b>备Escuelas</b><br>場 Directores | <b>ESCUELAS</b>   |                                                                            |                                                                                                    |                           |              |                      |
| <b>ALL</b> Maestros              | + Agregar escuela |                                                                            |                                                                                                    |                           |              |                      |
| $i \equiv$ Grados<br>Grupos      | Listado completo  |                                                                            |                                                                                                    | <b>Buscar por nombre:</b> |              |                      |
| <b>B</b> Materias                | Nombre            | Datos de la escuela                                                        | Ubicación de la escuela                                                                                          | Turno                     | Modificar    | Eliminar             |
| <b>E</b> Periodos<br>B Alumnos   | Vicente Guerrero  | Clave: 21DPR0569K<br>Zona escolar: 014<br>Supervisor: Vicente Bravo Rangel | Domicilio: Calle Nicolas Bravo 1575<br>Localidad: Huejotzingo<br>Servicio regional: 21<br>Municipio: Huejotzingo | Vespertino                | $\mathbb{Z}$ | 面                    |
| <b>O</b> Usuarios                |                   |                                                                            |                                                                                                    |                           |              |                      |
|                                  |                   |                                                                            |                                                                                                    |                           |              |                      |
|                                  |                   |                                                                            |                                                                                                    |                           |              |                      |
|                                  |                   |                                                                            |                                                                                                    |                           |              |                      |

**Figura 16:** Consulta de escuelas

#### **Modulo directores**

En las **Figuras 17,18 y 19**, se muestran los diseños de baja fidelidad para consultar, registrar y modificar un director

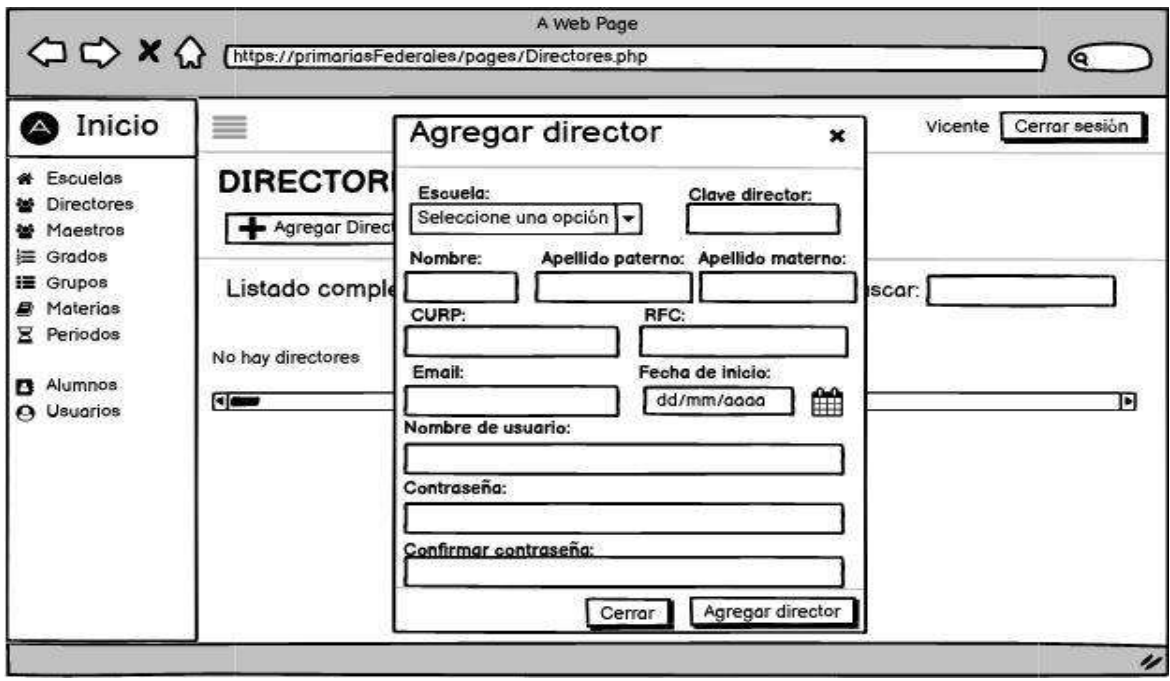

**Figura 17:** Interfaz de baja fidelidad registro director

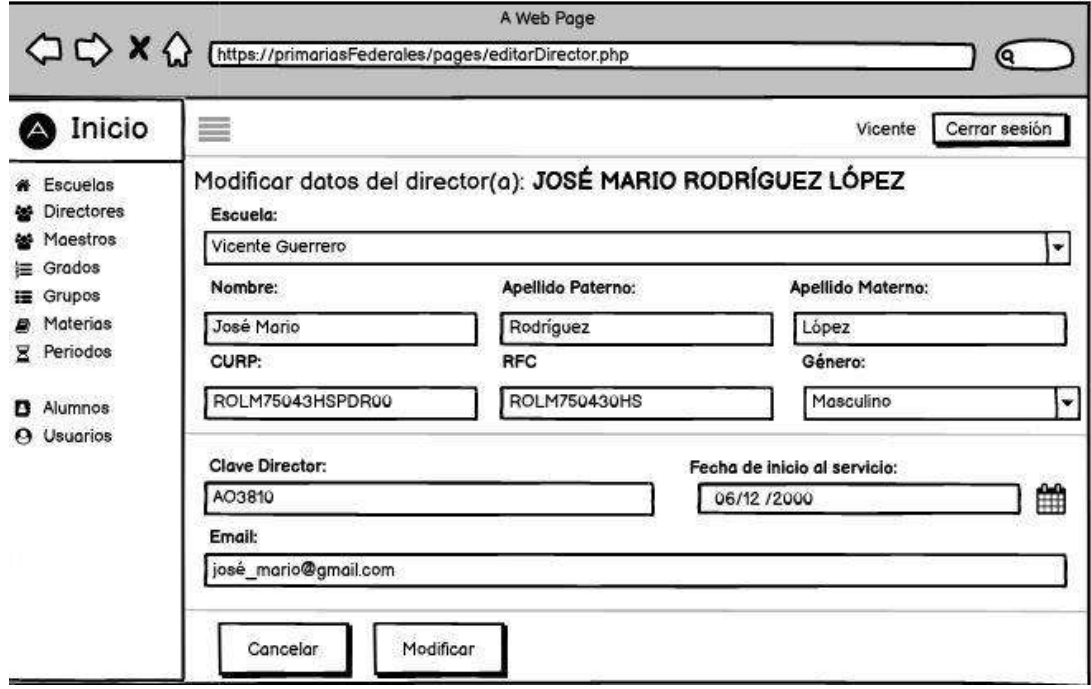

**Figura 18:** Interfaz de baja fidelidad modificar director

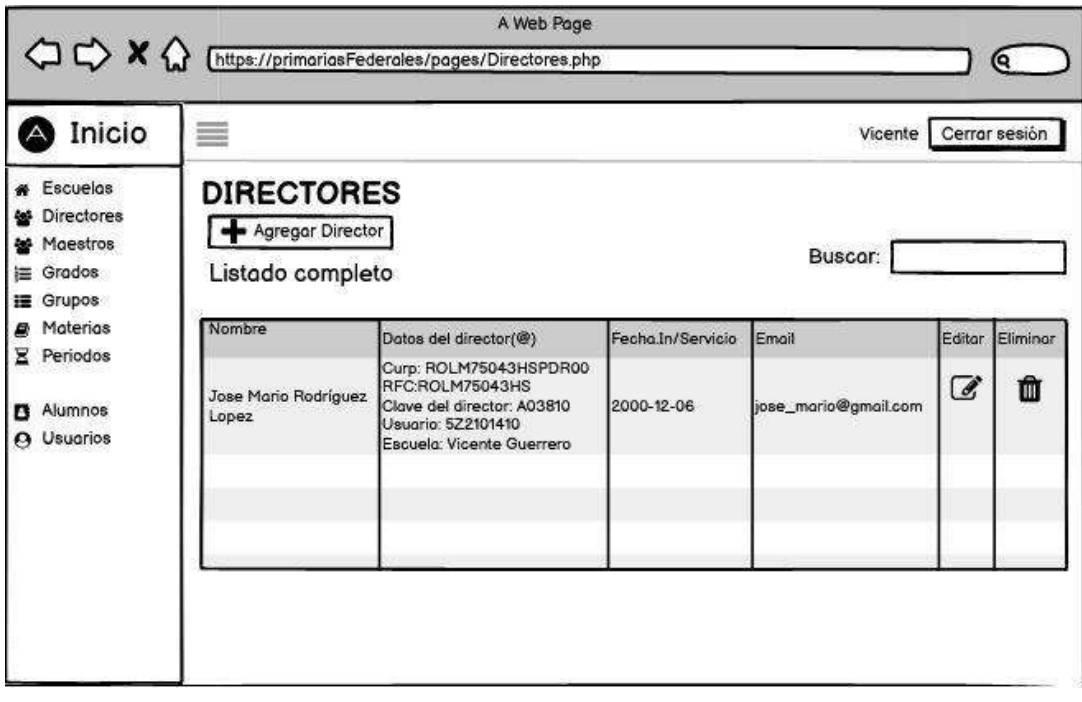

**Figura 19:** Interfaz de baja fidelidad consultar director

En la **Figura 20,** se muestra el diseño de la interfaz funcional en el que se registra un director, en ella se solicita seleccionar el al supervisor, clave de director, nombre, apellido paterno, apellido materno, CURP, RFC, email, Fecha de inicio al servicio, un nombre de usuario, contraseña y confirmar contraseña, para registrarlo sólo debe presionar el botón agregar director.

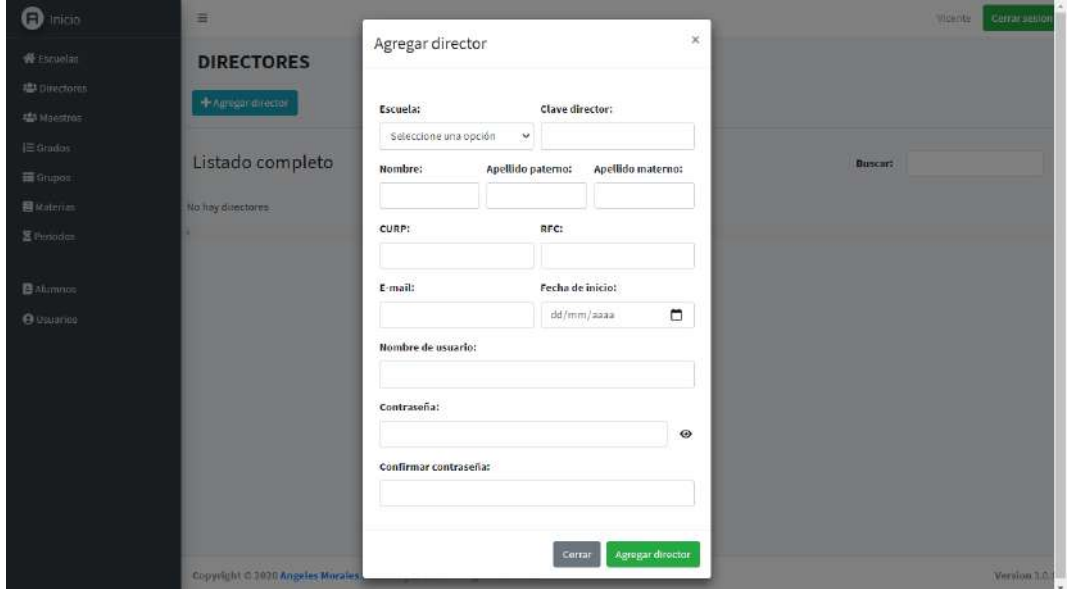

**Figura 20:** Registro de directores

En la **Figura 21**, se muestra la interfaz funcional en la que se modifica un registro del director, en ella solicita los mismos datos del formulario de registro, para guardar los cambios sólo se debe presionar el botón modificar.

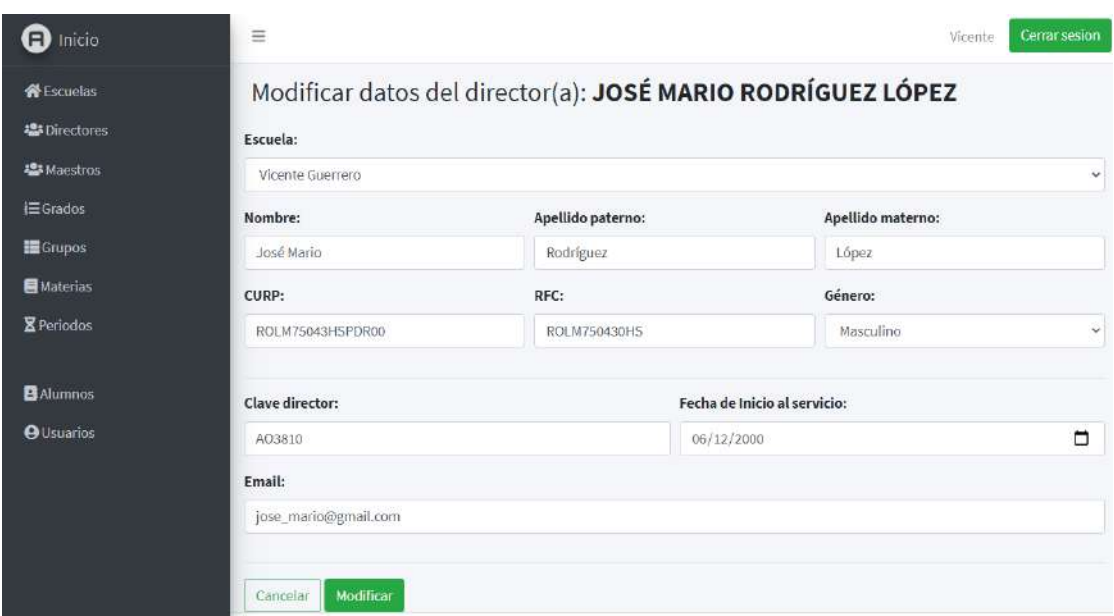

**Figura 21:** Modificación de directores

Al dar click sobre directores del panel de control ubicado de la izquierdo nos direccionara a la consulta de directores donde se muestra los directores que están registrados, se puede observar sus datos, y la acción que se puede hacer con registro ya sea editar o eliminar y también buscar un director mediante el buscador ubicado en la parte superior derecha y sólo podrá hacerlo por nombre y apellidos del director como lo muestra en la **Figura 22**.

**NOTA:** Para eliminar un registro sólo basta con dar click sobre el icono de eliminar y lo ara automáticamente sin mostrar algún mensaje.

| Inicio<br>E)                                                             | $\equiv$                                |                                                                                                    |                   |                      | Vicente        | Cerrar sesion |
|--------------------------------------------------------------------------|-----------------------------------------|----------------------------------------------------------------------------------------------------|-------------------|----------------------|----------------|---------------|
| <b>W</b> Escuelas<br>卷 Directores<br><b>場</b> Maestros<br><b>三Grados</b> | <b>DIRECTORES</b><br>+ Agregar director |                                                                                                    |                   |                      |                |               |
| <b>I</b> Grupos<br><b>E</b> Materias                                     | Listado completo                        |                                                                                                    |                   | <b>Buscar:</b>       |                |               |
| <b>图</b> Periodos                                                        | Nombre                                  | Datos del director(a)                                                                                                    | Fecha.In/Servicio | Email                | Editar         | Eliminar      |
| <b>B</b> Alumnos<br><b>O</b> Usuarios                                    | José Mario Rodríguez<br>Lopez           | CURP:<br>ROLM75043HSPDR00<br>RFC: ROLM750430HS<br>Clave director: AO3810<br>Usuario: 522101410<br>Escuela: Vicente Guerraro | 2000-12-06        | jose_mario@gmail.com | $\mathbb{Z}^2$ | 面             |
|                                                                          |                                         |                                                                                                    |                   |                      |                |               |

**Figura 22:** Consulta de directores

## **Módulo de materias**

En las **Figuras 23, 24 y 25**, se muestran los diseños de baja fidelidad para consultar, registrar y modificar una materia.

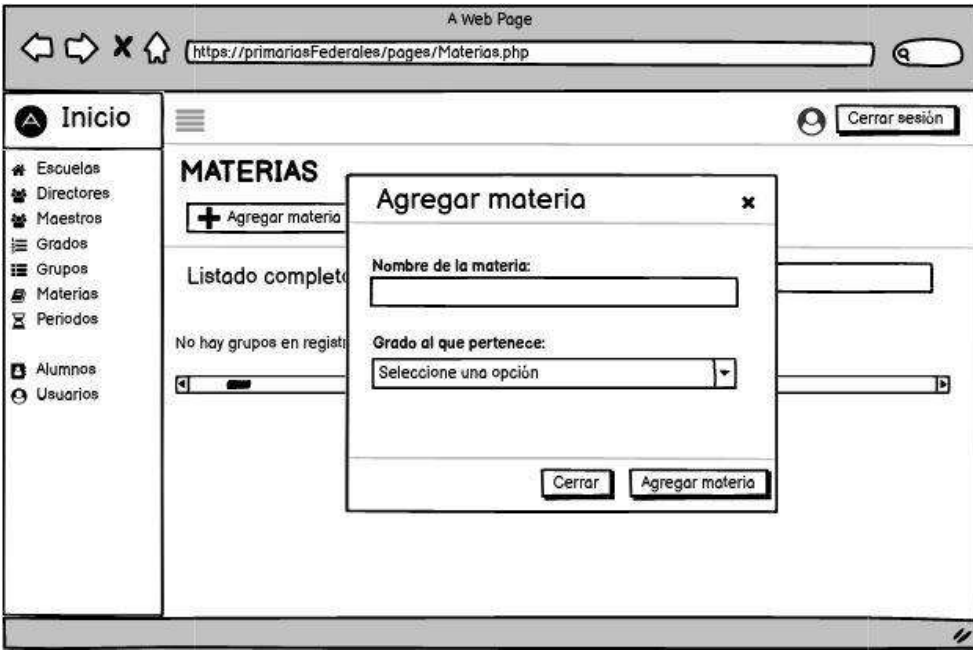

**Figura 23:** Interfaz de baja fidelidad registrar materia

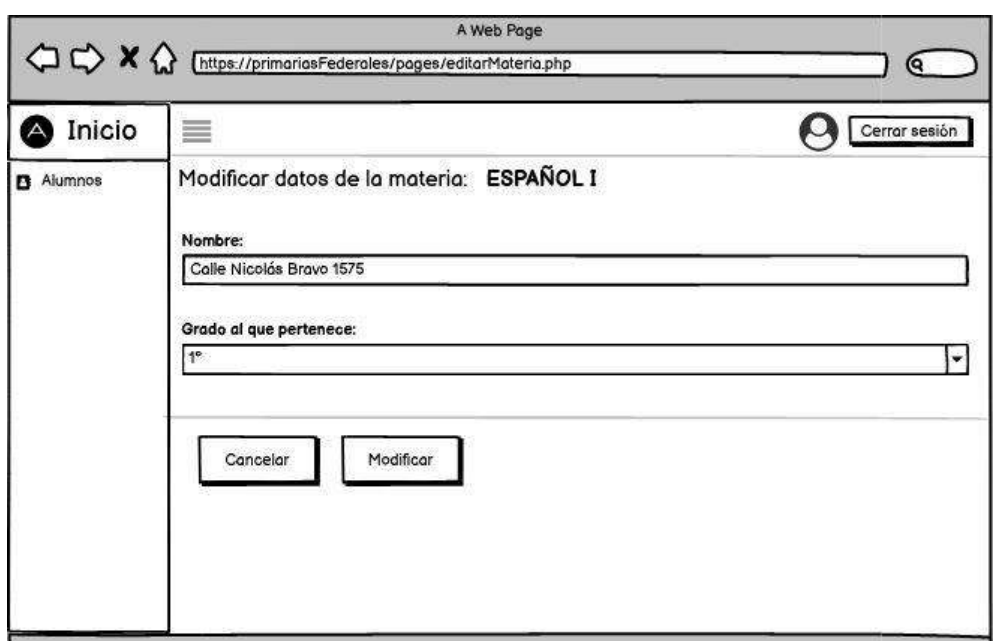

#### **Figura 24:** Interfaz de baja fidelidad modificar materia

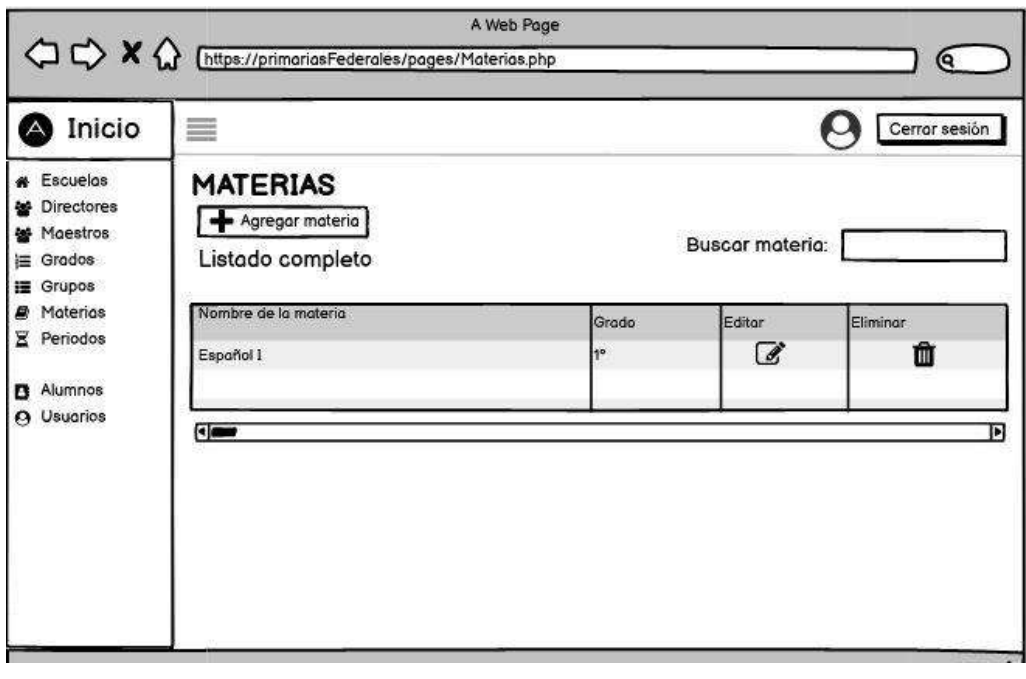

**Figura 25:** Interfaz de baja fidelidad consultar materia

En la **Figura 26,** se muestra el diseño de la interfaz funcional en el que se registra una materia, en ella se solicita nombre de la materia y seleccionar grado al que pertenece, para registrarla sólo debe presionar el botón agregar materia.

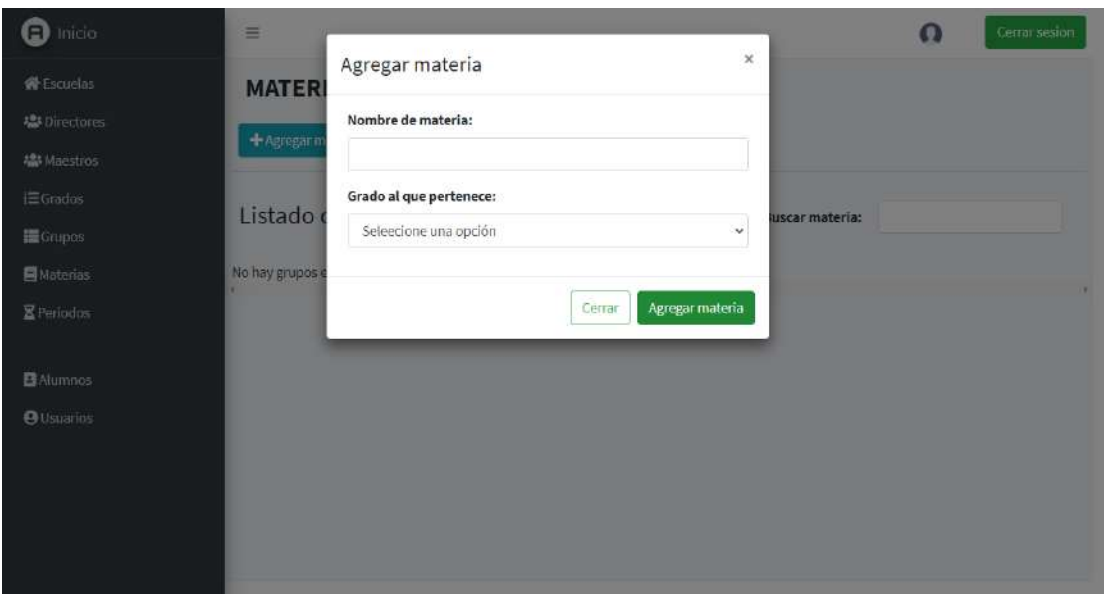

**Figura 26:** Registro de materias

En la **Figura 27**, se muestra la interfaz funcional en la que se modifica un registro de materia, en ella solicita los mismos datos del formulario de registro, para guardar los cambios sólo se debe presionar el botón modificar.

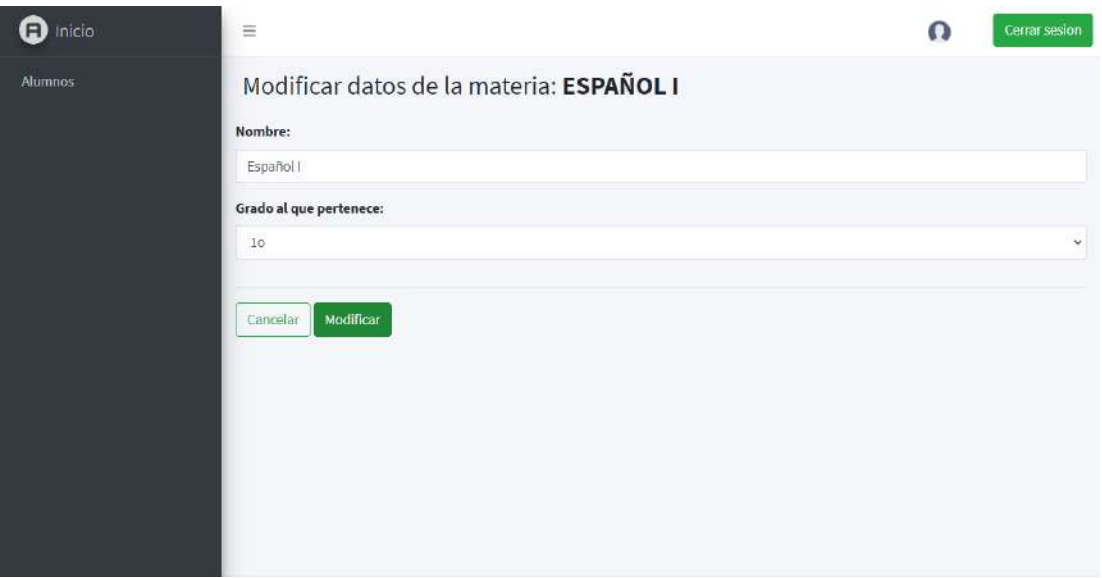

**Figura 27:** Modificación de materias

Al dar click sobre materias del panel de control ubicado de la izquierdo nos direccionara a la consulta de materias donde se muestra las materias que están registradas, se puede observar datos de materia, y la acción que se puede hacer con registro ya sea editar o eliminar y también buscar una materia mediante el buscador ubicado en la parte superior derecha y sólo podrá hacerlo por nombre como lo muestra en la **Figura 28**.

**NOTA:** Para eliminar un registro sólo basta con dar click sobre el icono de eliminar y lo ara automáticamente sin mostrar algún mensaje.

| $\bullet$ Inicia                                                      | + Agregar materia                          |                               |                  |                                       |  |
|-----------------------------------------------------------------------|--------------------------------------------|-------------------------------|------------------|---------------------------------------|--|
| <b>WEscuelan</b><br><b>45 Directores</b>                              | Listado completo<br><b>Duscar materia:</b> |                               |                  |                                       |  |
| <b>42 Miestros</b><br>运 Grados                                        | Nombre de materia                          | Grado                         | Editar           | Eliminar                              |  |
| E Grupos                                                              | Matemáticas I                              | $\mathcal{X}^{\bullet}$       | 727              | 面                                     |  |
| <b>E</b> Materias<br>Periodes<br><b>B</b> Alumnos<br><b>B</b> Usuanos | Conocimiento del medio I                   | $t^{\pm}$                     | 128              | $\begin{array}{c} \hline \end{array}$ |  |
|                                                                       | Formación cívica y ética l                 | $\mathfrak{t}^{\pm}$          | $\overline{a}$   | $\begin{array}{c} \hline \end{array}$ |  |
|                                                                       | Educación física l                         | $\mathbf{t}^{\pm}$            | $\overline{z}$   | $\blacksquare$                        |  |
|                                                                       | Educación artística i                      | $\mathfrak{f}^{\mathfrak{p}}$ | $\mathbf{z}$     | $\begin{array}{c} \hline \end{array}$ |  |
|                                                                       | Español II                                 | $\dot{2}^*$                   | $\overline{R}$   | 画                                     |  |
|                                                                       | Matemáticas II                             | $2^{\circ}$                   | $\mathbb{Z}^q$   | 画                                     |  |
|                                                                       | Conocimiento del medio II                  | $2^\mathrm{e}$                | $\overline{127}$ | 画                                     |  |
|                                                                       | Formación cívica y ética II                | $2^{\circ}$                   | $E^*$            |                                       |  |
|                                                                       | Educación física II                        | $2^{\circ}$                   | 122              | 面                                     |  |

**Figura 28:** Consulta de materias

## **Módulo de periodos**

En las **Figuras 29 y 30**, se muestran los diseños de baja fidelidad para consultar y actualizar periodos.

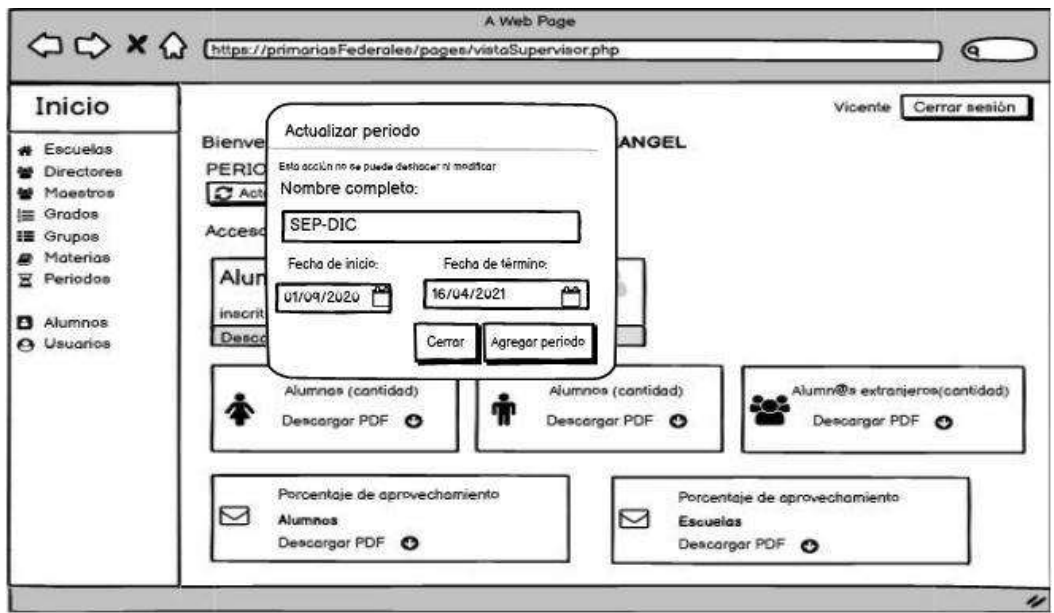

**Figura 29:** Interfaz de baja fidelidad actualizar periodo

| Inicio<br>$\Delta$                                   | ≣                 |                 |                                      |
|------------------------------------------------------|-------------------|-----------------|--------------------------------------|
| <b># Escuelas</b><br><b>M</b> Directores<br>Maestros | <b>PERIODOS</b>   |                 |                                      |
| 三 Grados<br>II Grupos                                | Listado completo  |                 | Buscar por nombre (sin prefijo año): |
| <b>A</b> Materias                                    | Nombre de periodo | Fecha de inicio | Fecha de término                     |
| Periodos                                             | 2020-SEP-DIC      | 2020-09-01      | 2021-04-16                           |
| B Alumnos<br><b>O</b> Usuarios                       |                   |                 |                                      |
|                                                      | $\blacksquare$    |                 |                                      |

actualizar periodo

En la **Figura 31 y 32**, se muestra el diseño de la interfaz funcional en la que mediante el botón actualizar periodo arroja el modal con el formulario en el que se actualizara el periodo, en ella se solicita la fecha de inicio y la fecha final, para actualizar periodo sólo debe presionar el botón agregar periodo y se visualiza el nuevo periodo en la página principal de supervisor.

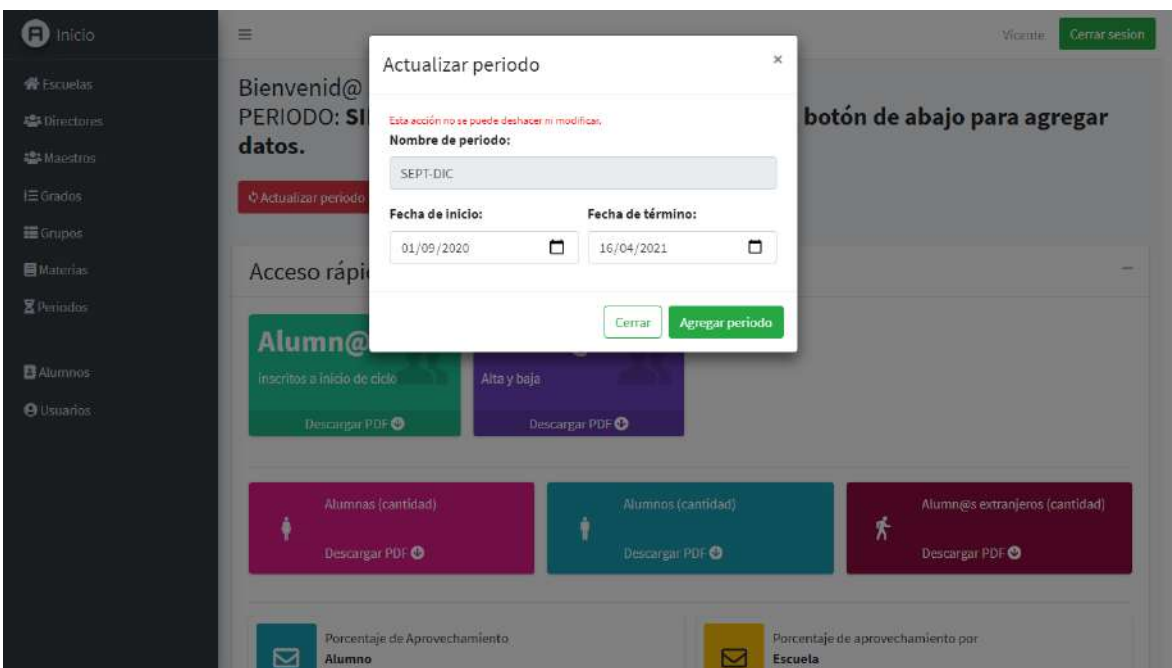

**Figura 31:** Actualización de periodos

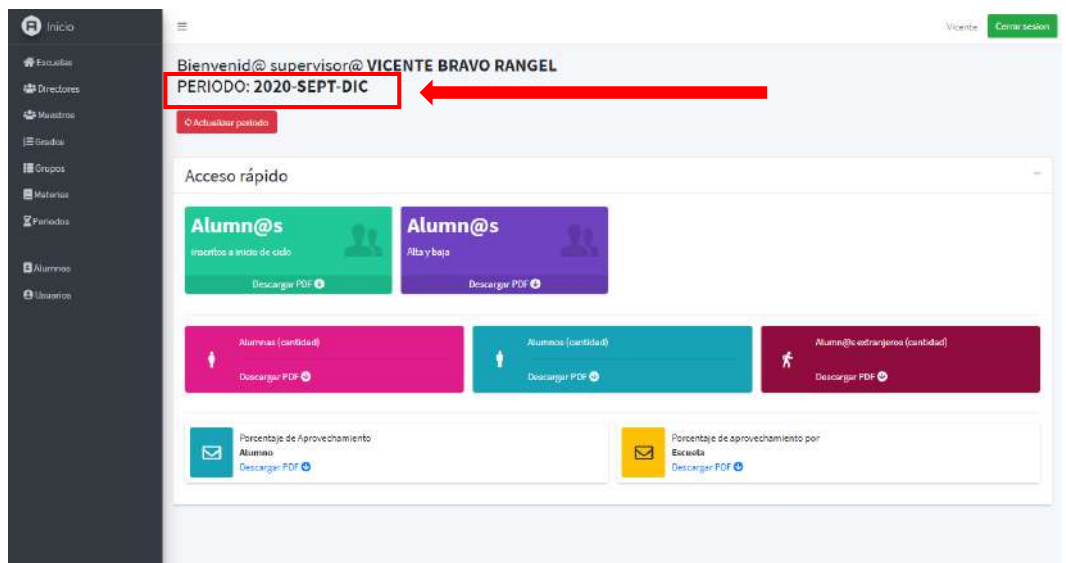

**Figura 32:** Periodo actualizado

Al dar click sobre periodos del panel de control ubicado de la izquierdo nos direccionara a la consulta de periodos donde se muestra los periodos que están registrados, como lo muestra en la **Figura 33**.

**NOTA:** No se puede eliminar ni modificar periodo, en cuanto de actualice 3 veces el periodo dando click en el botón automáticamente iniciara un nuevo ciclo escolar.
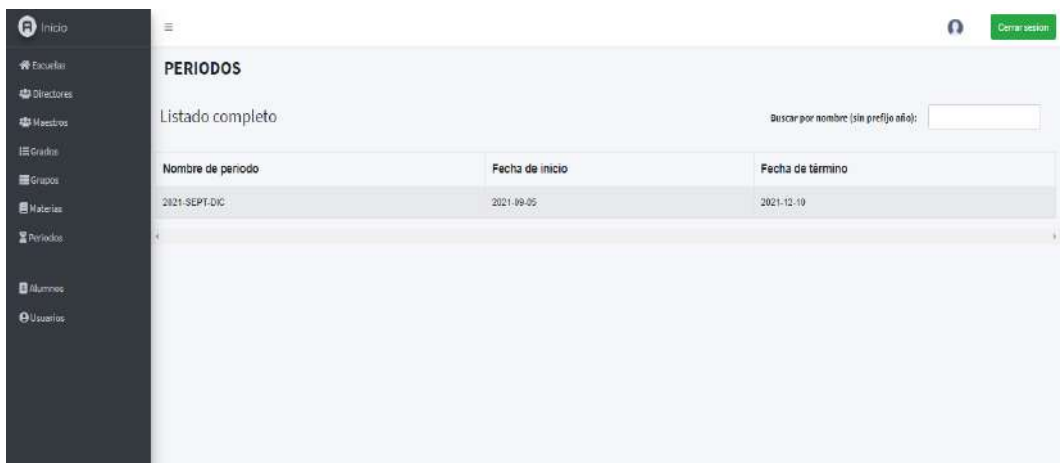

**Figura 33:** Consulta de periodos

#### **Módulo de maestros**

En las **Figuras 34, 35, 36, y 37,** se muestran los diseños de baja fidelidad vista director, consultar, registrar y modificar maestros.

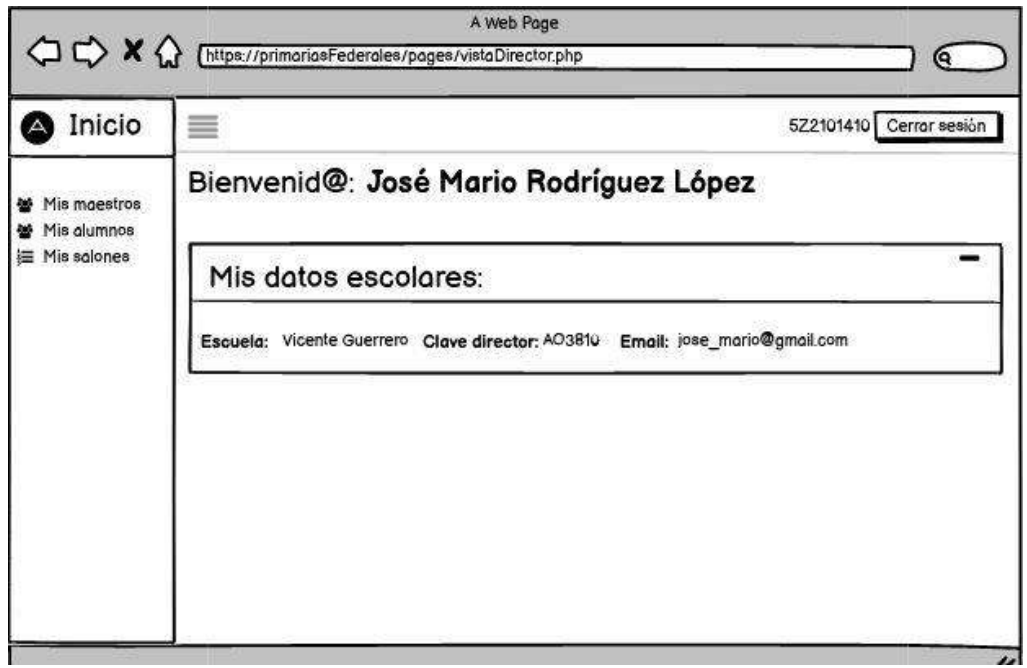

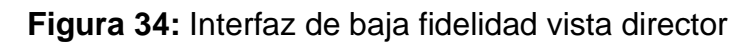

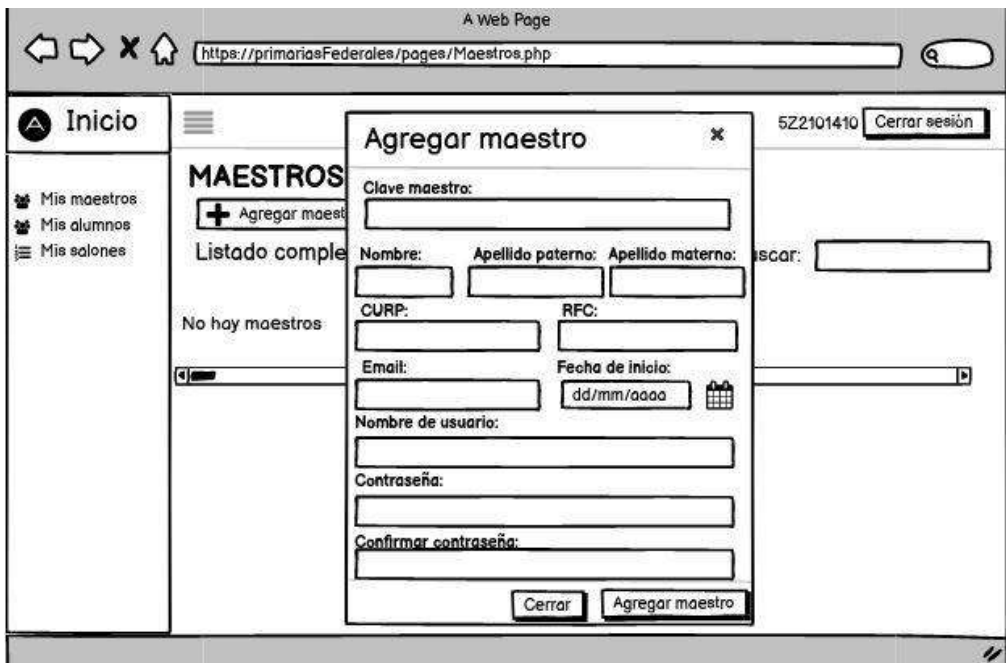

**Figura 35:** Interfaz de baja registrar maestro

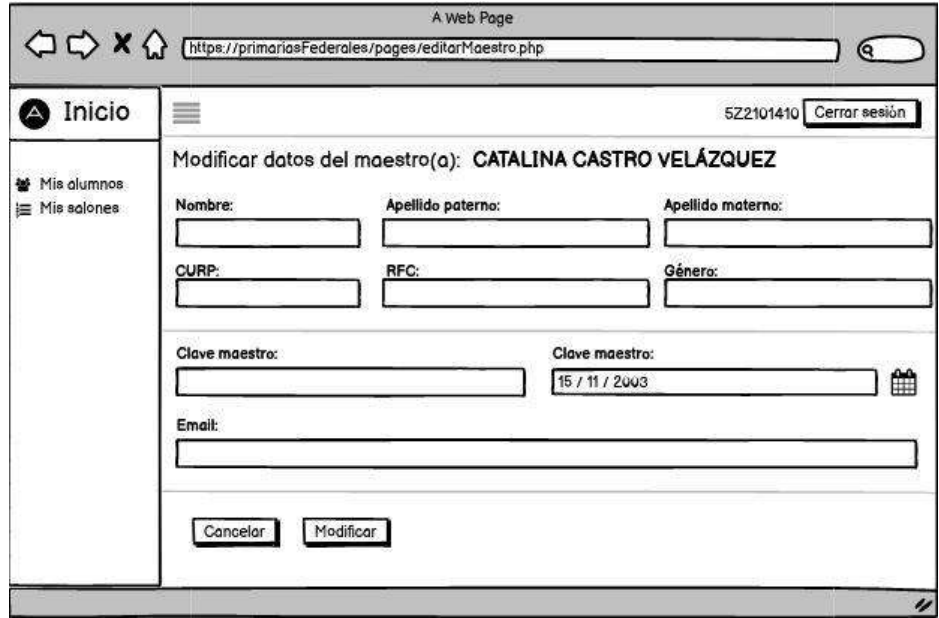

**Figura 36:** Interfaz de baja fidelidad modificar maestro

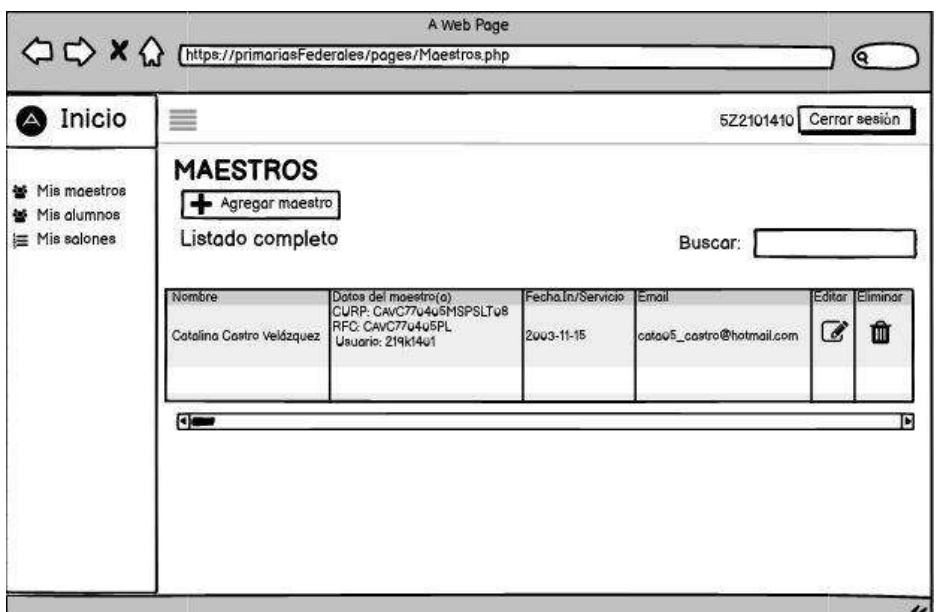

**Figura 37:** Interfaz de baja fidelidad consultar maestro

Como se muestra en la **Figura 38**, se muestra la implementación de la interfaz vista director, el cual podemos observar que tiene un panel de control ubicado en la parte izquierda, en la cual tiene 3 funciones, las cuales son mis maestros, mis alumnos y mis salones, estas se explicaran más a detalle en los próximos puntos.

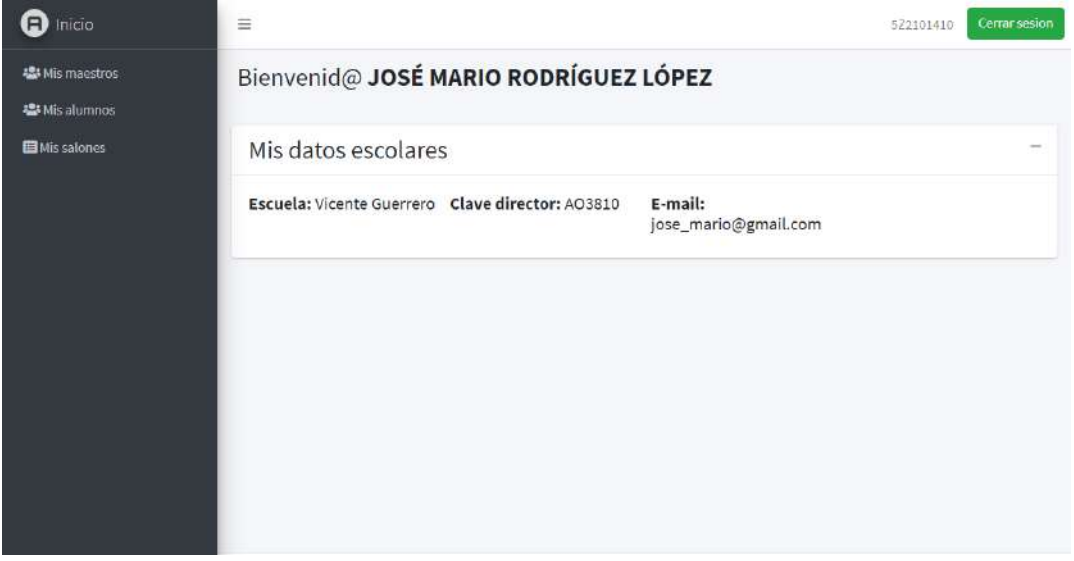

**Figura 38**: Vista director

En la **Figura 39**, se muestra el diseño de la interfaz funcional en el que se registra un maestro, en ella se solicita clave de maestro, nombre, apellido paterno, apellido materno, CURP, RFC, email, Fecha de inicio al servicio, un nombre de usuario, contraseña y confirmar contraseña, para registrarlo sólo debe presionar el botón agregar maestro.

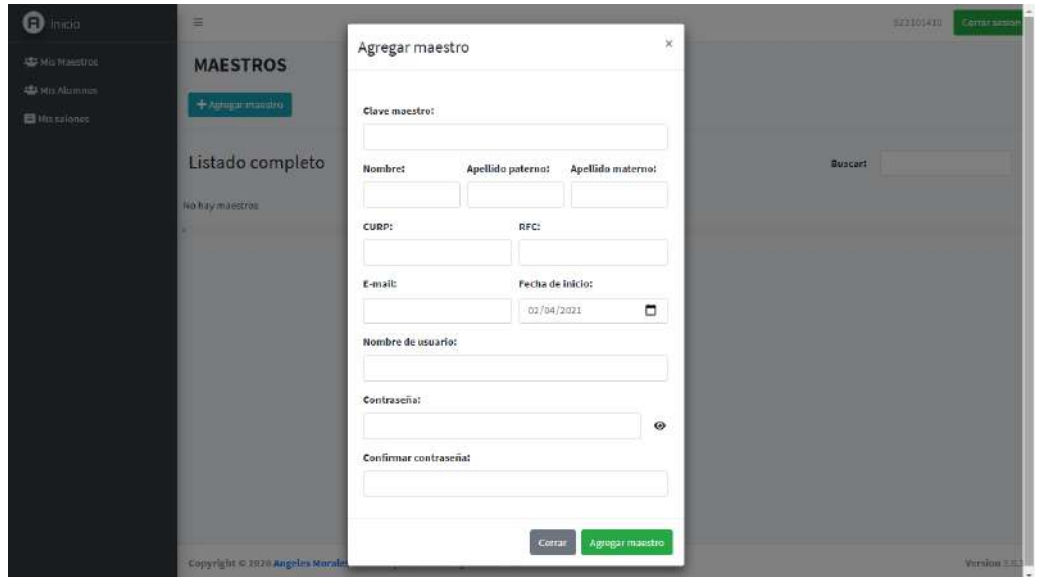

**Figura 39:** Registro de maestros

En la **Figura 40**, se muestra la interfaz funcional en la que se modifica un registro del maestro, en ella solicita los mismos datos del formulario de registro, para guardar los cambios sólo se debe presionar el botón modificar.

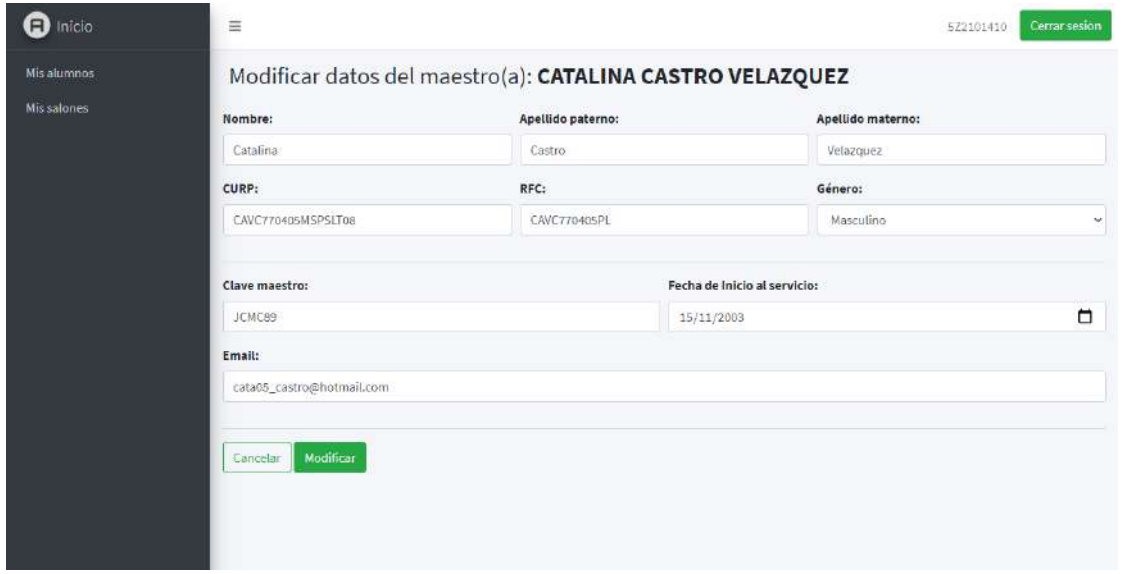

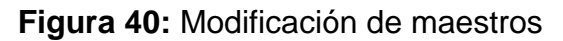

Al dar click sobre mis maestros del panel de control ubicado de la izquierdo nos direccionara a la consulta de maestros donde se muestra los maestros que están registrados, se puede observar sus datos, y la acción que se puede hacer con registro ya sea editar o eliminar y también buscar un director mediante el buscador ubicado en la parte superior derecha y sólo podrá hacerlo por nombre y apellidos del maestro como lo muestra en la **Figura 41**.

**NOTA:** Para eliminar un registro sólo basta con dar click sobre el icono de eliminar y lo ara automáticamente sin mostrar algún mensaje.

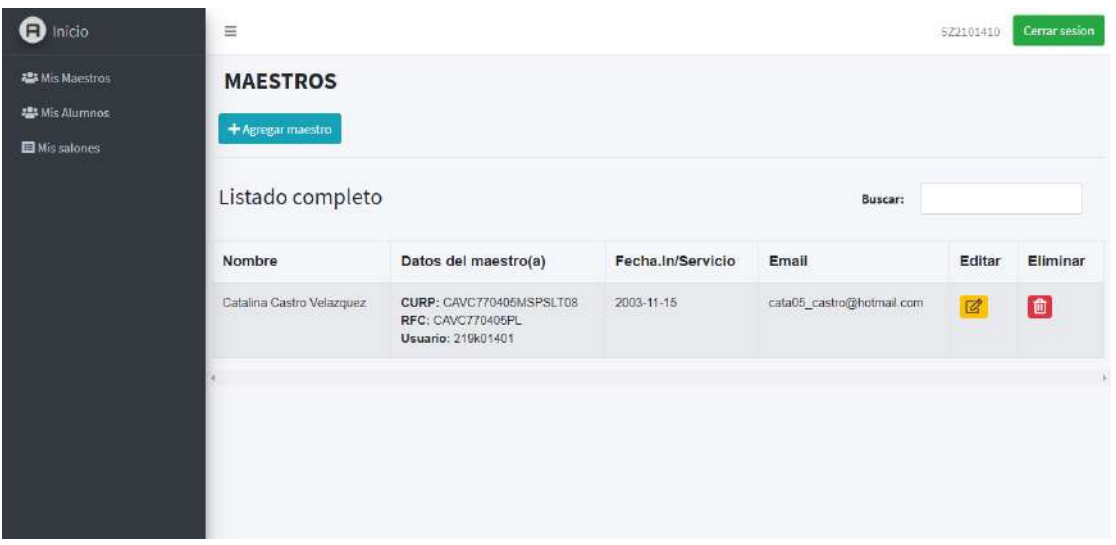

**Figura 41:** Consulta de maestros

# **Resultados del MES 2**

#### **Módulo de salones**

En las **Figuras 42, 43 y 44** , se muestran los diseños de baja fidelidad de consultar, registrar y modificar salones.

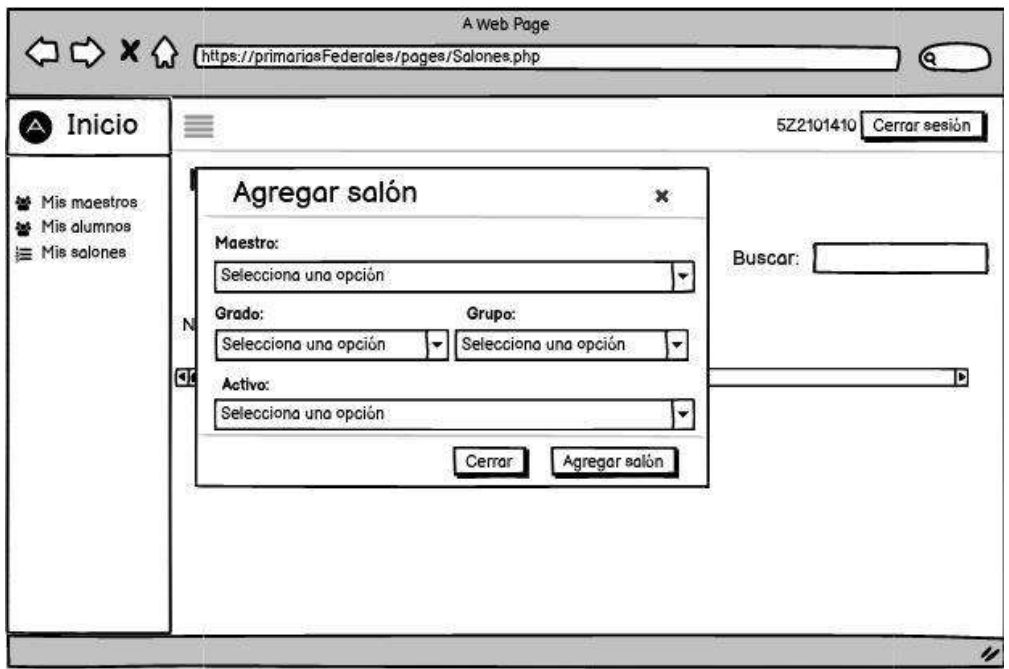

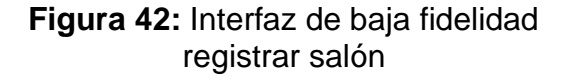

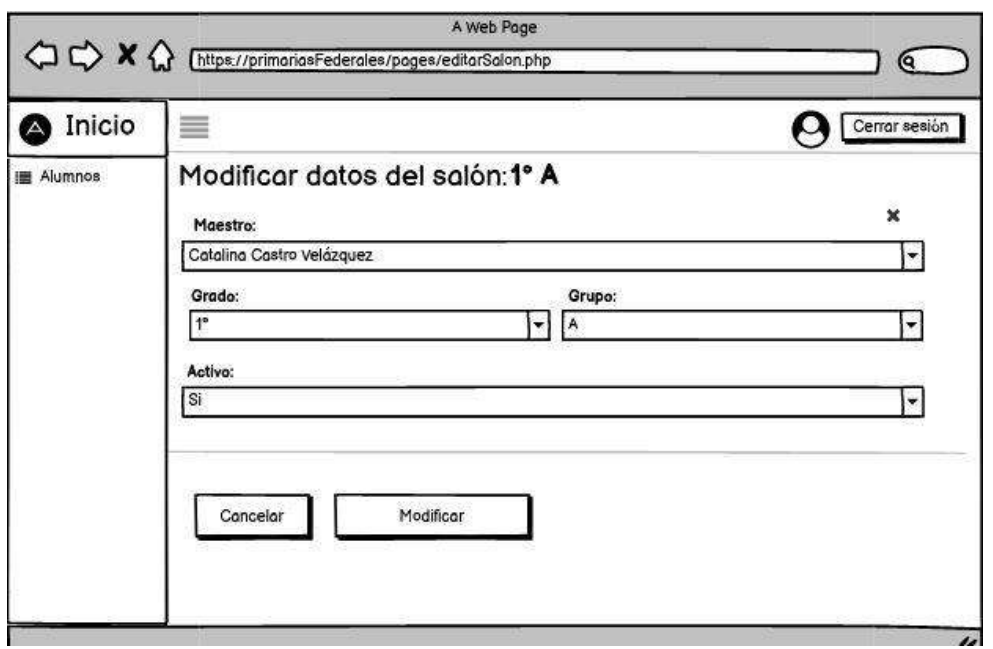

**Figura 43:** Interfaz de baja fidelidad modificar salón

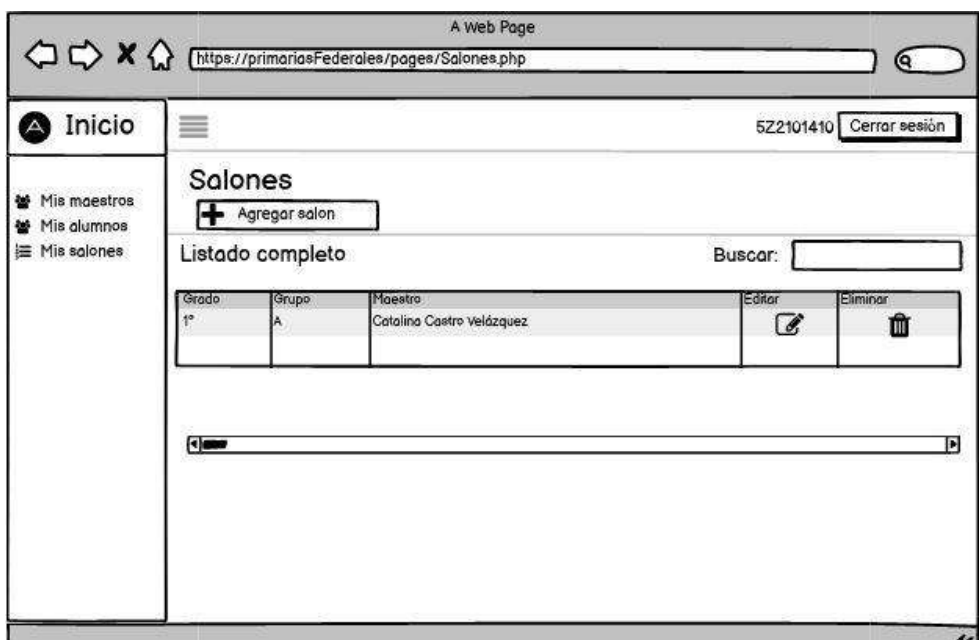

**Figura 44:** Interfaz de baja fidelidad consultar salón

Al dar click sobre el botón Agregar salón nos direccionara al modal que contiene el formulario para el registro de salón, en la que se requiere datos obligatorios como seleccionar un maestro, grado, grupo y seleccionar que el salón este activo como lo muestra en la **Figura 45**.

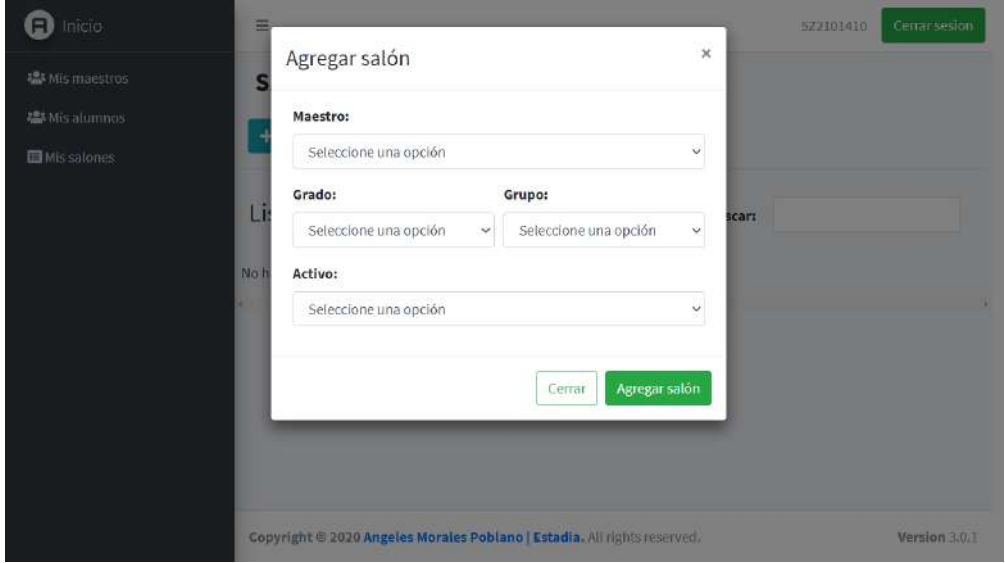

**Figura 45:** Registro de salones

En la **Figura 46**, se muestra la interfaz funcional en la que se modifica un registro de salón, en ella solicita los mismos datos del formulario de registro, para guardar los cambios sólo se debe presionar el botón modificar.

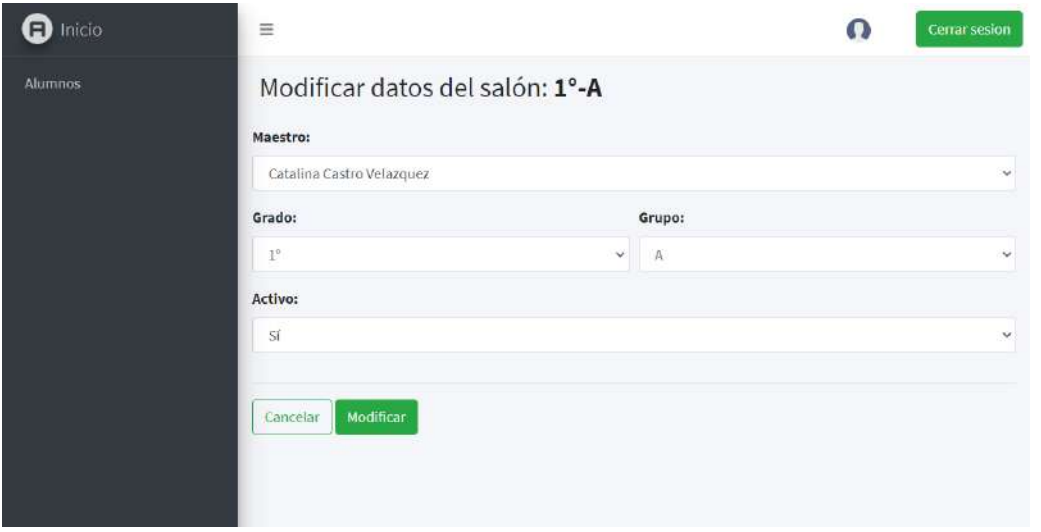

**Figura 46:** Modificación de salones

Al dar click sobre mis salones del panel de control ubicado de la izquierdo nos direccionara a la consulta de salones donde se muestra los salones que están registrados, se puede observar sus datos, y la acción que se puede hacer con registro ya sea editar o eliminar y también buscar un salón mediante el buscador ubicado en la parte superior derecha y sólo podrá hacerlo por nombre y apellidos del maestro como lo muestra en la **Figura 47**.

**NOTA:** Para eliminar un registro sólo basta con dar click sobre el icono de eliminar y lo ara automáticamente sin mostrar algún mensaje siempre y cuando no existan alumnos registrados en ese salón porque de lo contrario no se podrá eliminar.

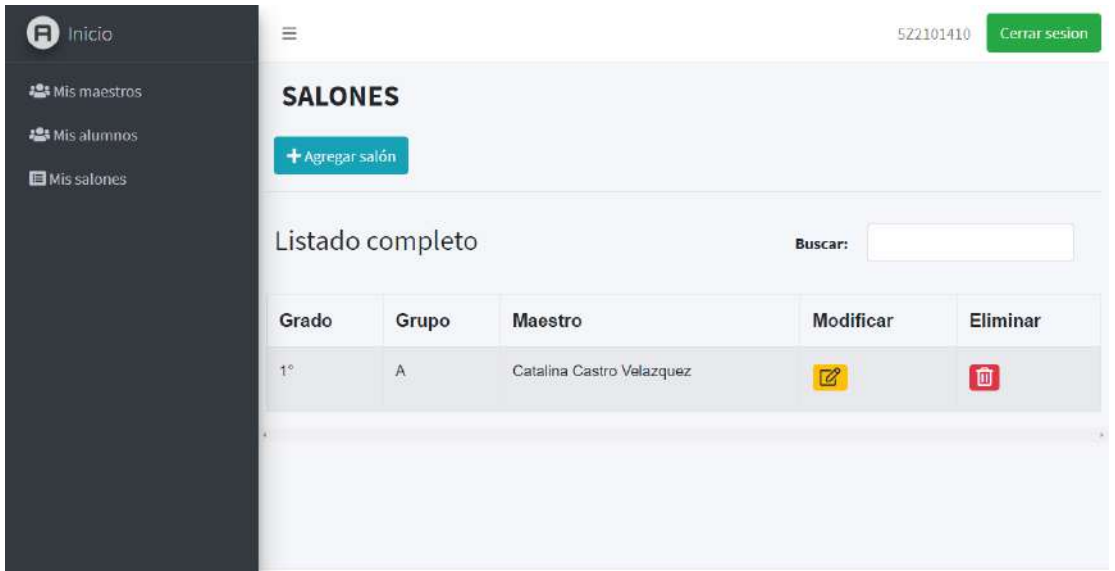

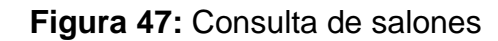

#### **Módulo de alumnos**

En las **Figuras 48, 49, 50 y 51**, se muestran los diseños de baja fidelidad vista maestro, consultar, registrar y modificar alumnos.

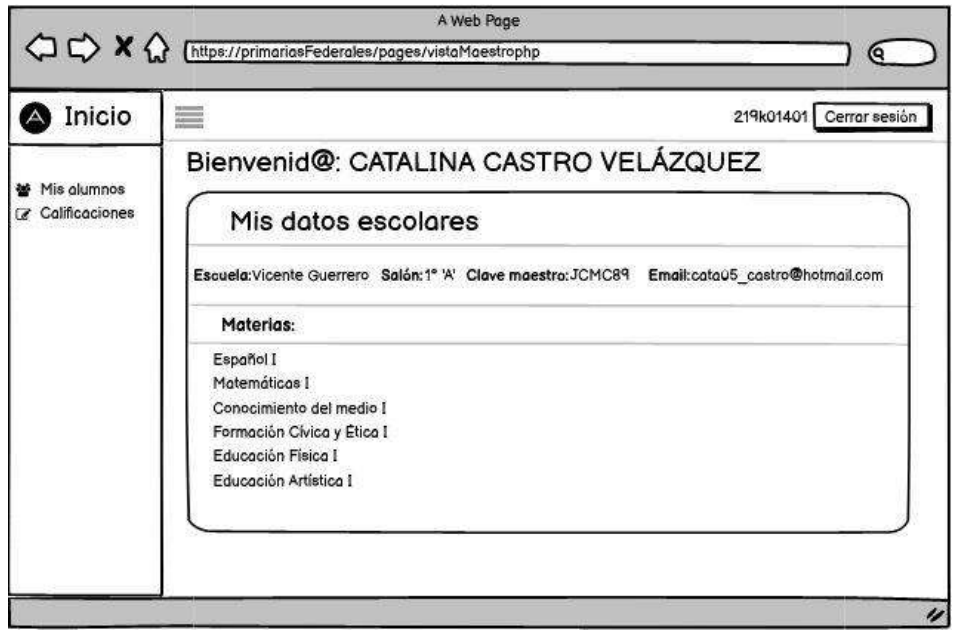

**Figura 48:** Interfaz de baja fidelidad vista maestro

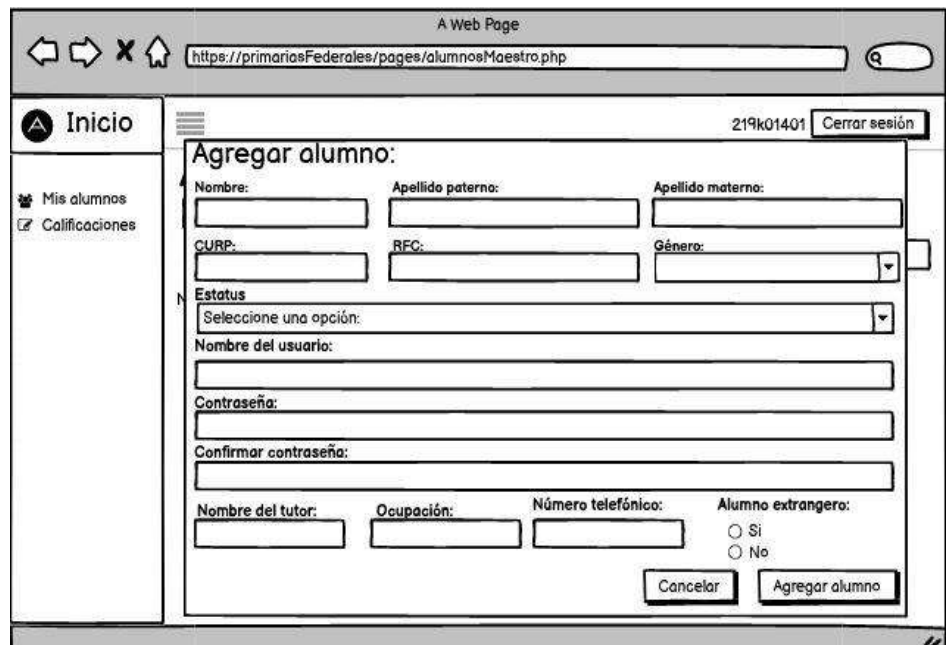

**Figura 49:** Interfaz de baja fidelidad registrar alumno

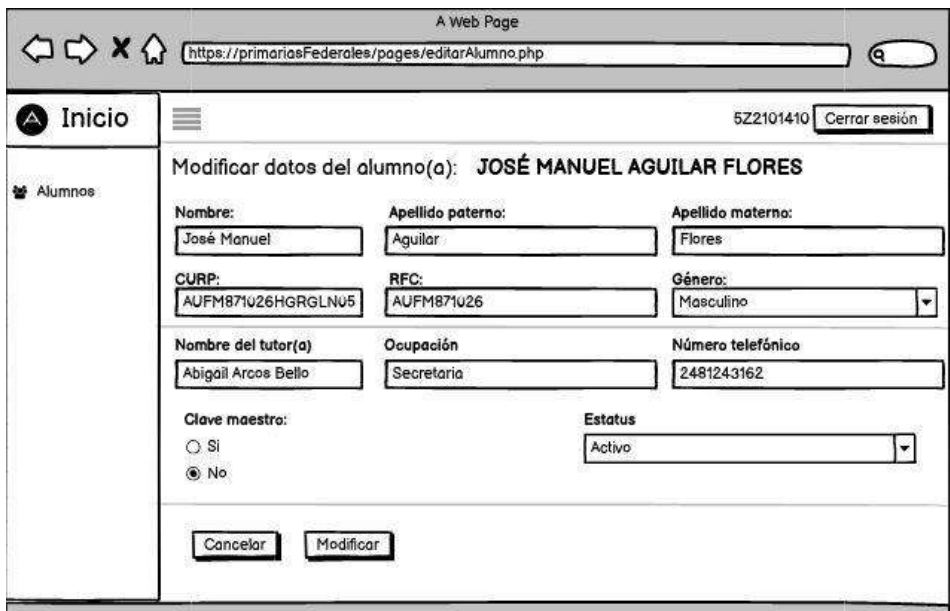

**Figura 50:** Interfaz de baja fidelidad modificar alumno

| Inicio                             | $rac{1}{2}$                                          |                                                                                                    |                   |                     |                                                    | 219k01401 Cerrar sesión |        |          |
|------------------------------------|------------------------------------------------------|----------------------------------------------------------------------------------------------------|-------------------|---------------------|----------------------------------------------------|-------------------------|--------|----------|
| Mis alumnos<br>Calificaciones<br>☞ | <b>ALUMNOS</b><br>Agregar Alumno<br>Listado completo |                                                                                                    | Descargar PDF     |                     | Buscar por nombre:                                 |                         |        |          |
|                                    | Nombre                                               | Dotos del<br>alumno(a)<br>CURP:                                                                                                    | <b>Extranjero</b> | Nombre del<br>tutor | Datos del<br>tutor(a)                              | Estatus                 | Editor | Eliminar |
|                                    | José Manuel<br><b>Aguilar Flores</b>                 | AUFM871026HGRGLN05<br>RFC:<br><b>AUFM8710260</b><br>Género: Masculino<br>Nombre del \usuario:<br>219K14A01<br>Fecho de<br>linscrito: SEP-DIC | no                | Abigail Arcos Bello | Ocupación:<br>Secretorio<br>Tel/Cel:<br>2481243162 | Activo                  | ☑      | Û        |

**Figura 51:** Interfaz de baja fidelidad consultar alumno

Como se muestra en la **Figura 52**, se muestra la implementación de la interfaz vista maestro, el cual podemos observar que tiene un panel de control ubicado en la parte izquierda, en la cual tiene 2 funciones, las cuales son mis alumnos y calificaciones estas se explicaran más a detalle en los próximos puntos.

También podemos ver datos del maestro como escuela en la que labora, salón asignado y materias que imparte durante el ciclo escolar.

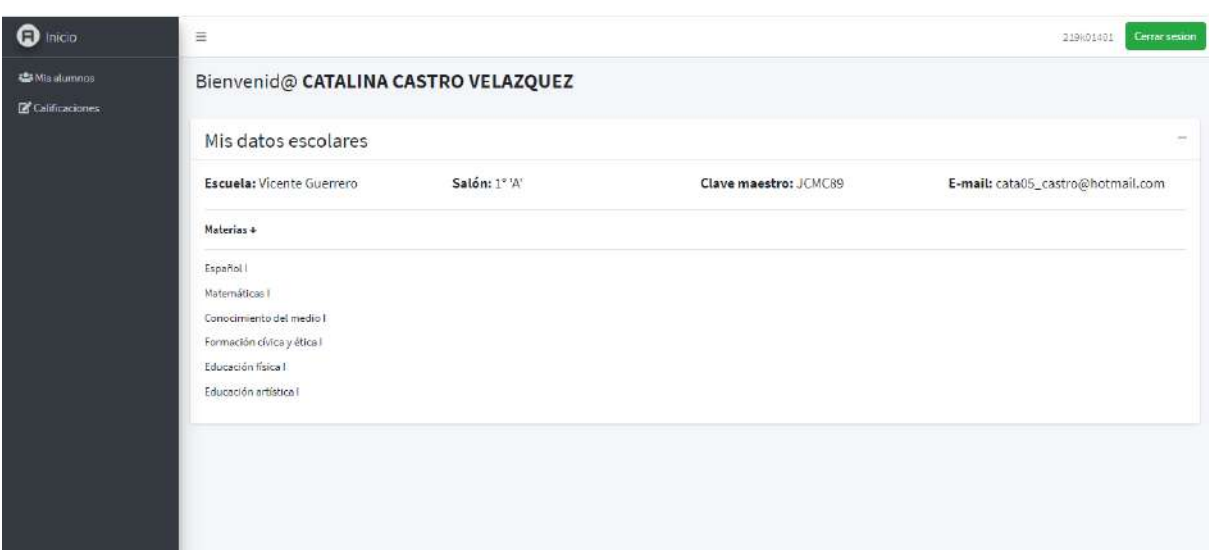

**Figura 52:** Vista maestro

Al dar click sobre el botón Agregar alumno nos direccionara al modal que contiene el formulario para el registro de alumno, en la que se requiere datos obligatorios como lo muestra en la **Figura 52**.

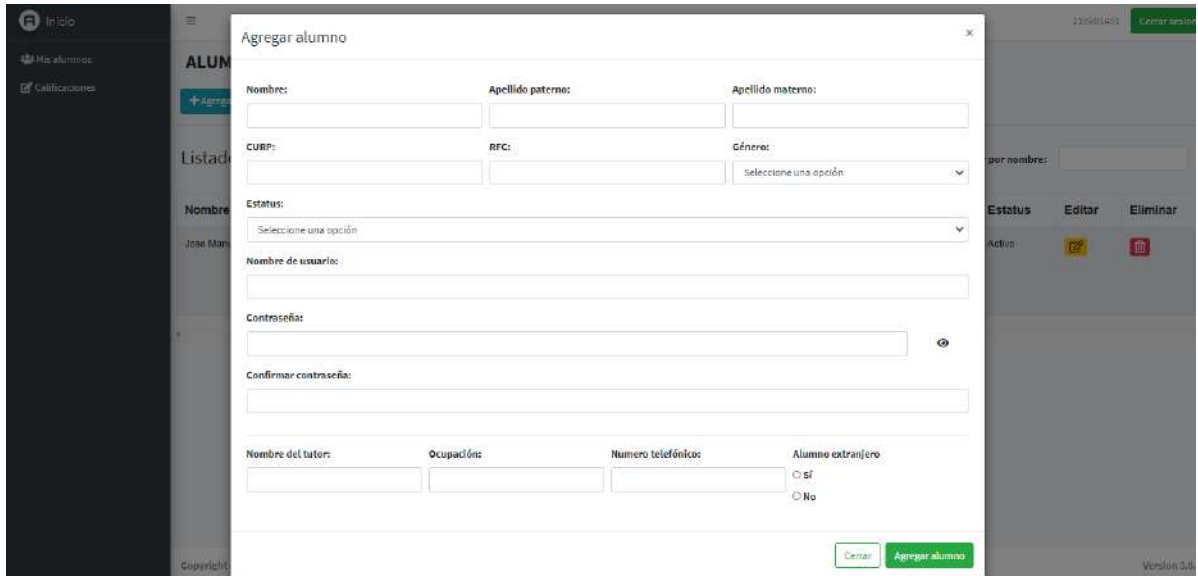

**Figura 53:** Registro de alumnos

En la **Figura 54**, se muestra la interfaz funcional en la que se modifica un registro de alumno, en ella solicita los mismos datos del formulario de registro, para guardar los cambios sólo se debe presionar el botón modificar.

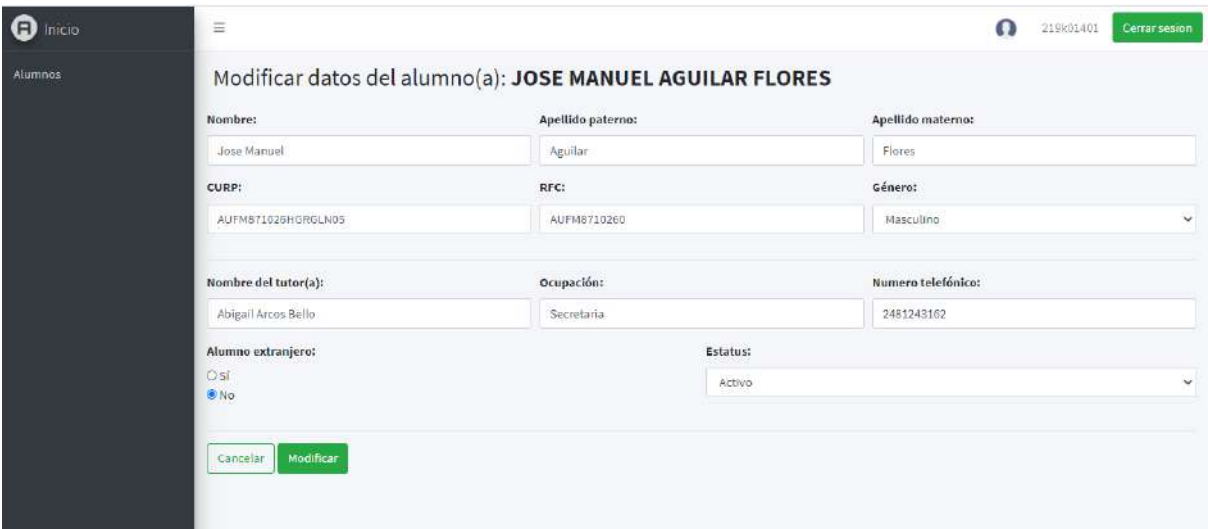

**Figura 54:** Modificación de alumnos

Al dar click sobre mis alumnos del panel de control ubicado de la izquierdo nos direccionara a la consulta de alumnos donde se muestra los alumnos que están registrados, se puede observar sus datos, y la acción que se puede hacer con registro ya sea editar o eliminar y también buscar un alumno mediante el buscador ubicado en la parte superior derecha y sólo podrá hacerlo por nombre y apellidos del alumno como lo muestra en la **Figura 55**.

**NOTA:** Para eliminar un registro sólo basta con dar click sobre el icono de eliminar y lo ara automáticamente sin mostrar algún mensaje.

| <b>O</b> Inicio                         | $\equiv$                           |                                                                                                    |            |                     |                                              |                    | 219801401    | Cerrar sesion  |
|-----------------------------------------|------------------------------------|----------------------------------------------------------------------------------------------------|------------|---------------------|----------------------------------------------|--------------------|--------------|----------------|
| <b>GB</b> Mis alumnos<br>Calificaciones | <b>ALUMNOS</b><br>+ Agregar alumno | + Descargar en PDF                                                                                                    |            |                     |                                              |                    |              |                |
|                                         | Listado completo                   |                                                                                                    |            |                     |                                              | Buscar por nombre: |              |                |
|                                         | Nombre                             | Datos del alumno(a)                                                                                                    | Extranjero | Nombre del tutor(a) | Datos del tutor(a)                           | <b>Estatus</b>     | Editar       | Eliminar       |
|                                         | Jose Manuel Aguilar Flores         | CURP: AUFM871026HGRGLN05<br>RFC: AUFM8710260<br>Genero: Masculino<br>Nombre de usuario: 219K14A01<br>Fecha de inscrito: SEPT-DIC | No.        | Abigat Arcos Bello  | Ocupacion: Secretaria<br>Tel/Cel: 2481243162 | Activo             | $\mathbb{Z}$ | $\blacksquare$ |
|                                         |                                    |                                                                                                    |            |                     |                                              |                    |              |                |
|                                         |                                    |                                                                                                    |            |                     |                                              |                    |              |                |
|                                         |                                    |                                                                                                    |            |                     |                                              |                    |              |                |
|                                         |                                    |                                                                                                    |            |                     |                                              |                    |              |                |

**Figura 55:** Consulta de alumnos

En las **Figuras 56, 57 y 58**, se muestran los diseños de baja fidelidad de consultar, registrar y modificar calificaciones.

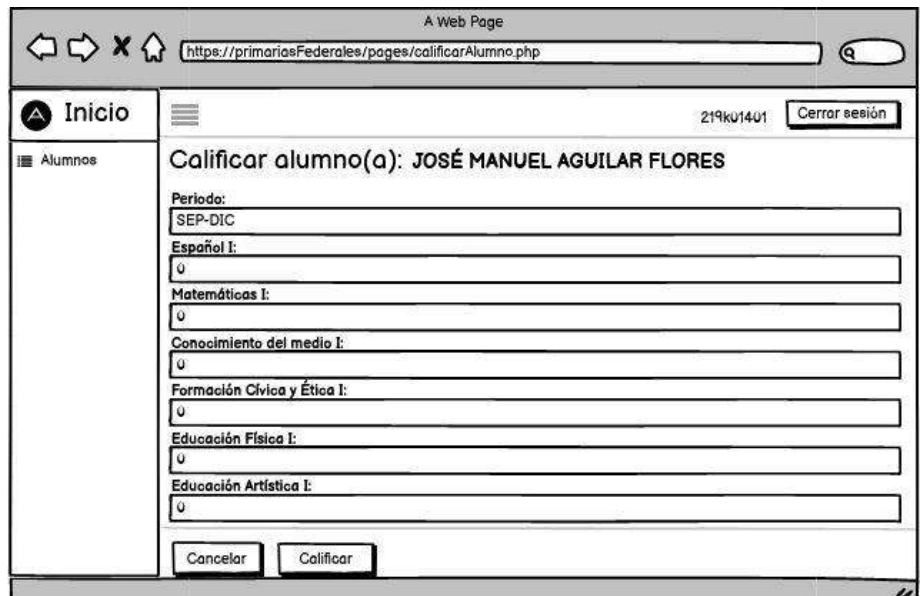

#### **Figura 56:** Interfaz de baja fidelidad registro de calificación

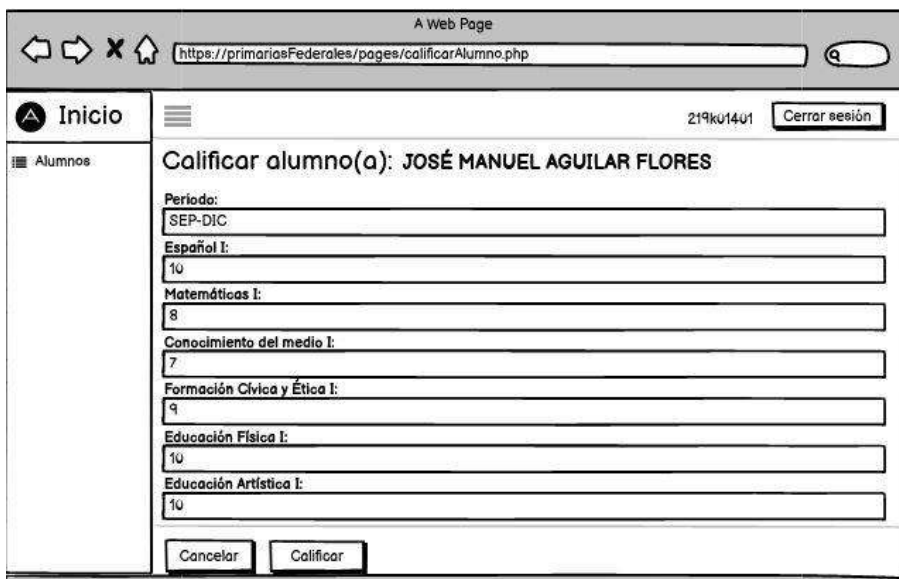

# **Figura 57:** Interfaz de baja fidelidad Modificar calificación

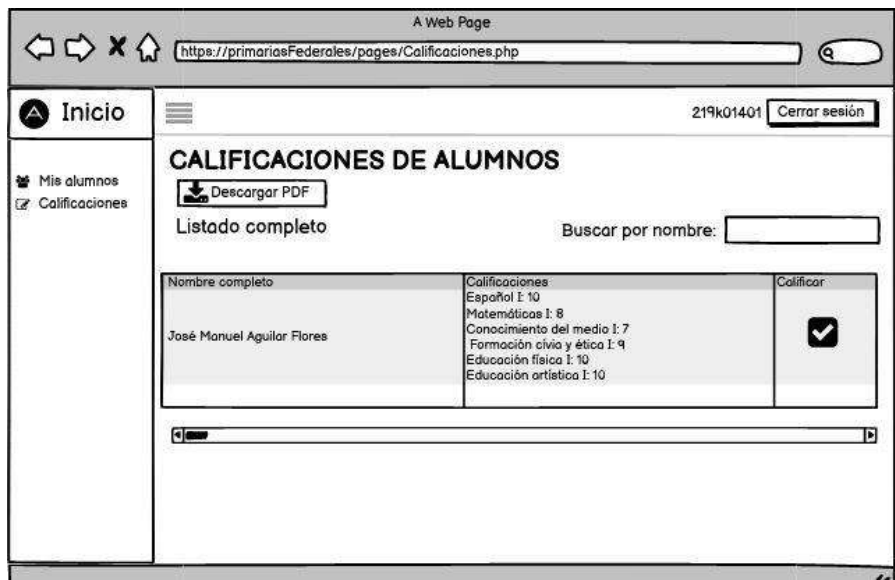

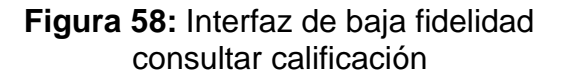

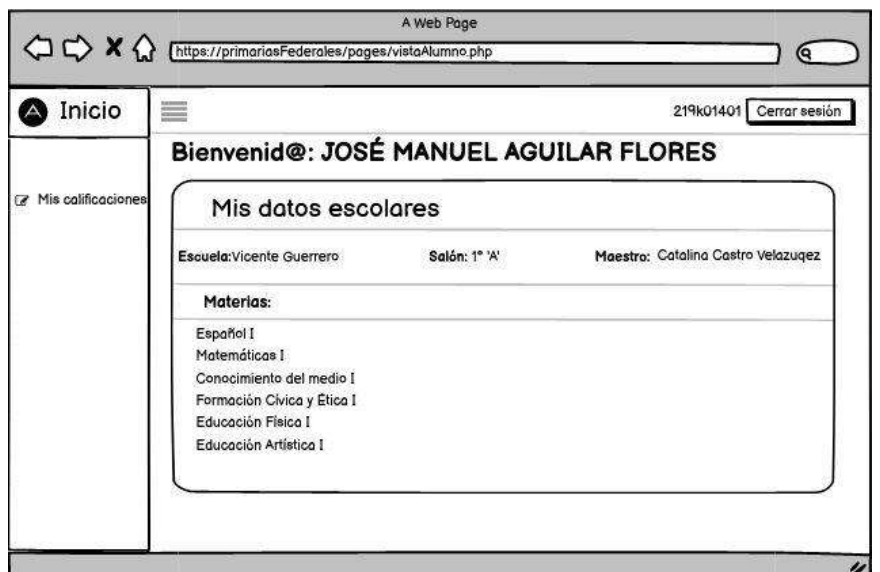

**Figura 59:** Interfaz de baja fidelidad vista alumno

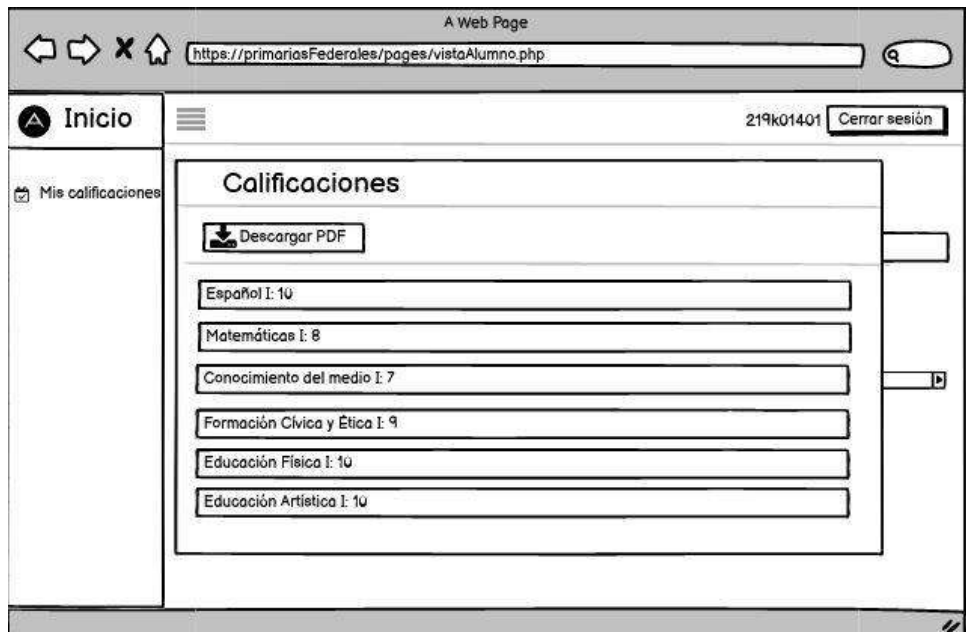

**Figura 60:** Interfaz de baja fidelidad vista alumno Interfaz de baja fidelidad ver calificaciones

Como se muestra en la **Figura 61**, se muestra la implementación de la interfaz vista alumno, el cual podemos observar que tiene un panel de control ubicado en la parte izquierda, en la cual tiene 1 función, las cuales son mis calificaciones, esta se explicase más a detalle en el siguiente punto. También podemos ver datos del alumno como escuela en la que está inscrito,

salón, materias que cursa y maestro encargado del salón.

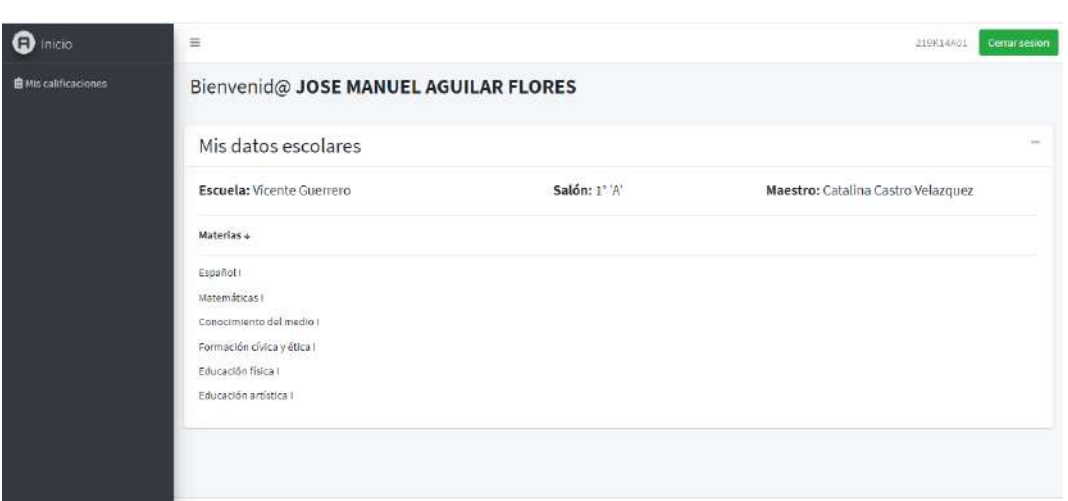

**Figura 61:** Vista alumno

Al dar click sobre mis calificaciones del panel de control ubicado de la izquierdo nos arrojara un modal con las calificaciones, como lo muestra en la **Figura 62**.

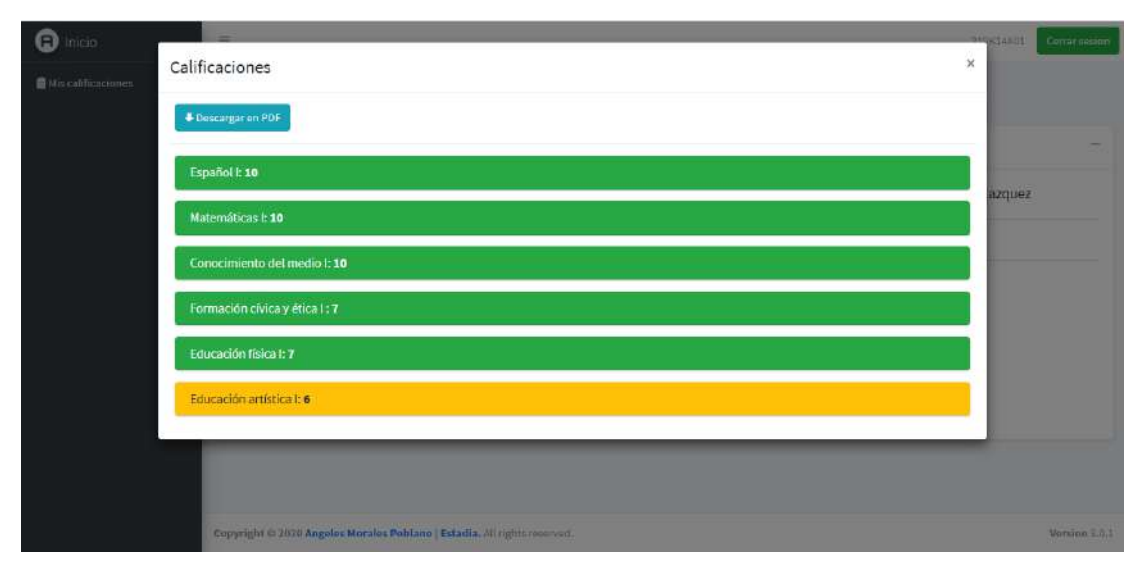

**Figura 62:** Consulta de calificaciones por parte del alumno

Al dar click sobre el botón con el icono de "check" alumno nos direccionara al formulario para el registro de calificaciones, en la que se requiere números del 6 al 10, como lo muestra en la **Figura 63.**

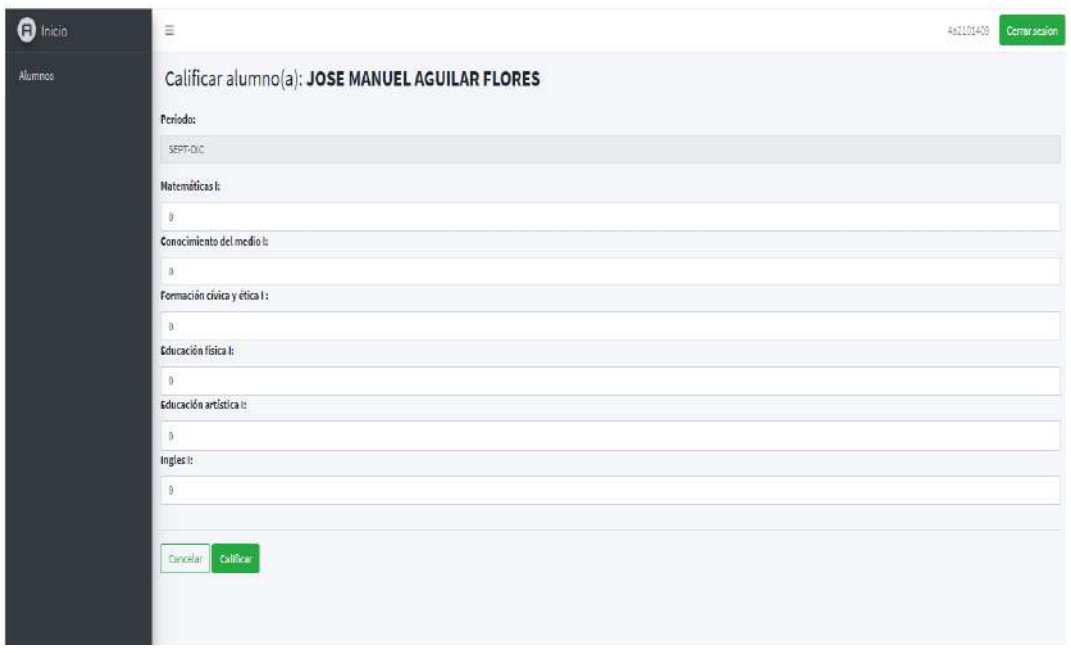

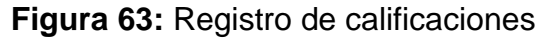

En la **Figura 64**, se muestra la interfaz funcional en la que se modifica una calificación registrada, en ella solicita los mismos datos del formulario de registro, para guardar los cambios sólo se debe presionar el botón calificar.

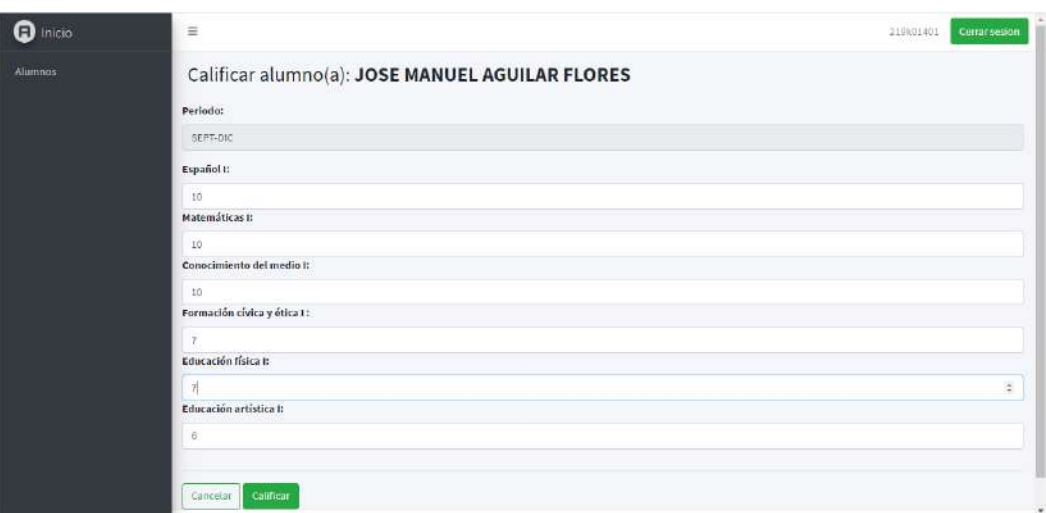

**Figura 64:** Modificación de calificaciones

Al dar click sobre calificaciones del panel de control ubicado de la izquierdo nos direccionara a la consulta de calificaciones donde se muestra los alumnos que están registrados, se puede observar sus calificaciones por periodo, y la acción que se puede hacer con registro es calificar y también buscar un alumno mediante el buscador ubicado en la parte superior derecha y sólo podrá hacerlo por nombre y apellidos del alumno como lo muestra en la **Figura 65**.

**NOTA:** No se puede eliminar calificaciones sólo se pueden modificar.

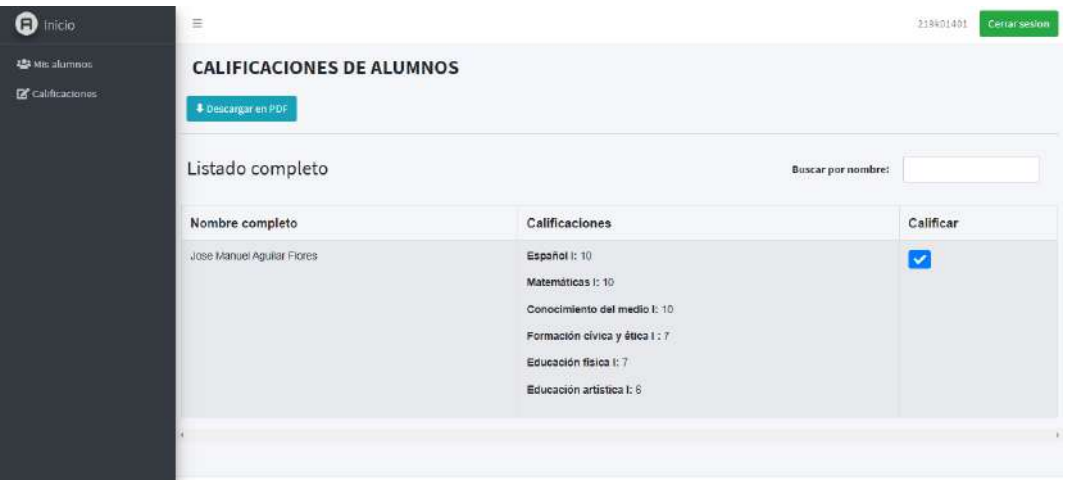

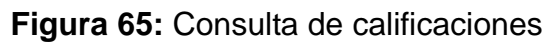

# **Módulo de reportes:**

- Alumno género
- Alumnos extranjeros
- Alumnos inscritos al inicio del ciclo escolar

En las **Figuras 66 y 67**, se muestra el diseño de baja fidelidad del reporte alumnos de género femenino y masculino.

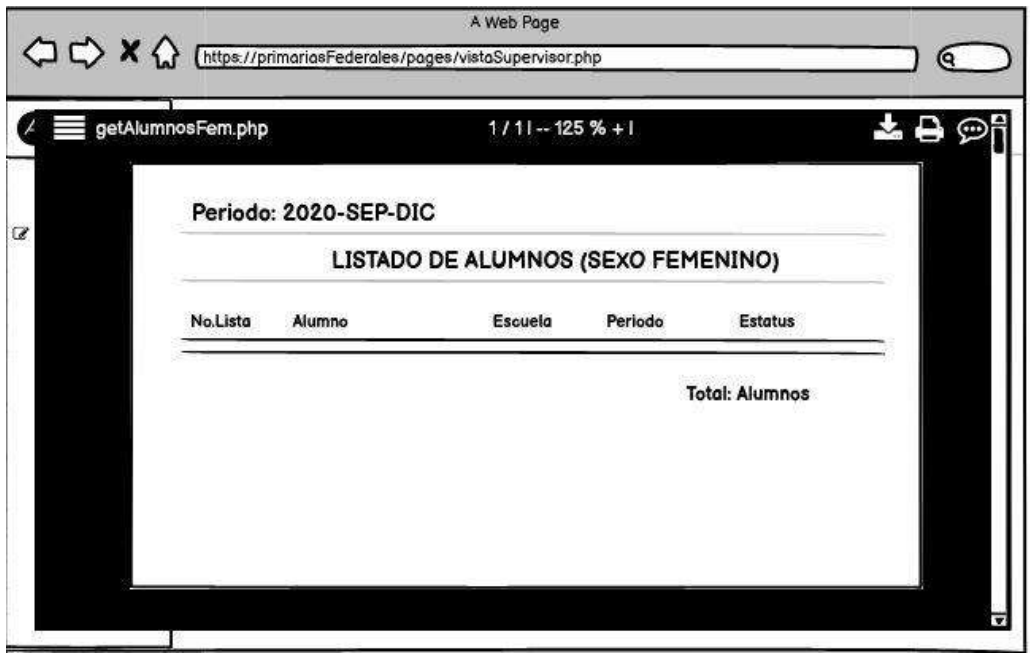

**Figura 66**: Diseño de baja fidelidad del reporte género femenino

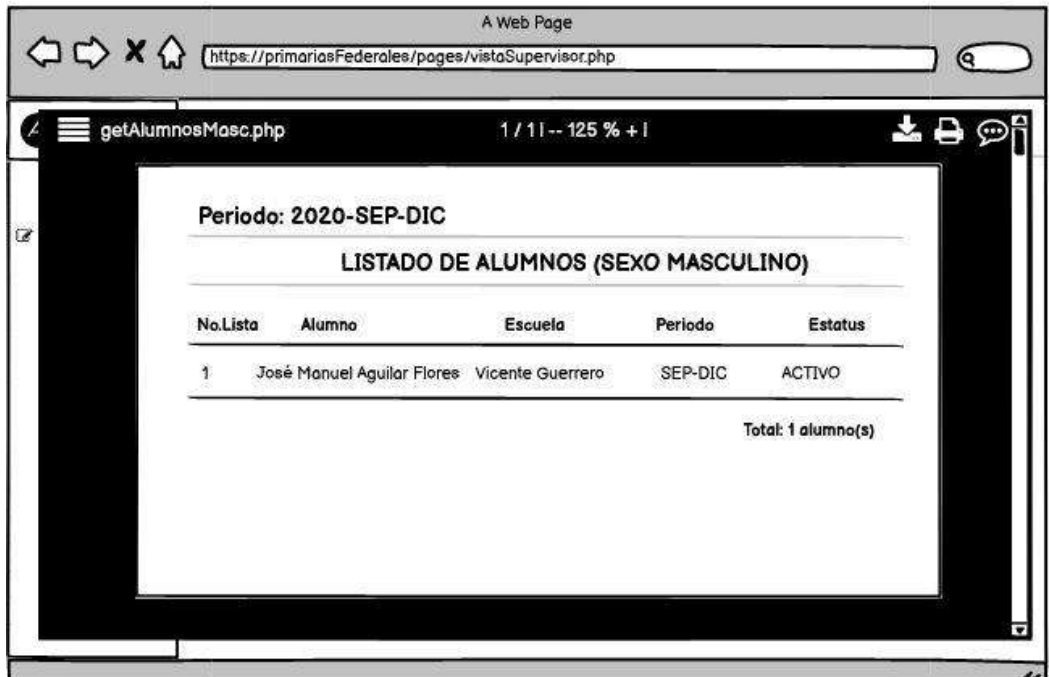

**Figura 67**: Diseño de baja fidelidad del reporte género masculino

En las **Figuras 68 y 69**, se muestra la implementacion y la funcionalidas del reporte alumnos de género femenino y masculino.

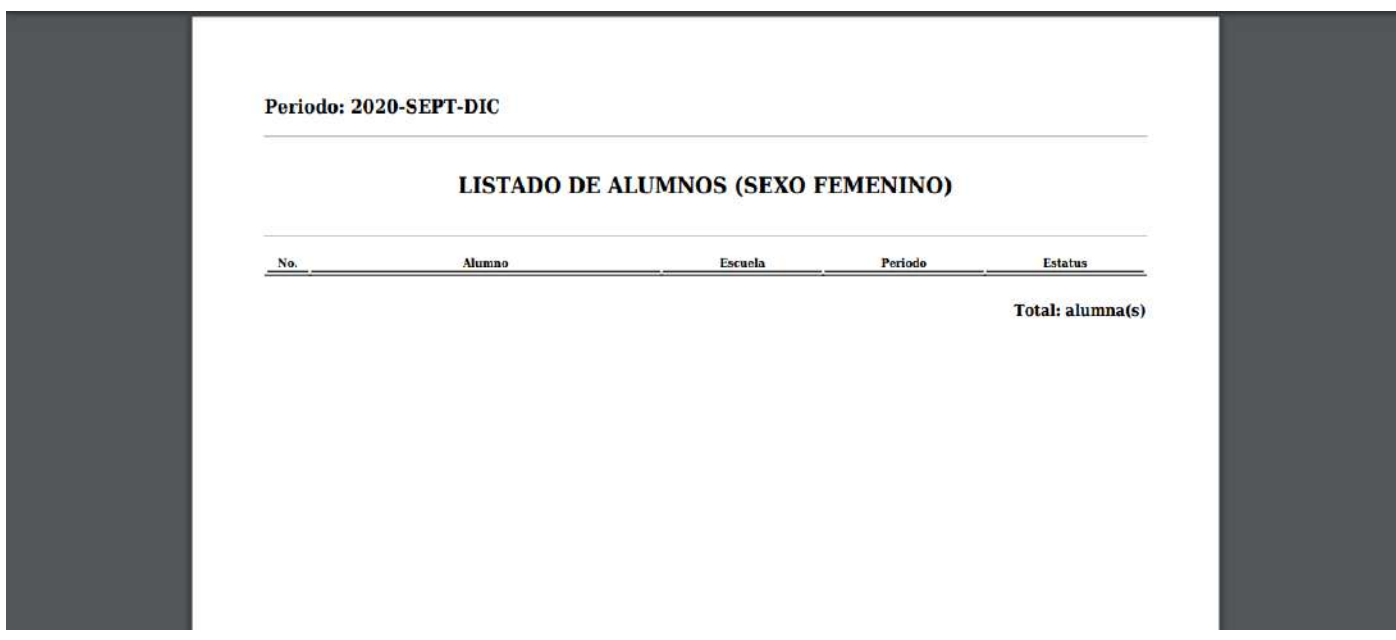

**Figura 68**: Reporte género femenino

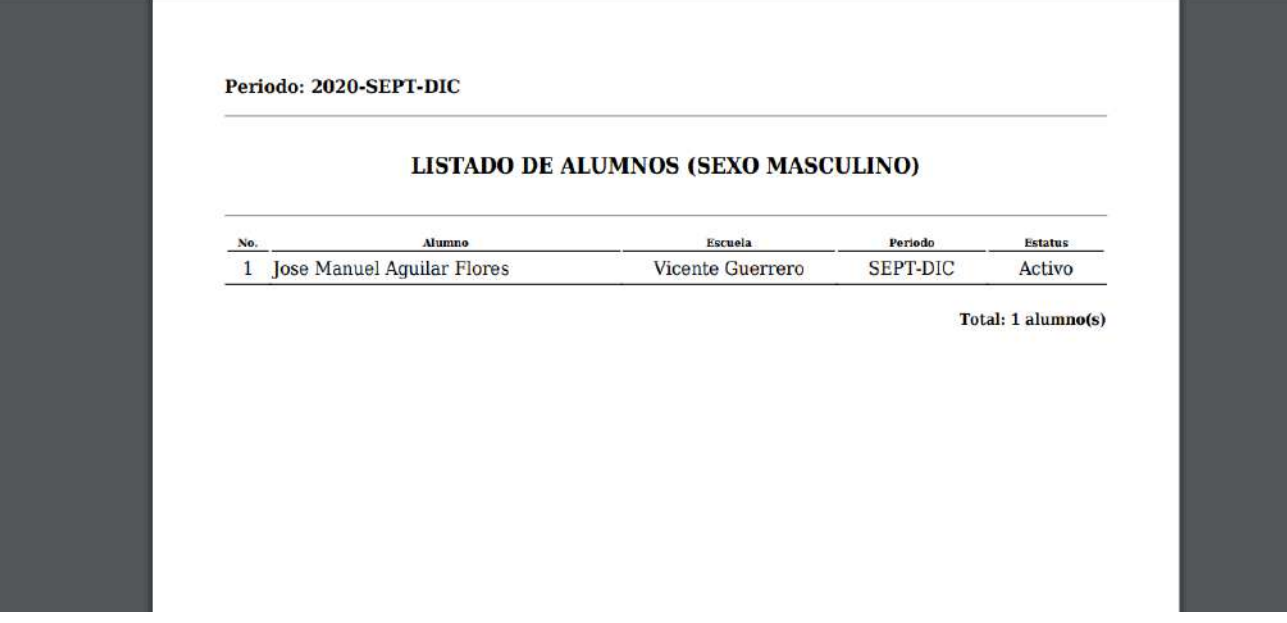

**Figura 69**: Reporte género masculino

En la **Figura 69**, se muestra el diseño de baja fidelidad del reporte alumnos extranjeros.

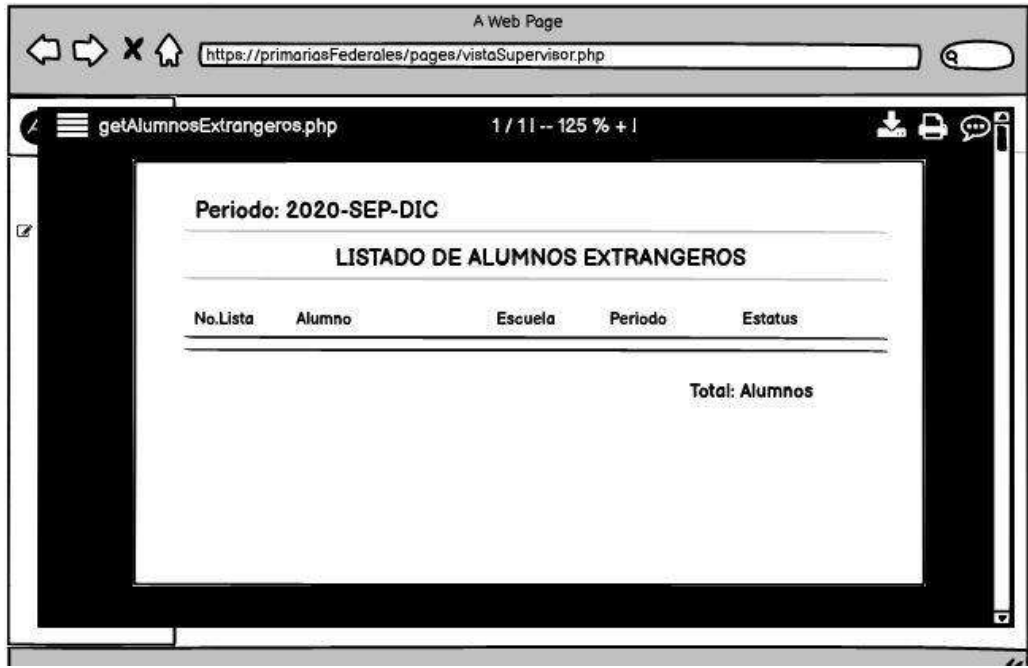

**Figura 70**: Diseño de baja fidelidad del reporte alumnos extranjeros

En la **Figura 71** , se muestra la implementacion y la funcionalida del reporte de los alumnos registrados con alguna nacionalidad extranjera.

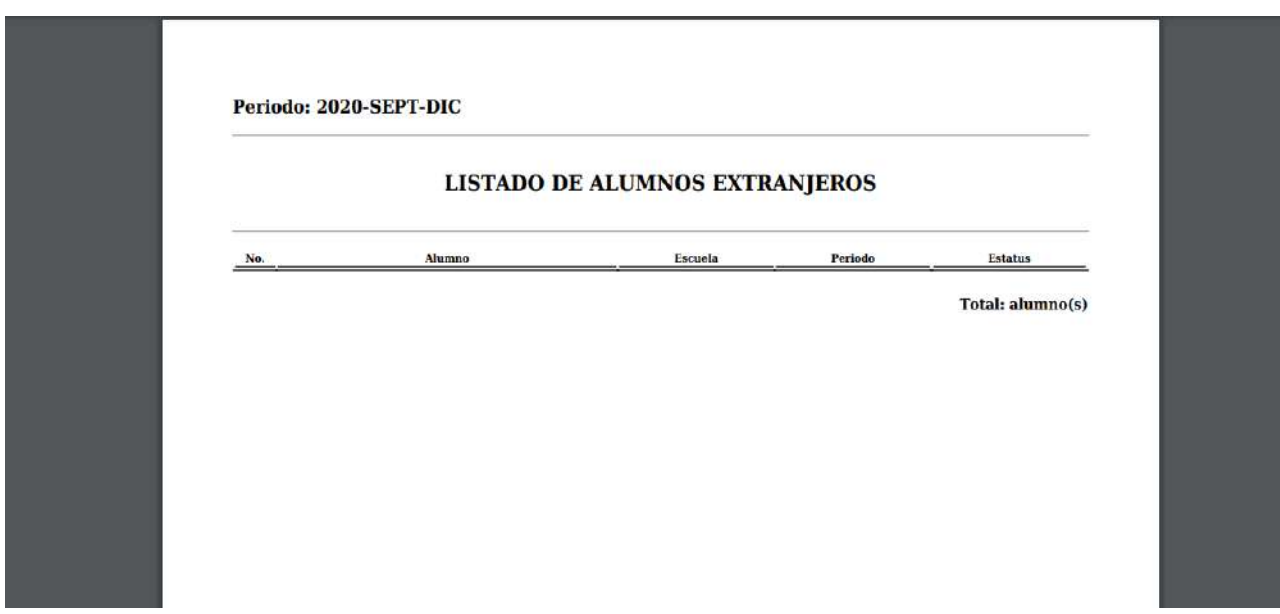

**Figura 71**: Reporte alumnos extranjeros

En la **Figura 72**, se muestra el diseño de baja fidelidad del reporte inscritos al inicio del ciclo escolar.

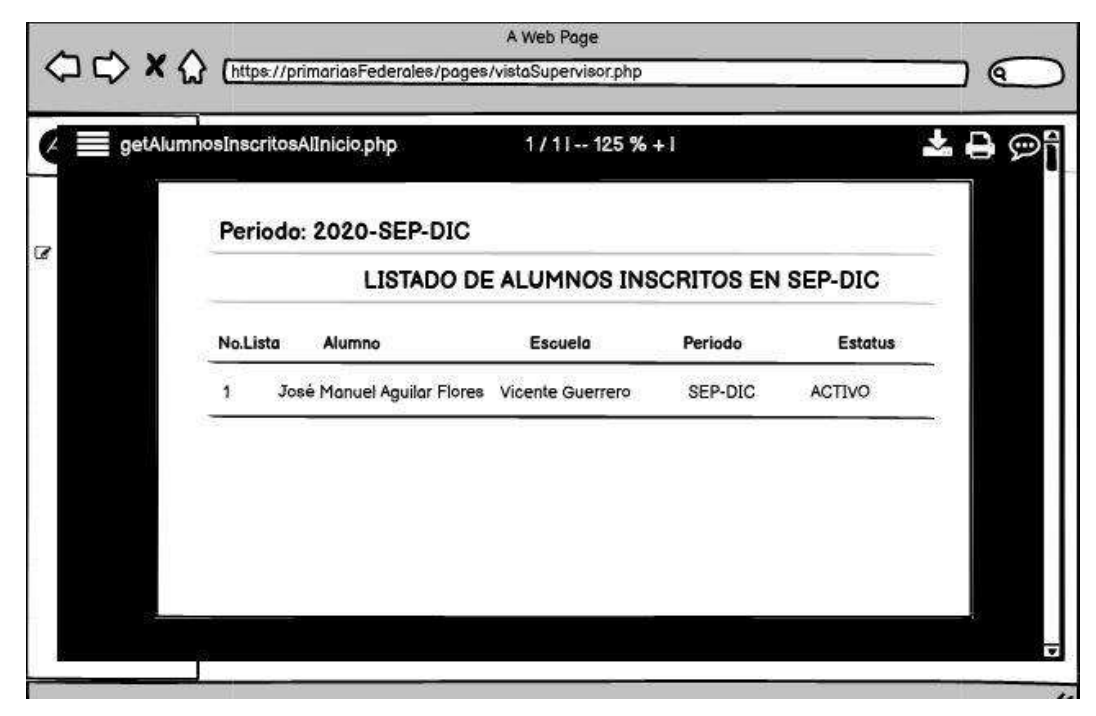

**Figura 72**: Diseño de baja fidelidad del reporte alumnos inscritos al inicio del ciclo escolar En la **Figura 73**, se muestra la implementación y la funcionalidad del reporte alumnos inscritos al inicio del ciclo escolar.

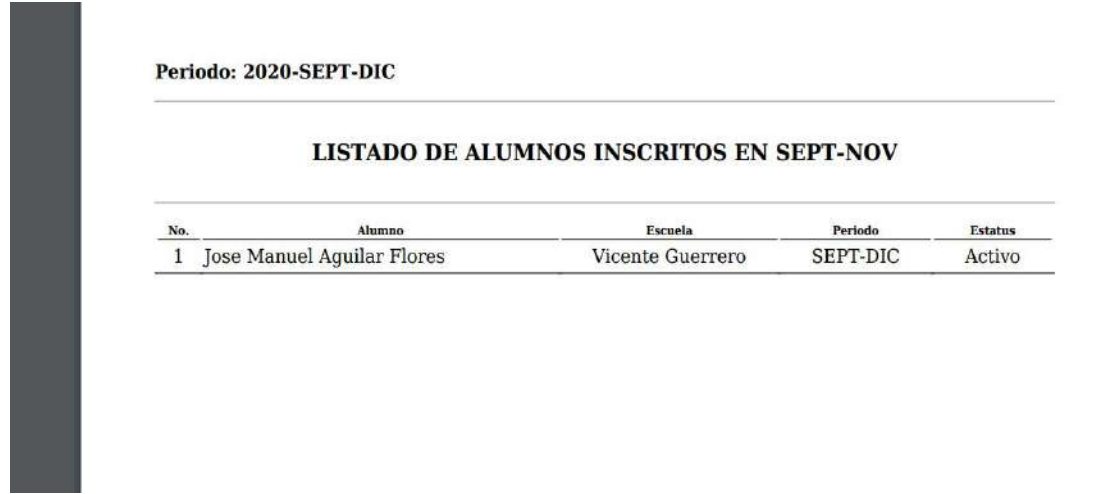

#### **Figura 73**: Reporte alumnos inscritos al inicio del ciclo escolar

**Resultados del MES 3 Módulo de reportes:**

- Alumnos que se dieron de alta y baja
- Listado de alumnos
- Escuela porcentaje de aprovechamiento y promedio
- Alumno calificaciones y promedio
- Alumno porcentaje de aprovechamiento y promedio
- Alumno calificaciones

En la **Figura 74**, se muestra el diseño de baja fidelidad del reporte alumnos que se dieron de alta y baja.

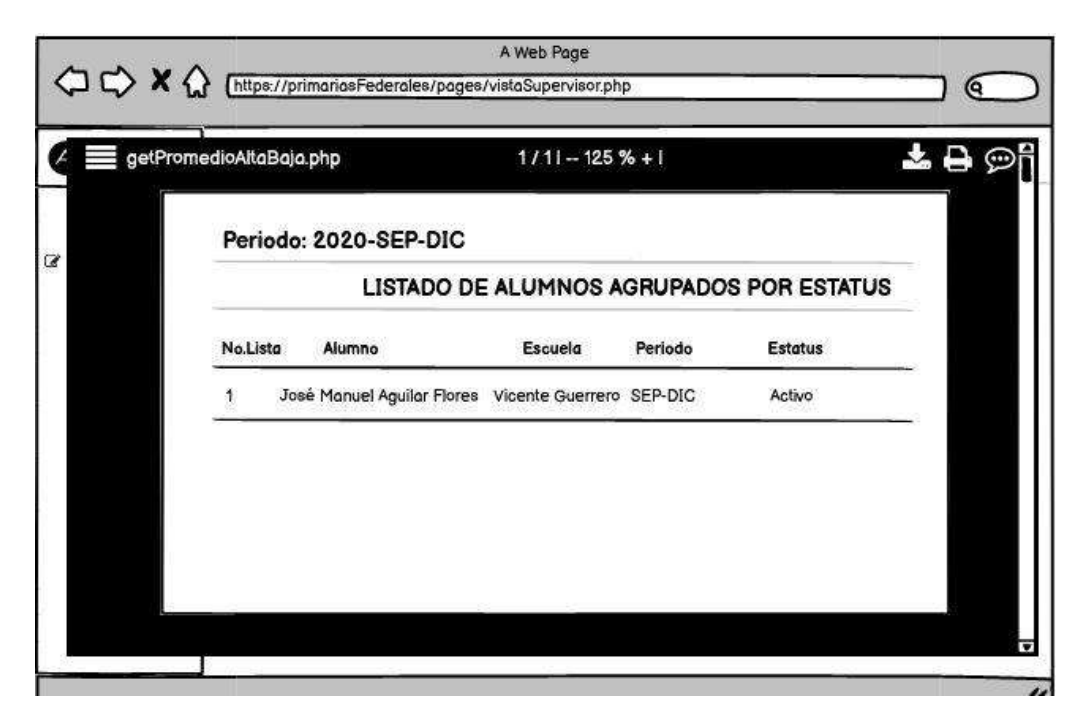

**Figura 74**: Diseño de baja fidelidad del reporte alumnos que se dieron de alta y baja

En la **Figura 75**, se muestra la implementación y la funcionalidad del reporte de los alumnos que se dieron de baja durante el ciclo escolar.

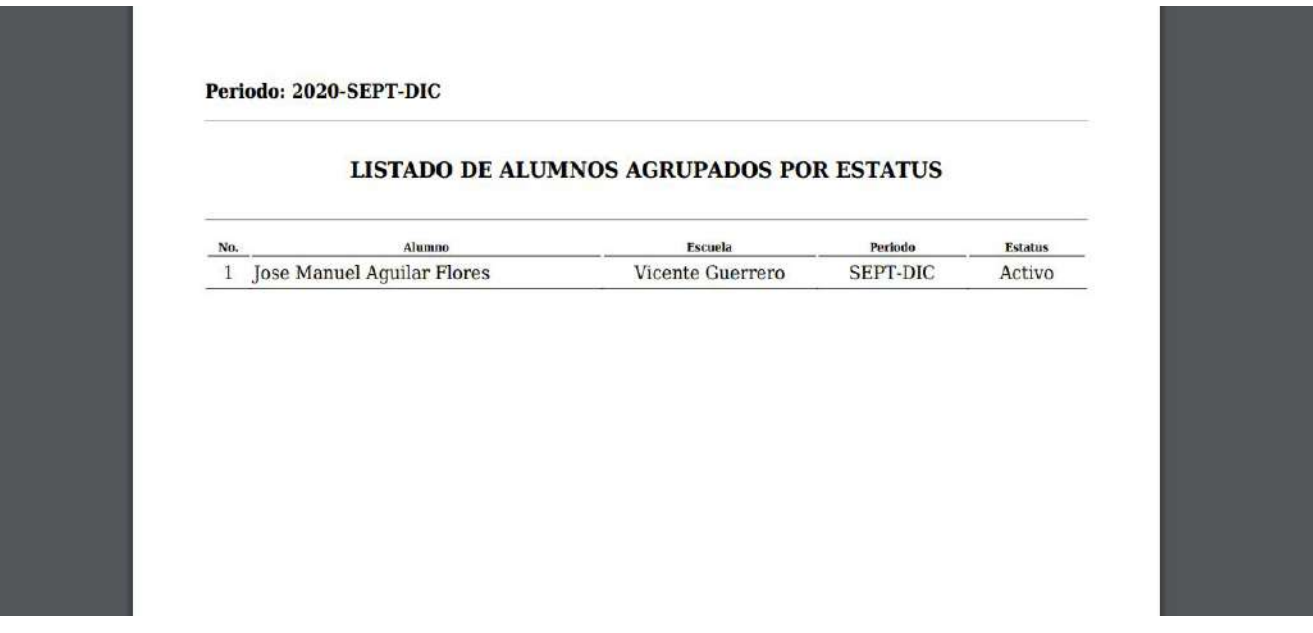

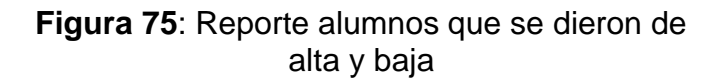

En la **Figura 76**, se muestra el diseño de baja fidelidad del reporte escuela porcentaje de aprovechamiento y promedio

| getPromedioEscuela.php |                                 | $1/11 - 125% + 1$ |                       |  |  |
|------------------------|---------------------------------|-------------------|-----------------------|--|--|
| Periodo: 2020-SEP-DIC  |                                 |                   |                       |  |  |
|                        | LISTADO DE PROMEDIO POR ESCUELA |                   |                       |  |  |
| No.Lista               | Escuela                         | Promedio          | % de aprovechamiento+ |  |  |
|                        | Alfredo Bonfil                  | ٥                 | 0%                    |  |  |
| 1<br>2                 | Benito Juárez                   | ű                 | 0%                    |  |  |
| 3                      | Emiliano Zapata                 | ū                 | 0%                    |  |  |
| 4                      | Juan Escutia                    |                   | 0%                    |  |  |
|                        | Miguel Hidalgo                  |                   | 0%                    |  |  |
| 567                    | Rafael Serrano                  |                   | 0%                    |  |  |
|                        | Vicente Guerrero                | ٩                 | 90%                   |  |  |
| 8                      | Vicente Suárez                  |                   | 0%                    |  |  |

**Figura 76**: Diseño de baja fidelidad del reporte escuela porcentaje de aprovechamiento y promedio

En la **Figura 77**, se muestra la implementación y la funcionalidad del reporte escuela porcentaje de aprovechamiento y promedio que tuvo cada escuela al final de cada periodo y ciclo escolar.

| LISTADO DE PROMEDIOS POR ESCUELA |                       |          |                      |  |
|----------------------------------|-----------------------|----------|----------------------|--|
| No. Lista                        | Escuela               | Promedio | % de aprovechamiento |  |
|                                  | Alfredo Bonfil        | o        | 0%                   |  |
| 2                                | Benito Juarez         | 0        | $0\%$                |  |
| 3                                | Emiliano Zapata       | $\circ$  | 0%                   |  |
| 4                                | Juan Escutia          | ō        | 0%                   |  |
| 5                                | Miguel Hidalgo        | 0        | 0%                   |  |
| 6                                | Rafael Serrano        | n        | $0\%$                |  |
| 7                                | Vicente Guerrero      | 9        | 90%                  |  |
| 8                                | <b>Vicente Suarez</b> | o        | $0\%$                |  |

**Figura 77**: Reporte escuela porcentaje de aprovechamiento y promedio

En la **Figura 78**, se muestra el diseño de baja fidelidad del reporte listado de alumnos

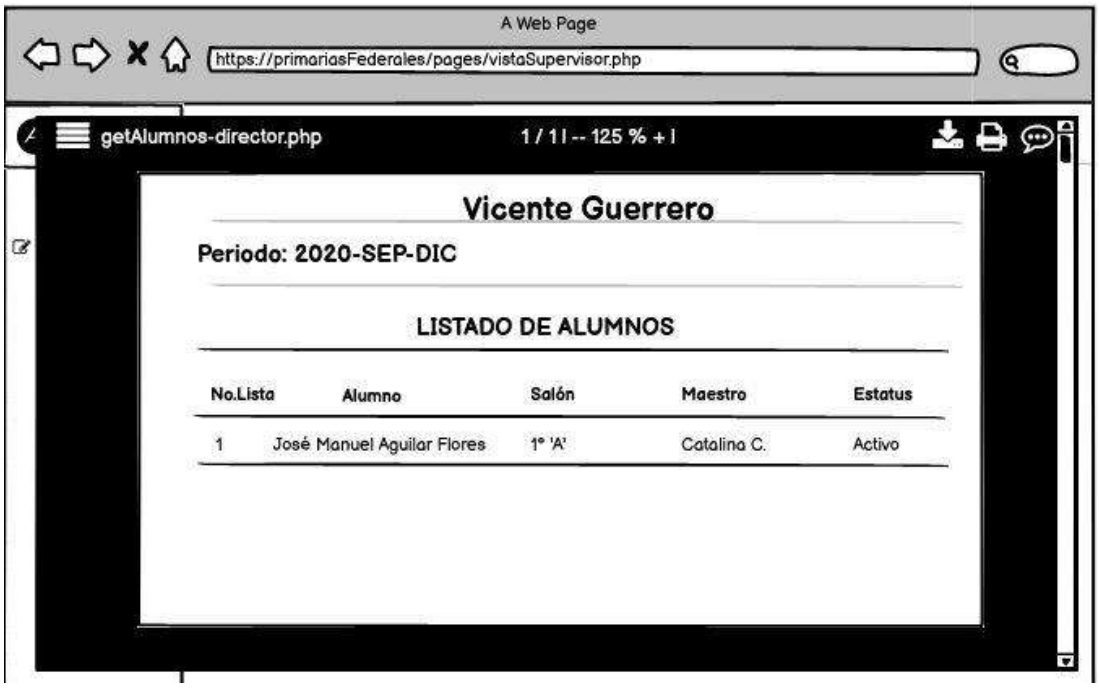

**Figura 78**: Diseño de baja fidelidad del reporte listado de alumnos

En la **Figura 79**, se muestra la implementación y la funcionalidad del reporte listado de alumnos.

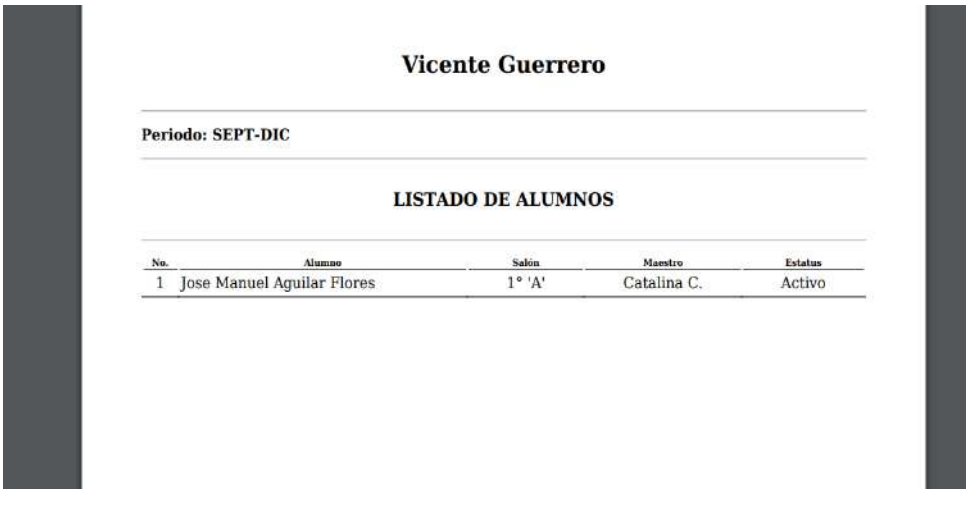

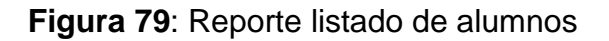

En la **Figura 80**, se muestra el diseño de baja fidelidad del reporte alumno calificaciones y promedio.

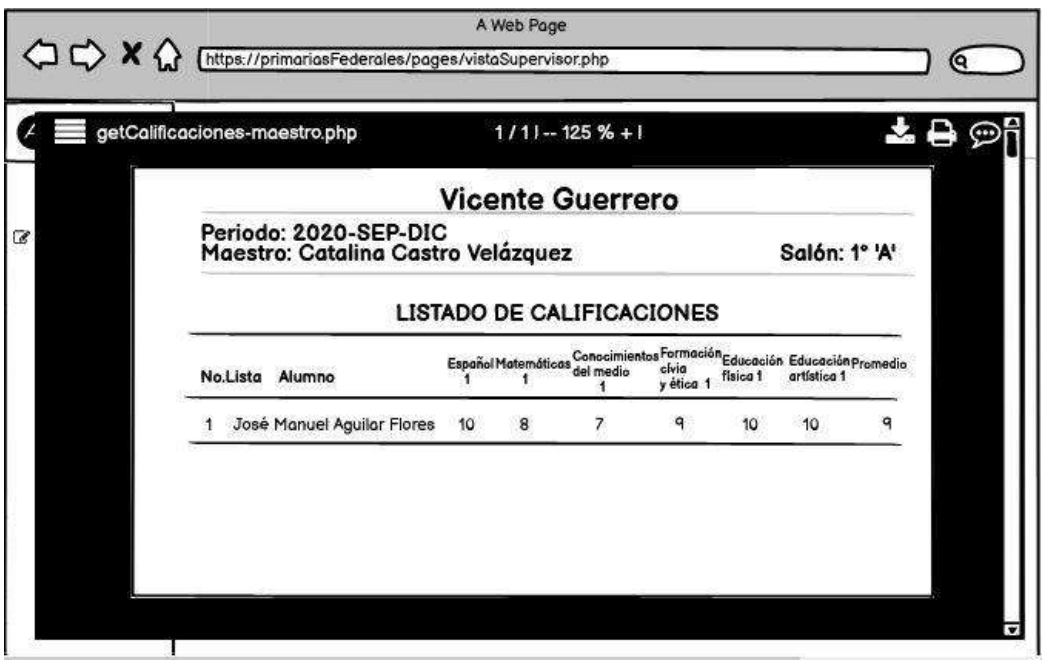

**Figura 80**: Diseño de baja fidelidad del reporte alumno calificaciones y promedio.

En la **Figura 81**, se muestra la implementación y la funcionalidad del reporte de las calificaciones y promedio de los alumnos

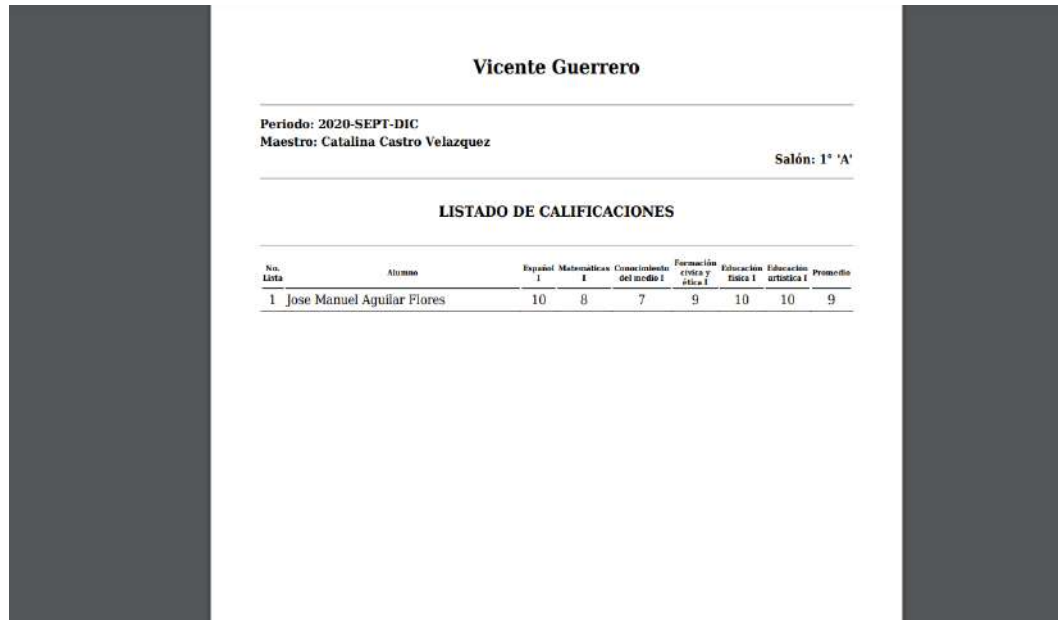

**UPPuebla – Ingeniería en Informática 98 Figura 81**: Reporte alumno calificaciones y promedio.

En la **Figura 82**, se muestra el diseño de baja fidelidad del reporte alumno porcentaje de aprovechamiento y promedio

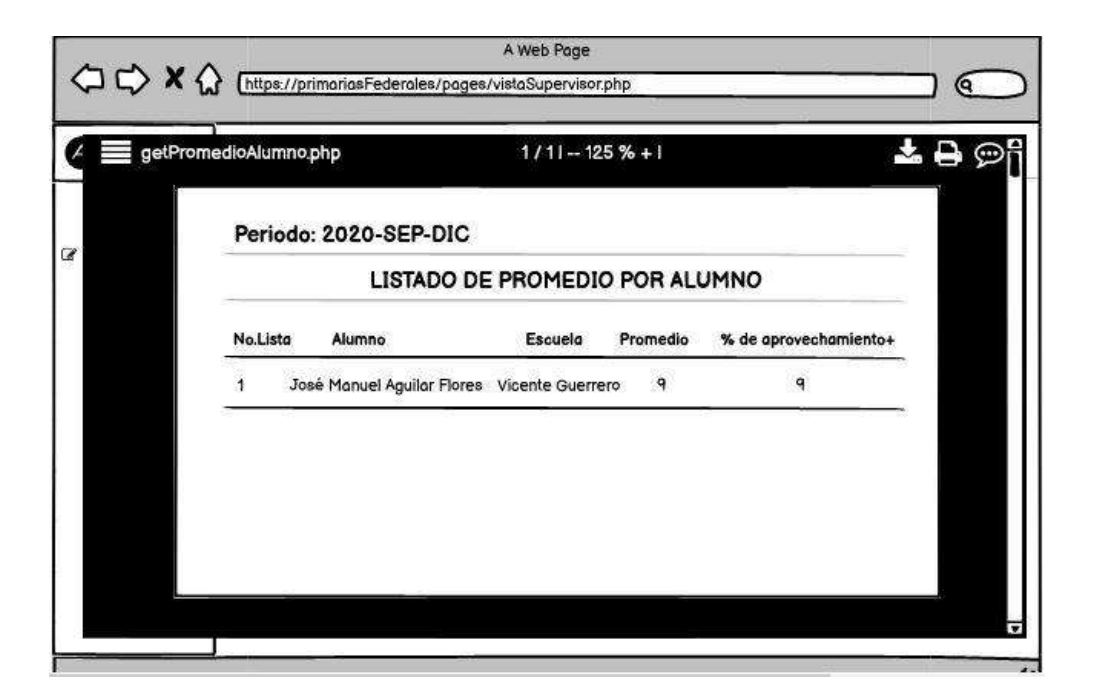

**Figura 82**: Diseño de baja fidelidad del reporte alumno porcentaje de aprovechamiento y promedio

**En la Figura 83**, se muestra la implementación y la funcionalidad del reporte de porcentaje de aprovechamiento y promedio de los alumnos que están inscritos en la zona escolar.

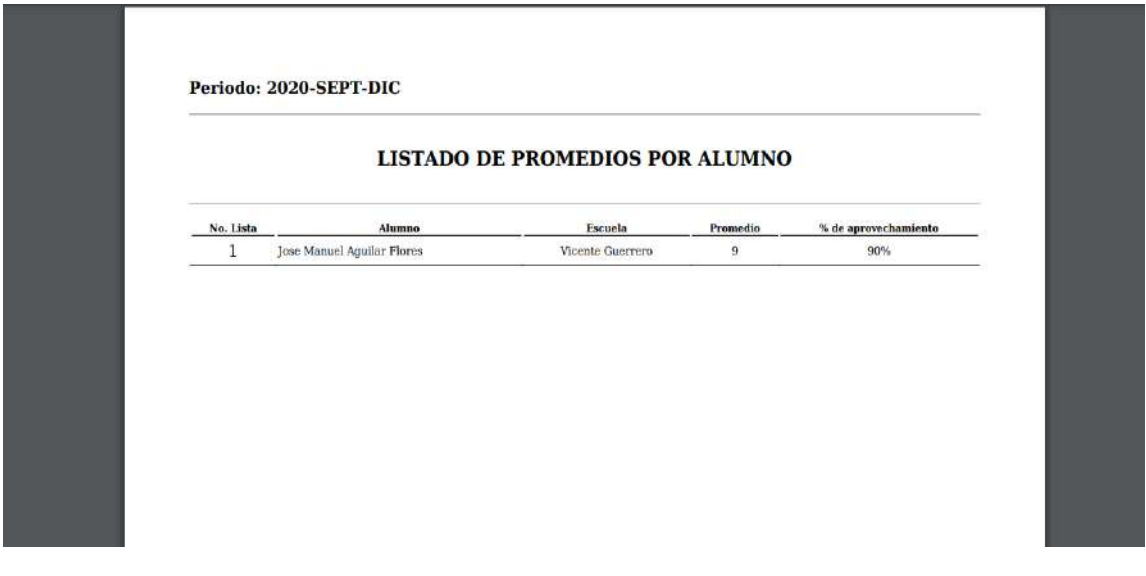

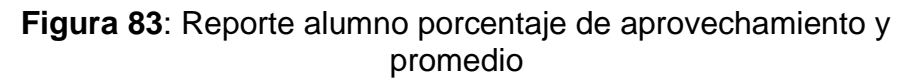

En la **Figura 84**, se muestra el diseño de baja fidelidad del reporte alumno calificaciones

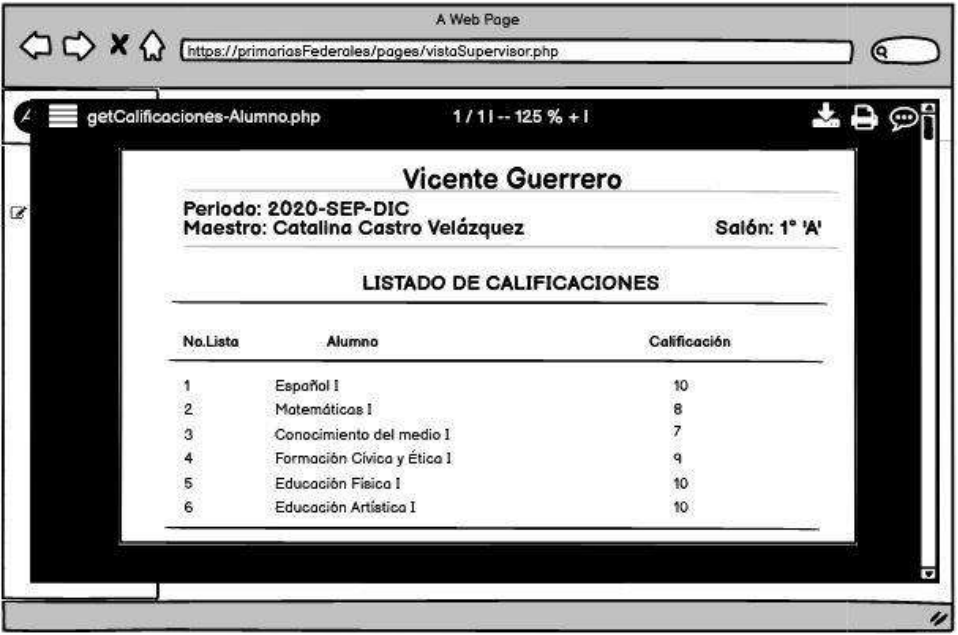

**Figura 84**: Diseño de baja fidelidad del reporte alumno calificaciones

**En la Figura 85**, se muestra la implementación y la funcionalidad del reporte de calificaciones del alumno, que se considera como boleta de calificaciones.

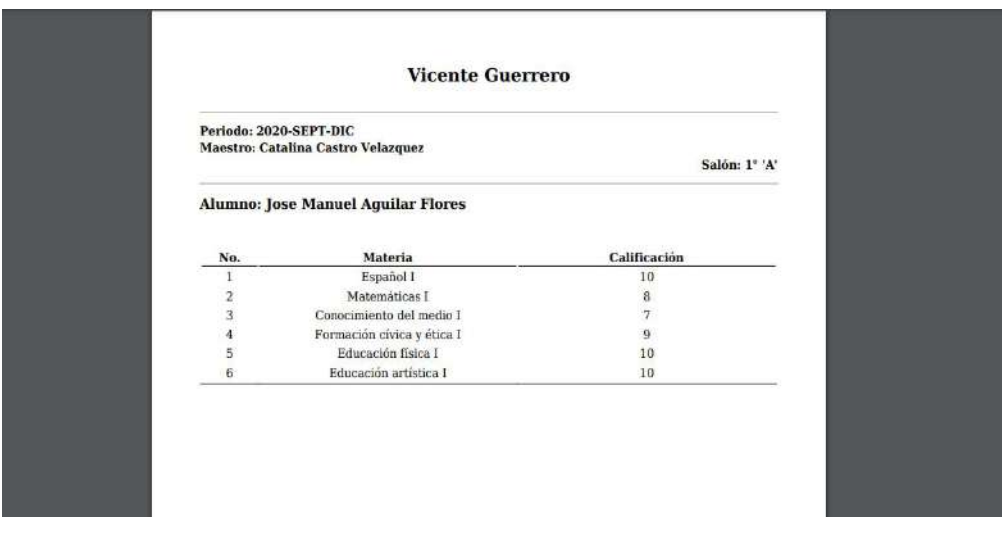

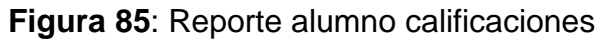

# **2.4.2 Retrospectiva del Sprint (Sprint Retrospective)**

En relación a la metodología scrum, en esta última fase se hicieron reuniones al final de cada sprint, con el objetivo de inspeccionar al equipo y analizar ¿qué salió bien?, ¿qué se tiene que mejorar? y ¿qué en que nos comprometemos a mejor?, como lo muestra en las **Tablas 9, 10 y 11**.

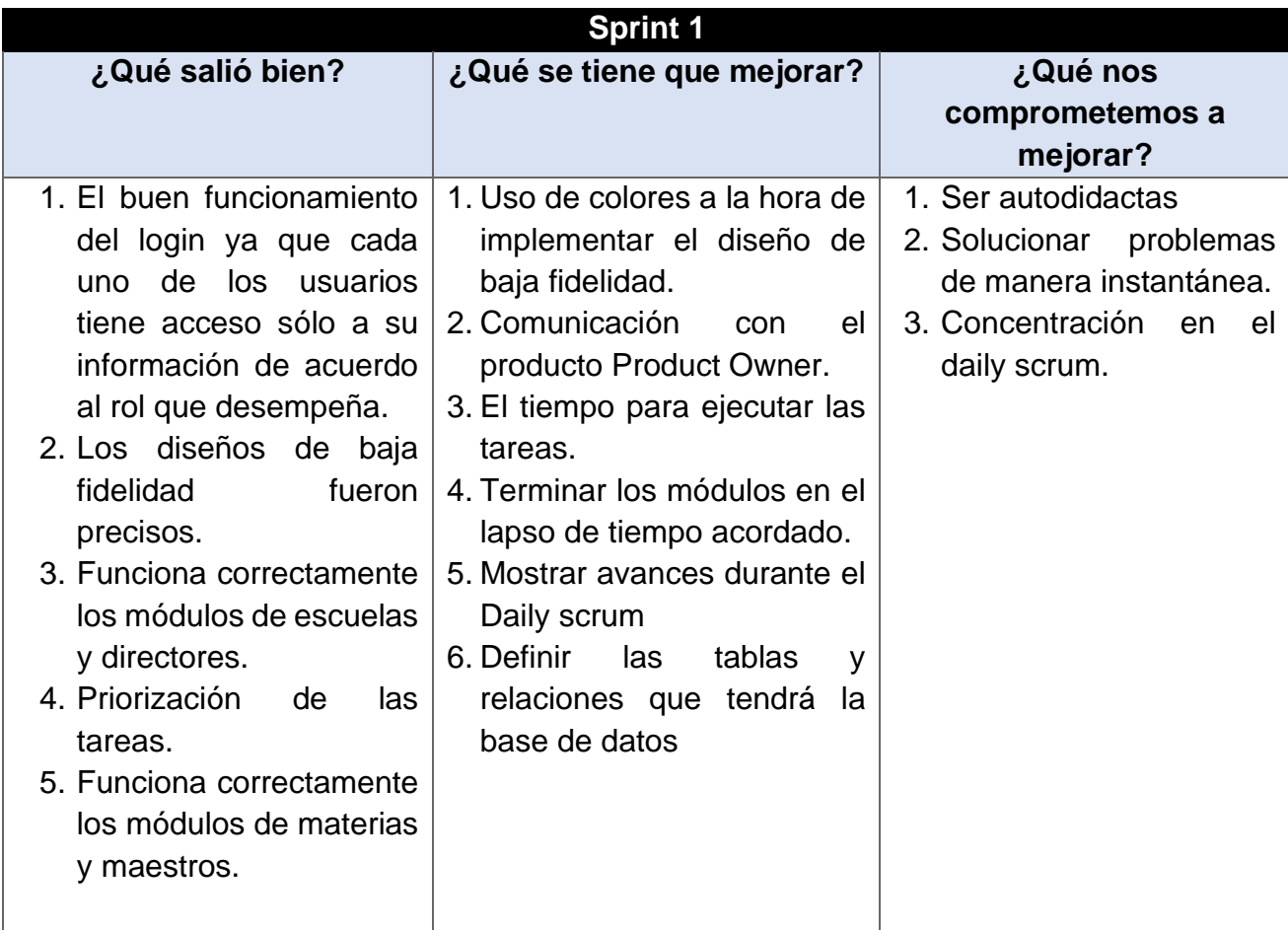

**Tabla 9:** Retrospectiva sprint 1

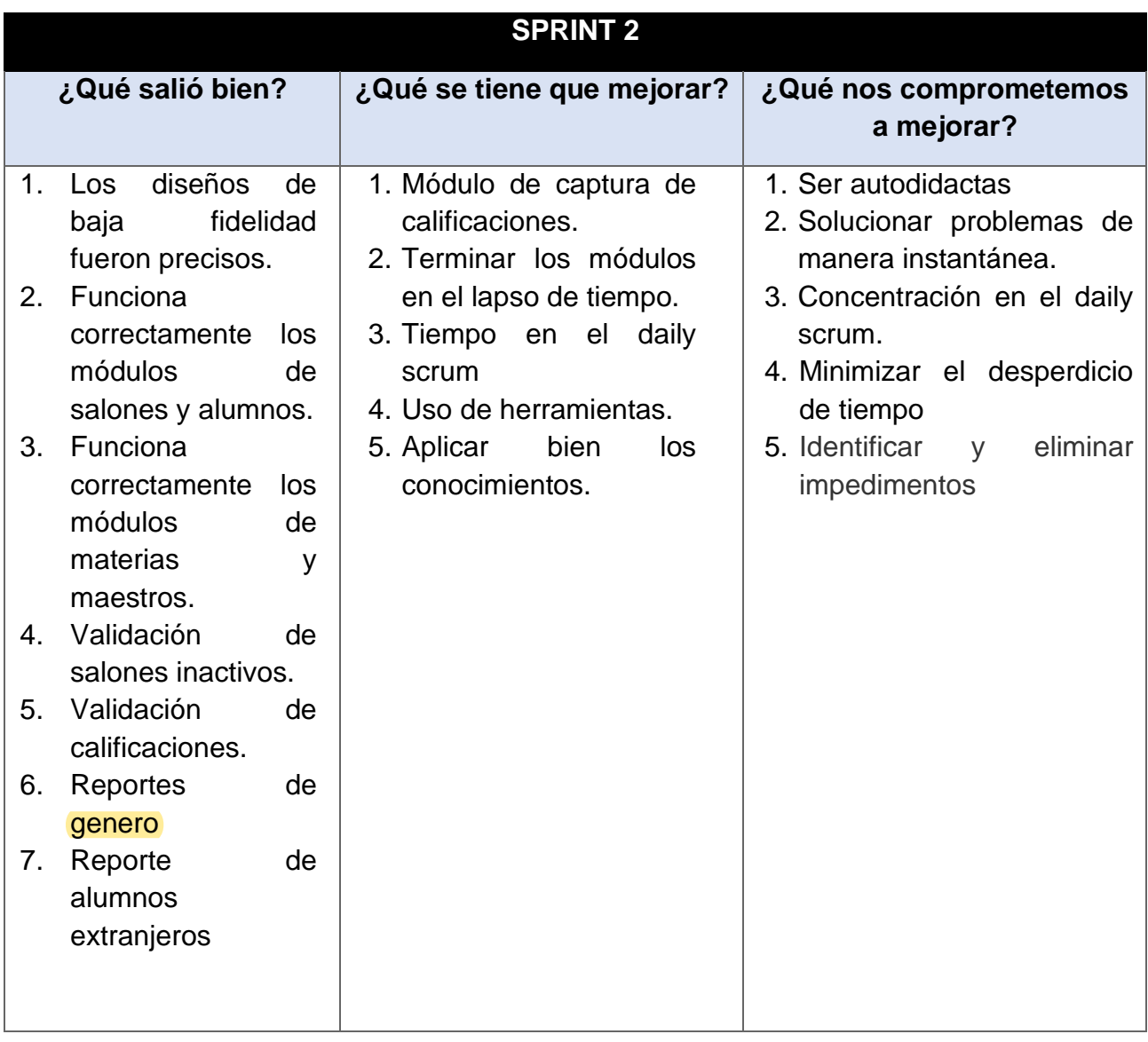

**Tabla 10:** Retrospectiva sprint 2

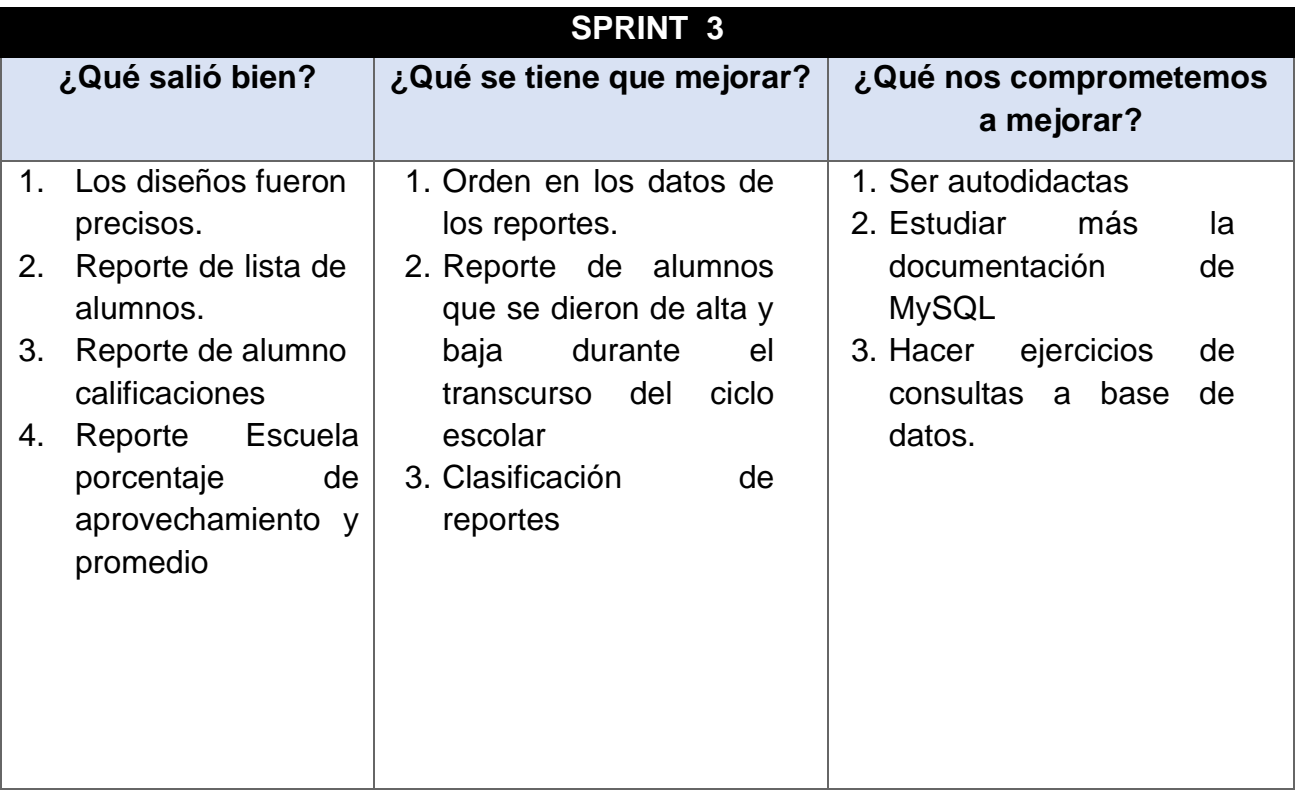

**Tabla 11:** Retrospectiva sprint 3

# • **Pruebas de usabilidad**

Para esta sección, se realizó pruebas de usabilidad del sistema por medio de una serie de preguntas, las cuales se decidió aplicar a 1 persona de cada rol.

- Supervisor
- Director
- Maestro
- Tutor de un alumno

Cabe mencionar que estas pruebas están basadas en la heurística de Jacob Nielsen

Dicho esto, la encuesta constó de las siguientes preguntas:

- 1. ¿El sistema fue fácil de usar?
- 2. ¿Los colores fueron los adecuados para agradar al usuario?
- 3. ¿Es visible el tamaño de las letras?
- 4. ¿Me sentí incómodo con el sistema?
- 5. ¿Las funciones del sistema están del todo integradas?
- 6. ¿Los tiempos de respuesta al cambiar de página fue rápido?
- 7. ¿El tamaño de los botones fue visible para el usuario?
- 8. ¿La información mostrada en cada página tenía coherencia?
- 9. ¿El procesamiento de la información en los formularios fue eficiente?
- 10. ¿Te sentiste seguro al navegar por el sistema?

En la **Tabla 12** se muestra la escala de puntuación.

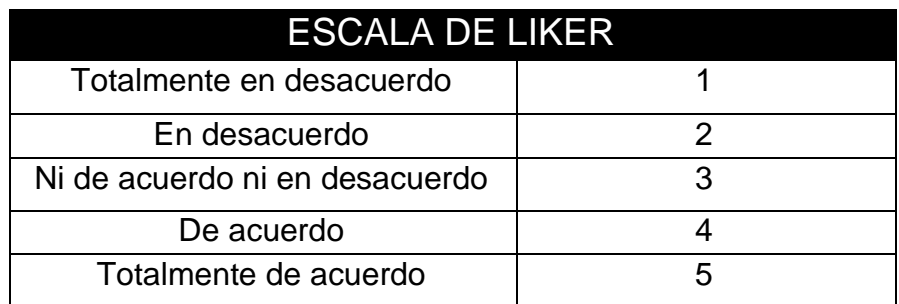

**Tabla 12:** Escala de satisfacción

# **3.5.1 Resultados de las pruebas**

A continuación, en las **Tablas 13, 14, 15 y 16** se presentan los resultados E obtenidos de las escuetas aplicadas al personal académico y representante del alumno.

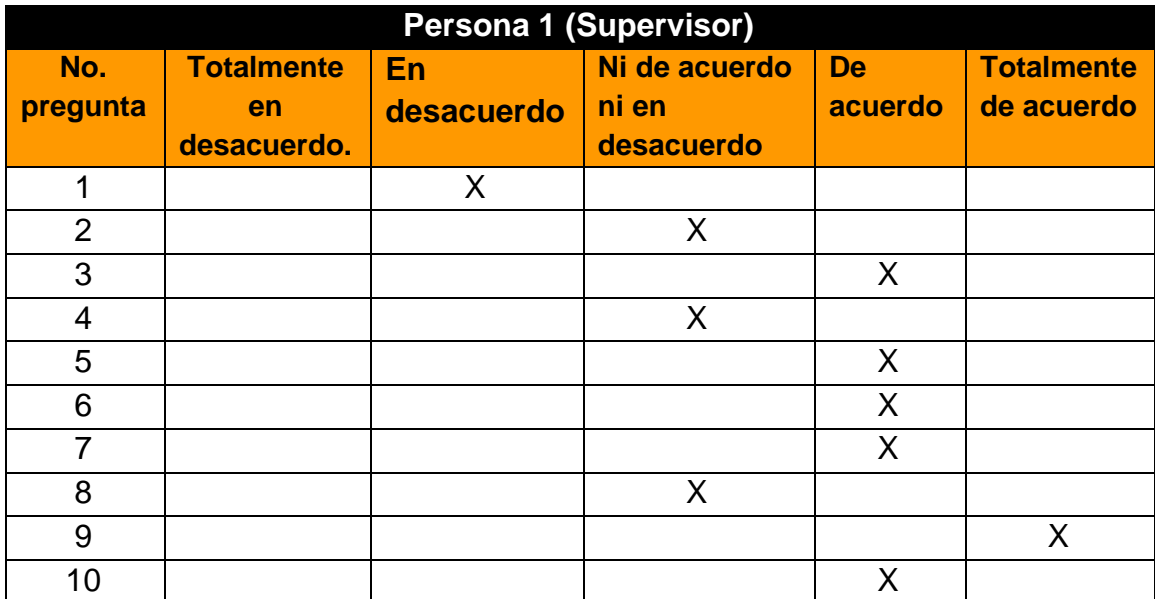

**Tabla 13:** Resultado de encuesta 1

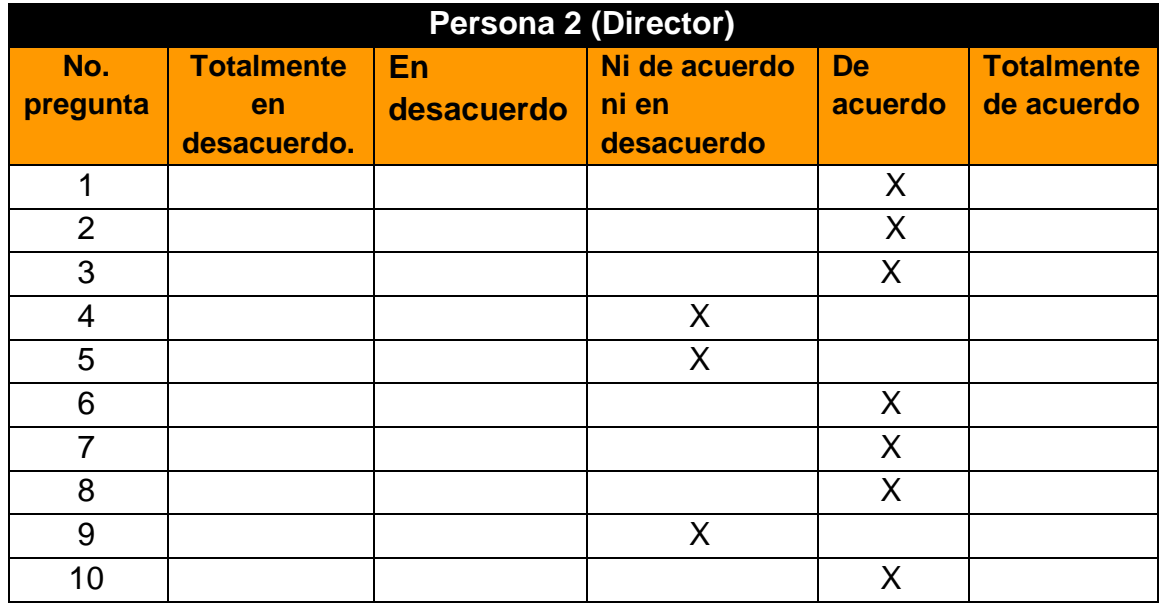

**Tabla 14:** Resultado de encuesta 2

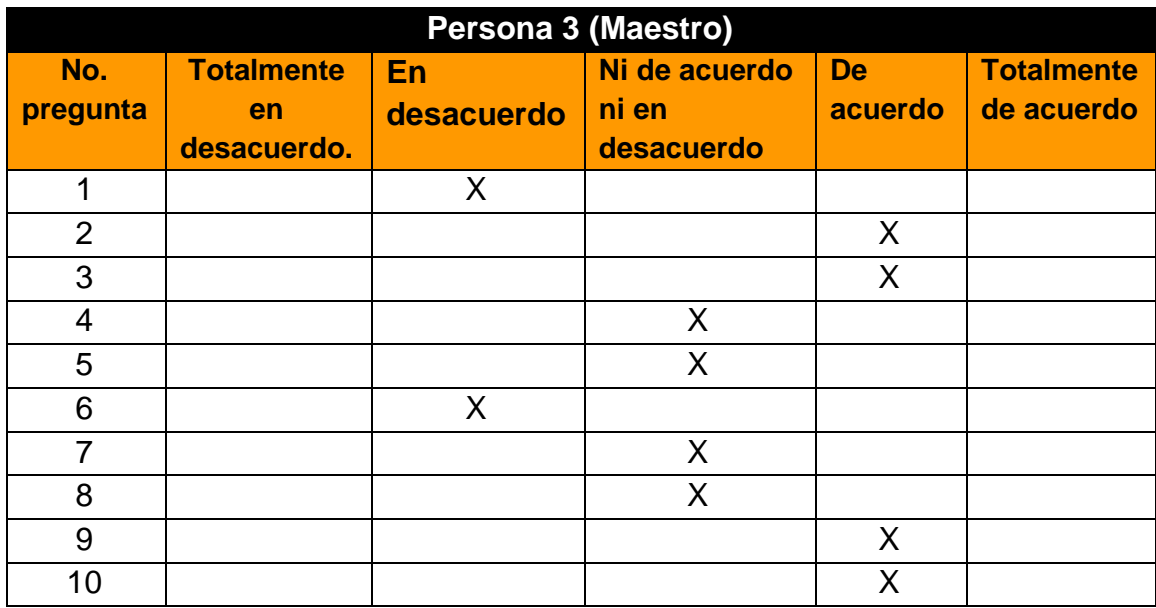

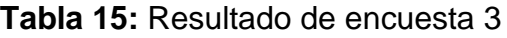

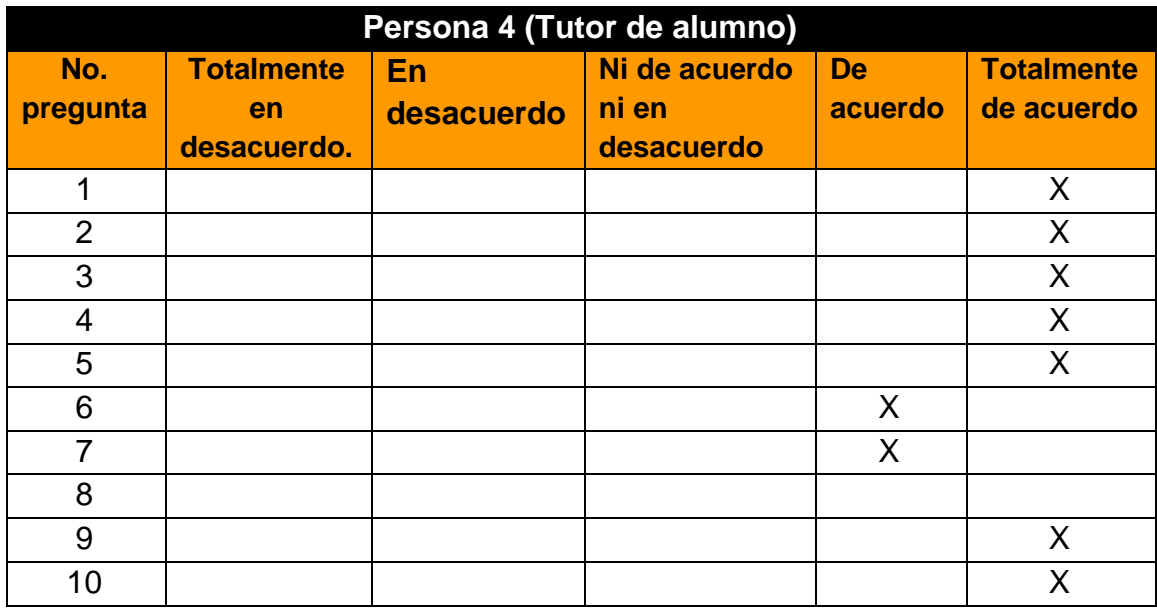

**Tabla 16:** Resultado de encuesta 4

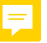

# **4. Conclusiones y recomendaciones**

Durante el desarrollo de este proyecto aprendí algunas cosas que en la universidad no las había implementado y en lo particular se me dificultó un poco debido a la situación por la que pasa el país actualmente, refiriéndome a la contingencia del covid-21, sin embargo, recurrí a las asesorarías en línea con algunos profesores, pero de igual forma existieron algunos inconvenientes por la estabilidad de la conexión a internet.

Por otro lado, al realizar mi estadía profesional se reforzaron habilidades y capacidades con problemáticas diferentes, gracias a los conocimientos adquiridos en las materias de cada cuatrimestre de la ingeniería en informática.

La experiencia que tuve al trabajar con personal académico de la supervisión escolar 014 fue muy grata, ya que tuvimos una comunicación muy respetuosa que ayudó mucho a la integración entre nosotros. Son personas muy amables, comprensivas, pacientes y con una actitud muy positiva, sin duda alguna, existe un buen ambiente laboral.

Como recomendación a fututo para la supervisión escolar 014, en cuanto al seguimiento del sistema si es que así lo desea, utilice el actual proyecto de estadía profesional como una guía para la automatización de procesos de análisis y diseño del sistema, de igual forma se recomienda usar herramientas de software libre, para evitar los altos costos de licenciamiento y la poca flexibilidad que presenta el software propietario.

En conclusión, fue una estadía agradable ya que, a pesar de trabajar en línea, se pudo interactuar con maestros, directivos, etc.

# **6. Referencias bibliográficas**

- [1] Schwaber, Ken. "Scrum Methodology" Editorial Microsoft Pr, Estados Unidos, 2004.
- [2] Schwaber, Ken., Sutherland, Jeff. "La Guía Definitiva de Scrum: Las Reglas del Juego" Editorial Advanced Development Methods, 2004. Disponible en : [https://www.scrumguides.org/docs/scrumguide/v2017/2017-Scrum-Guide-](https://www.scrumguides.org/docs/scrumguide/v2017/2017-Scrum-Guide-Spanish-SouthAmerican.pdf)[Spanish-SouthAmerican.pdf](https://www.scrumguides.org/docs/scrumguide/v2017/2017-Scrum-Guide-Spanish-SouthAmerican.pdf)
- [3] Lasa Gracia, Carmelo. "SCRUM un método ágil para sus proyectos". Editorial Editions ENI, Cornella Llobregat Barcelona, 2018.
- [4] URL: [https://www.xataka.com/analisis/windows-10-analisis-el](file:///C:/Users/Mari%20Mopa/Desktop/ESTADIA/%09https:/www.xataka.com/analisis/windows-10-analisis-el-sistemaoperativo-mas-completo-de-la-historia-de-microsoft)[sistemaoperativo-mas-completo-de-la-historia-de-microsoft](file:///C:/Users/Mari%20Mopa/Desktop/ESTADIA/%09https:/www.xataka.com/analisis/windows-10-analisis-el-sistemaoperativo-mas-completo-de-la-historia-de-microsoft) Página Principal de XATACA, en donde se pueden ver características del sistema operativo Windows 10, Fecha de consulta: 26 de octubre del 2020.
- [5] URL: [https://www.xataka.com/analisis/windows-10-analisis-el-sistema](https://www.xataka.com/analisis/windows-10-analisis-el-sistema-operativo-mas-completo-de-la-historia-de-microsoft)[operativo-mas-completo-de-la-historia-de-microsoft](https://www.xataka.com/analisis/windows-10-analisis-el-sistema-operativo-mas-completo-de-la-historia-de-microsoft) Documento PDF, "Curso experto en Microsoft Windows 10", Libro para conocer las características de Windows 10, Fecha de consulta: 26 de octubre del 2020.
- [6] URL[:https://parentesis.com/noticias/software\\_aplicaciones/Ventajas\\_y\\_desv](https://parentesis.com/noticias/software_aplicaciones/Ventajas_y_desventajas_de_instalar_Windows_10) [entajas\\_de\\_instalar\\_Windows\\_10](https://parentesis.com/noticias/software_aplicaciones/Ventajas_y_desventajas_de_instalar_Windows_10), Página web, "Ventajas y desventajas de instalar Windows 10", e Fecha de consulta: 27 de octubre del 2020.
- [7] Sánchez, Gabriel. "Programación backend con xampp". Editorial Alfaomega, México, 2018.
- [8] Torres, Manuel Ángel. "Desarrollo de aplicaciones web con PHP". Editorial Macro, 2012.
- [9] Cornejo, Alonso. "Manual HTML". Editorial Macro, Lima Perú, 2012.
- [10] González, Jesús. "Bases de datos: Software libre". Editorial Fundació per a la Universitat Oberta de Catalunya, Barcelona España, 2007
- [11] Cobo, Ángel., Gómez, Patricia., Pérez, Daniel., Rocha, Roció. "PHP y MySQL Tecnologías para el desarrollo de aplicaciones web". Editorial Diaz de Santos, España, 2005.
- [12] URL: https://www.genbeta.com/herramientas/sublime-text-un-sofisticadoeditor-de-codigo-multiplataforma Genbeta, en ella se puede consultar información acerca de Sublime Text 3. Fecha de consulta: 27 de octubre del 2020.
- [13] Gauchat, Juan Diego. "El gran libro de HTML5, CSS3 y JavaScript". Editorial Marcombo, 2012.
- [14] URL: https://unbermenchdotcom.wordpress.com/ventajas-y-desventajas/ HTML 5, se puede consultar las ventajas y desventajas de HTML5. Fecha de consulta: 28 de octubre del 2020.
[15] Eguíluz, Javier. "Introducción a Css" Editorial Autoedición, 2009.

- [16] Heurtel, Olivier. "PHP y Mysql Domine el desarrollo de un sitio web dinámico e interactivo" Editorial Eni Ediciones, España, 2013.
- [17] Eguíluz, Javier. "Introducción a Javascript Editorial Autoedición, 2009.

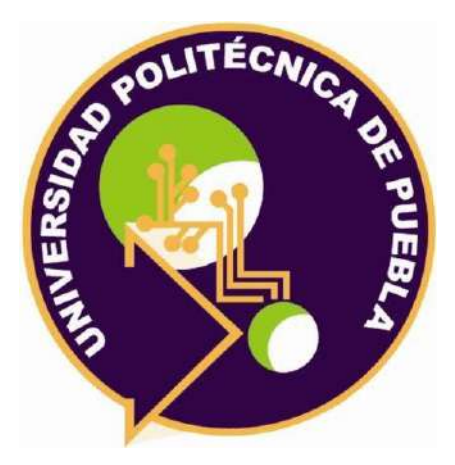

Universidad Politécnica de Puebla Ingeniería en Informática

*Maria de los Angeles Morales Poblano Vicente Bravo Rangel Rebeca Rodríguez Huesca*

Este documento se distribuye para los términos de la Licencia 2.5 Creative Commons (CC-BC-NC-ND 2.5 MX)